**T.C. SAKARYA ÜNİVERSİTESİ FEN BİLİMLERİ ENSTİTÜSÜ**

# **BUCK-BOOST DC-DC DÖNÜŞTÜRÜCÜ KAYNAKLI EMI/EMC PROBLEMLERİNİN ÇÖZÜMÜNE YÖNELİK MAKİNE ÖĞRENMESİ TEMELLİ YAKLAŞIMLAR**

**YÜKSEK LİSANS TEZİ**

### **Furkan Hasan SAKACI**

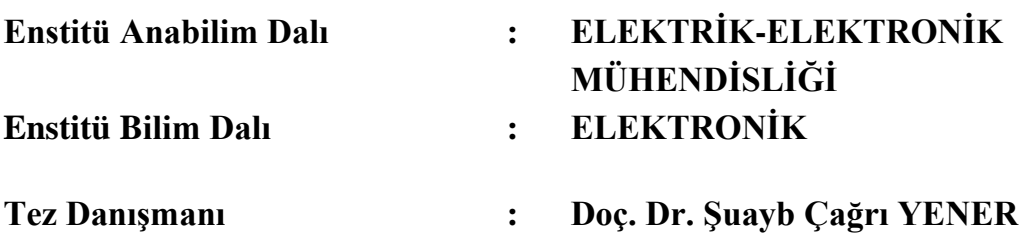

**Şubat 2021**

### **BEYAN**

Tez içindeki tüm verilerin akademik kurallar çerçevesinde tarafımdan elde edildiğini, görsel ve yazılı tüm bilgi ve sonuçların akademik ve etik kurallara uygun şekilde sunulduğunu, kullanılan verilerde herhangi bir tahrifat yapılmadığını, başkalarının eserlerinden yararlanılması durumunda bilimsel normlara uygun olarak atıfta bulunulduğunu, tezde yer alan verilerin bu üniversite veya başka bir üniversitede herhangi bir tez çalışmasında kullanılmadığını beyan ederim.

> Furkan Hasan SAKACI 01.02.2021

# **TEŞEKKÜR**

Yüksek lisans eğitimim boyunca değerli bilgi ve deneyimlerinden yararlandığım, her konuda bilgi ve desteğini almaktan çekinmediğim, araştırmanın planlanmasından yazılmasına kadar tüm aşamalarında yardımlarını esirgemeyen, teşvik eden, aynı titizlikte beni yönlendiren değerli danışman hocam Doç. Dr. Şuayb Çağrı YENER'e teşekkürlerimi sunarım.

Eğitim ve çalışma hayatım boyunca maddi ve manevi desteğini her zaman hissettiğim aileme, beni mühendisliğe teşvik edip hayatımın değişmesini sağlayan ağabeyim Burak SAKACI'ya ve yüksek lisans tezim boyunca desteğini hiçbir zaman esirgemeyen Nisanur KARATEPE'ye teşekkürlerimi sunarım.

Ayrıca tez kapsamında gerekli EMC ölçümlerinin gerçekleştirilmesini sağlaması dolayısıyla Sakarya Üniversitesi Elektromanyetik Araştırma Merkezi yönetimine, bu çalışma sırasında her türlü maddi ve manevi destek olan TEKOM firması ile bünyesinde bulunmaktan mutluluk duyduğum tezim boyunca benimle ilgilenen GOHM Elektronik firmasına teşekkürü bir borç bilirim.

# **İÇİNDEKİLER**

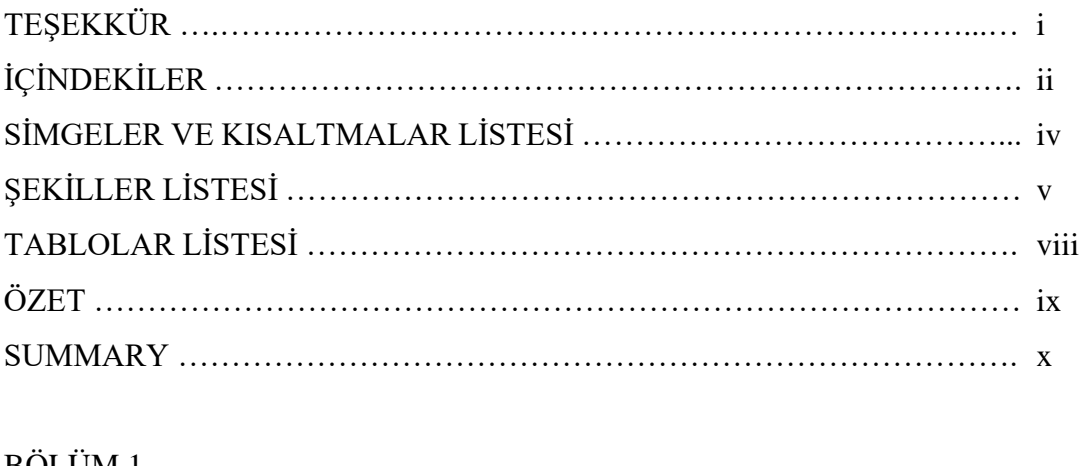

### BÖLÜM 1.

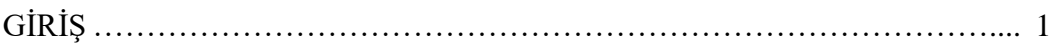

## BÖLÜM 2.

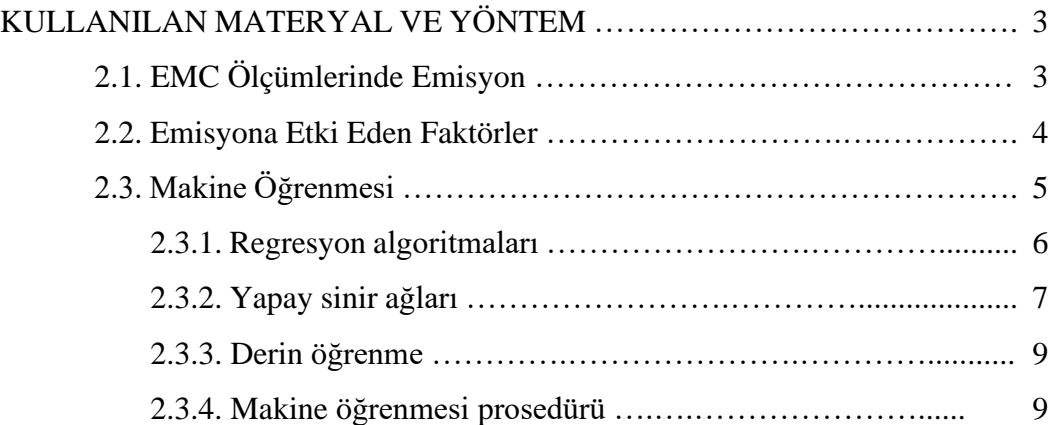

# BÖLÜM 3.

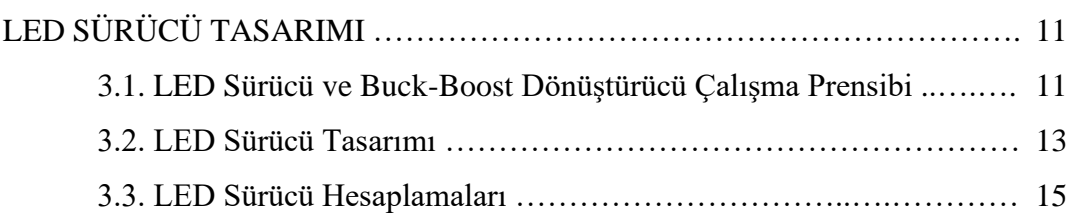

### BÖLÜM 4.

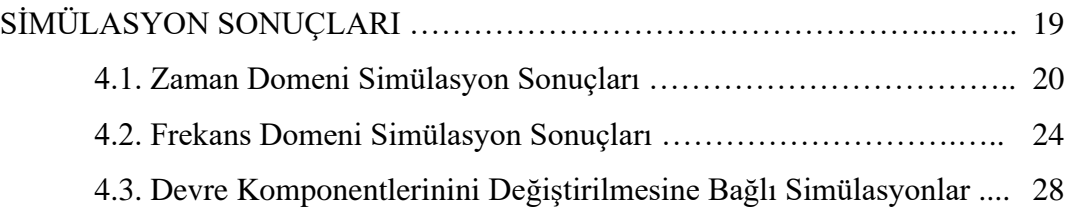

### BÖLÜM 5.

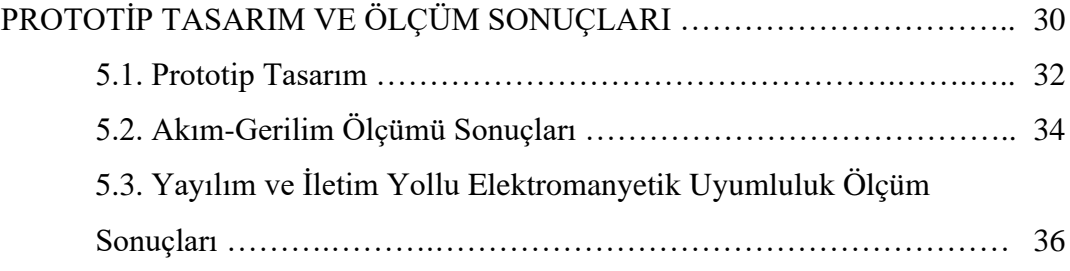

# BÖLÜM 6.

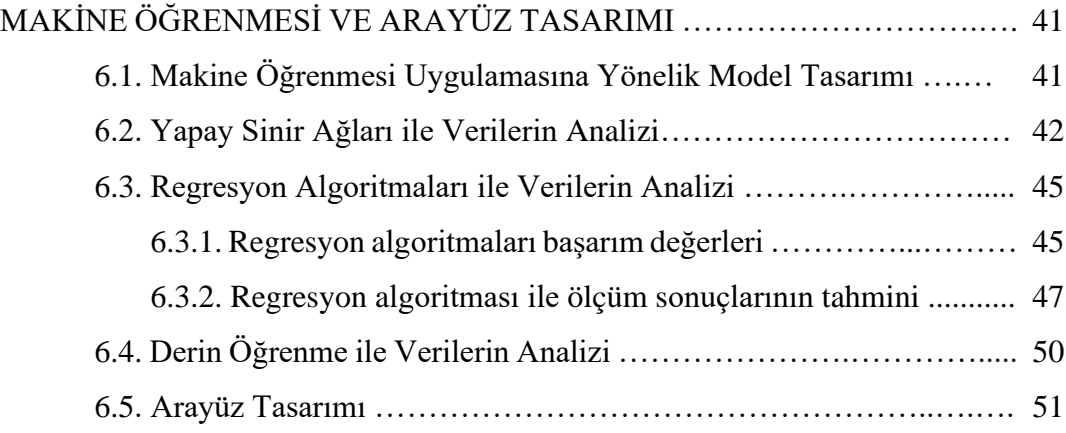

# BÖLÜM 7.

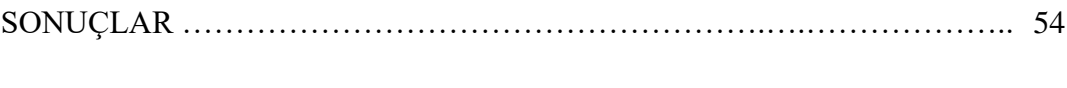

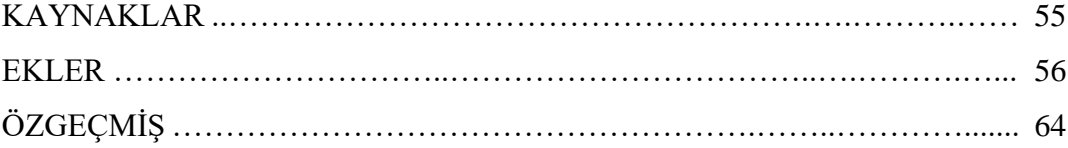

# **SİMGELER VE ALT KISALTMALAR**

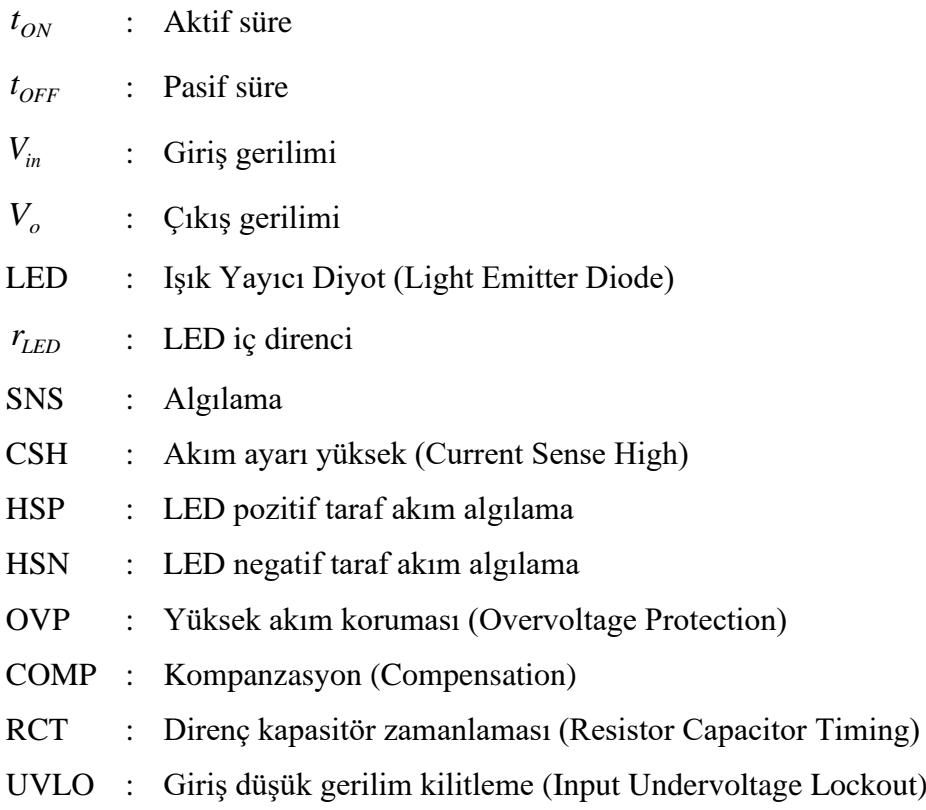

# **ŞEKİLLER LİSTESİ**

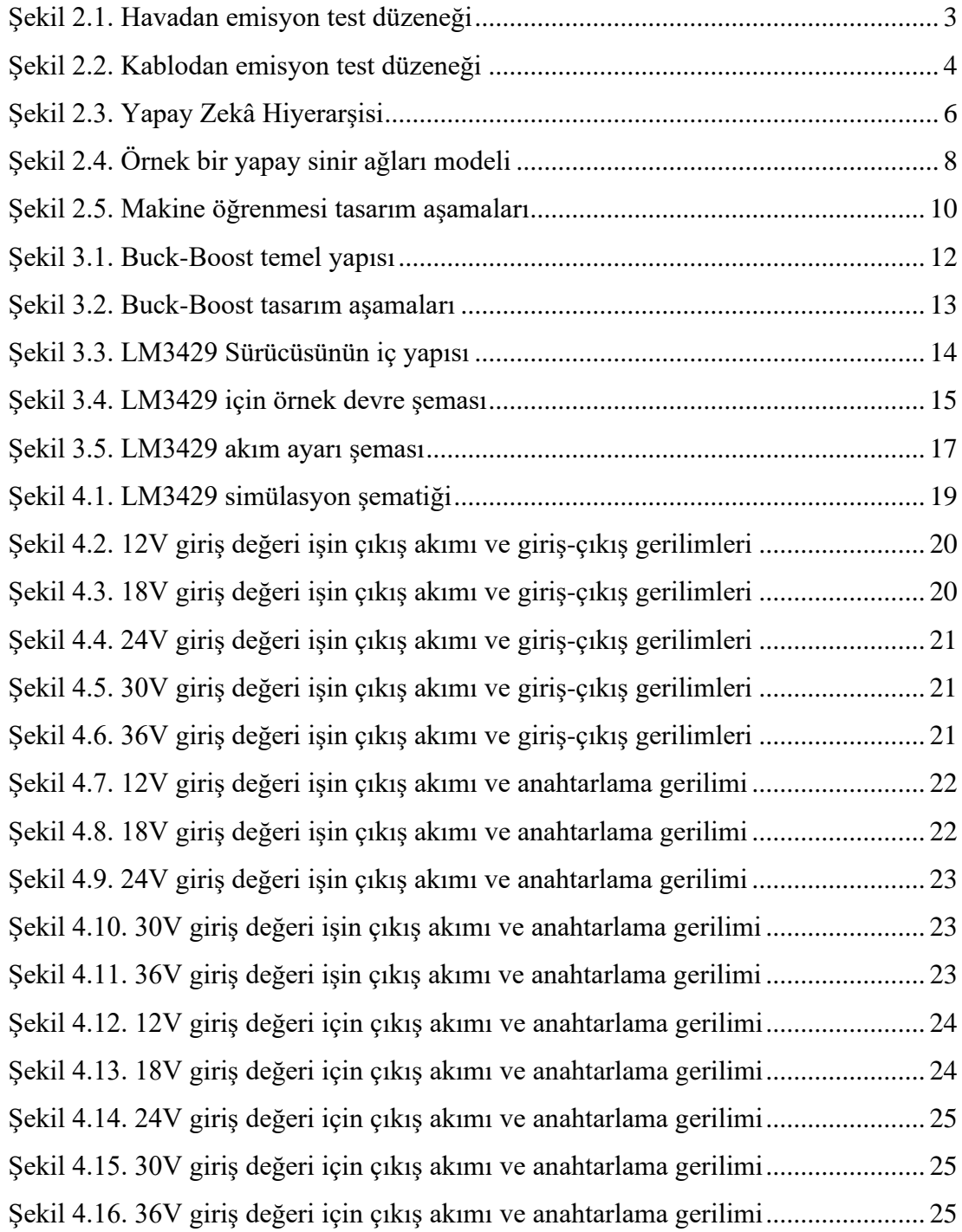

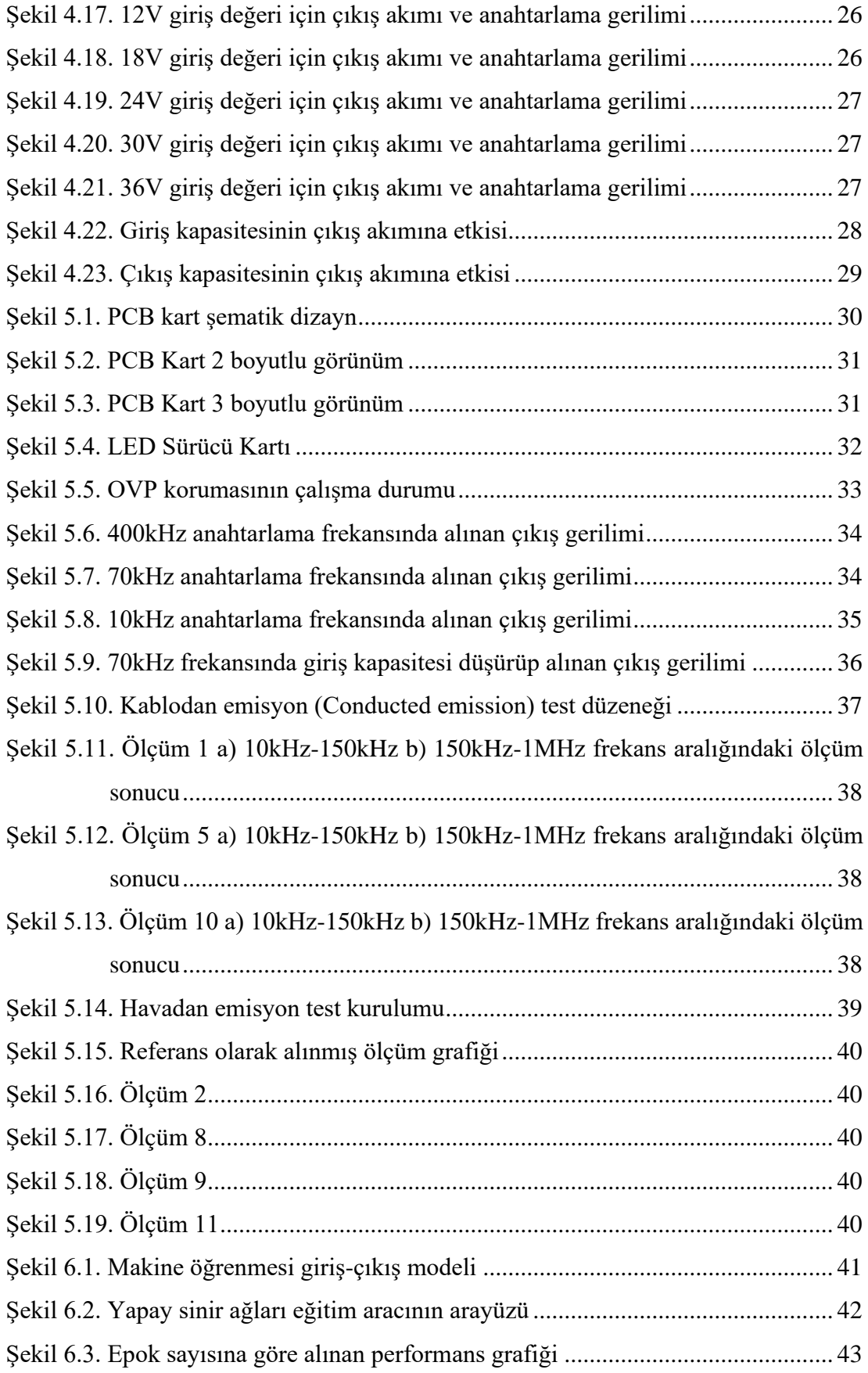

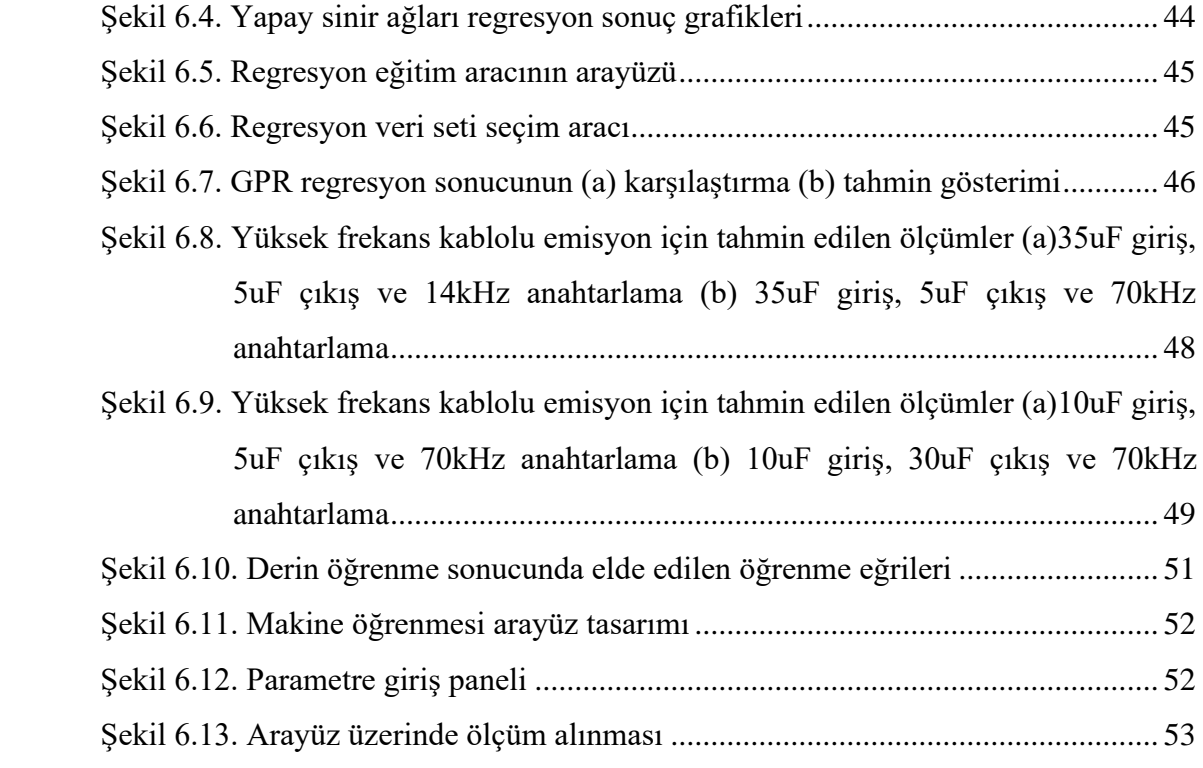

# **TABLOLAR LİSTESİ**

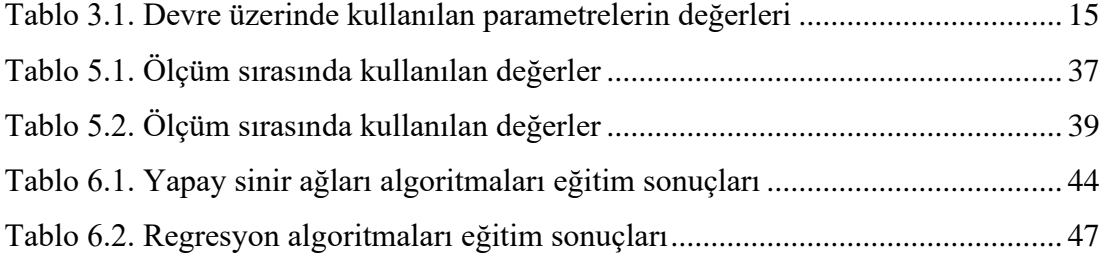

### **ÖZET**

Anahtar kelimeler: Elektromanyetik Uyumluluk, yapay zekâ, makine öğrenmesi, öngörü sistemleri

Firmalar, ürettikleri elektronik cihazlara, bu alandaki yetkin laboratuvar ortamlarından yararlanarak sivil ve askeri standartlar kapsamında EMI/EMC testleri uygulamaktadır. Bu testler içinde bulunan emisyon testi, cihazların yayılım ve iletim yolundan yaydıkları elektromanyetik alan seviyesini incelemektedir. Emisyon testlerinde yayılımların uluslararası standartların belirlediği sınır değerler altında kalması zorunluluğu bulunmaktadır. Bu testlerden başarısız olan cihazların piyasaya sunulması olanağı bulunmamaktadır. Tasarım aşamalarında EMC kriterleri göz önüne alınmaksızın yürütülen süreçlerde, üretilen cihazlar büyük olasılıkla söz konusu EMC deneylerinden başarız olmaktadır. Bu durumla karşılaşıldıktan sonra, elde edilebilecek çözümler hem daha sınırlı hem de tasarım süreçlerinin tekrar ele alınması çok daha maliyetlidir. Bu açıdan üretim süreçlerinde gerekli EMC tasarım ilkeleri uygulanmalı ve bu konuda problem varsa tasarım aşamasının başında belirlenmeli ve çözümü yoluna gidilmelidir.

Bu tez kapsamında yayılım ve iletim yollu emisyon testlerinin standartlarda öngörülen sınır değerlerinin altında tutulabilmesi için makine öğrenmesi metotları kullanılarak incelenmesi hedeflenmiştir. Çalışmada inceleme için Buck-Boost DC-DC dönüştürücü temelli LED sürücü devresi kullanılmıştır. Kullanılan sürücü yapısındanda yer alan anahtarlamalı buck-boost DC-DC dönüştürücünün yapıda önemli bir elektromanyetik girişim kaynağı olduğu bilinmektedir. Çalışamada LM3429 entegresi temelli LED sürücü devresi temel alınarak farklı komponent seçimleriyle çeşitli tasarımlar oluşturulmuş ve bunlar gerçeklenmiştir. Yapılan tasarımın ardından Sakarya Üniversitesi Elektromanyetik Araştırma Merkezi Laboratuvarında standartlara uygun iletim ve yayınım yollu emisyon deneyleri gerçekleştirilmiştir. Elde edilen ölçüm sonuçları kullanılarak belirlenen makine öğrenmesi yöntemlerinin uygulanmasına yönelik veri setleri oluşturulmuştur. Makine öğrenmesi metotları kullanılarak Buck-Boost dönüştürücü temelli devreler için girişçıkış değerleri ve yarıiletken parametrelerine göre emisyon öngörü sistemi tasarlanmıştır. Tasarlanan sistemde sonuçların gösterimi için ise arayüz tasarımı yapılmıştır.

### **MACHINE LEARNING BASED APPROACHES TO SOLVING EMI/EMC PROBLEMS CAUSED BY BUCK-BOOST DC-DC CONVERTER**

### **SUMMARY**

Keywords: Electromagnetic Combability, artificial intelligence, machine learning, predictive systems

Companies apply EMI/EMC tests to the electronic devices they produce within the scope of civil and military standards. The emission test in these tests examines the electromagnetic interference emitted by the devices from the propagation and transmission route. In emission tests, it is obligatory that the emissions remain below the limit values determined by international regulations. If the devices fail these tests, afterwards solutions are both more limited and more costly. Therefore, the problem should be detected at the beginning of the design phase and its solution should be implemented.

Within the scope of this thesis, it is aimed to examine the emission tests via machine learning methods in order to keep them below the limit values. In order to analyze here, the LED driver circuit design, which has problems in the literature on EMI / EMC, was made depending on certain input-output values. After the design, measurement results were taken and data sets were created. Emission prediction system was designed according to input-output values and semiconductor parameters for Buck-Boost converter-based circuits using machine learning methods. In the designed system, an interface has been designed for displaying the results.

# **BÖLÜM 1. GİRİŞ**

Gelişen dünyada elektronik ürünlerin sayısı her geçen gün artmaktadır. Bu artış ise elektronik cihazların birbirleri arasındaki elektromanyetik etkileşimin artmasına neden olmakta ve cihazlara ilgili standartlar kapsamında tanımlanan elektromanyetik uyumluluk (EMC) testleri yapılmaktadır. Elektromanyetik uyumluluk aynı ortamda bulunan cihazın başka bir cihazı etkilememesi veya başka bir cihazdan etkilenmemesi olarak açıklanmaktadır [1].

Tasarım aşamalarında elektromanyetik uyumluluğun sağlanması açısından önemli ilke ve kurallar olup bunlar süreçleri yöneten mühendisler tasarından bilinmeli ve uygulanmalıdır. Ancak gerekli tüm prensipler teorik yaklaşımlar anlamında uygulansa bile, elektromanyetik uyumluluğun doğası gereği deney sonuçları olmaksızın gerekli başarımın sağlandığını kesin olarak belirlemek mümkün değildir. Fiziksel dünyada ortaya çıkacak çok sayıda ilişki, komponentlerin ve hatların ideallikten uzak davranışları nedeniyle matematiksel modelleme yapmak oldukça zordur. Yapay zekâ ve makine öğrenmesi gibi yöntemler kullanılarak bu modellemelerin yapılması olanağı bulunmaktadır [2]. Yapay zekâ ve makine öğrenmesi gibi konular geçmiş verilere dayanarak yeni veri tahmininde bulunmaya yarayan teknolojilerdir [3]. Burada makine öğrenmesi kullanılan veri seti ve uygulamaya göre uygun algoritma veya metot seçilerek kullanılmaktadır. Makine öğrenimi sonucunda oluşan model ise giriş verileri kullanarak yeni tahminler yapmak için tasarlanmaktadır.

Elektromanyetik uyumluluk testleri, yürürlükteki standartlar göz önüne alınarak cihazların birbirleri arasında oluşan emisyon ve bağışıklık seviyesinin incelenmesini amaçlamaktadır [4]. Burada bulunan standartlar askeri ve sivil olarak ikiye ayrılmakta olup testler ise kendi içinde temaslı bağışıklık, temaslı emisyon, havadan bağışıklık ve havadan emisyon olarak dörde ayırılmaktadır. Bağışıklık testleri cihaza gelebilecek elektromanyetik dalgaların cihazı ne kadar etkilediği emisyon testleri ise cihazların elektromanyetik yayılımını ölçmektedir. Bu testlerin yapılması için akredite olmuş laboratuvarlar kullanılmaktadır. Laboratuvarlar ürün kapsamının bulunduğu standartlara bağlı kalınarak testler yapılmakta ve sonucu üretici ile paylaşılmaktadır. Sonuca göre üretici ürününü tekrar revize ederek test laboratuvarına göndermektedir. Yapılan bu işler zaman ve maliyet açısından bir yük oluşturmaktadır. Elektromanyetik etkileri azaltabilmek ve elektromanyetik uyumluluğu sağlamaya yönelik makine öğrenmesi yöntemlerini kullanılarak yapılan çalışmalar bulunmaktadır [5]–[7].

Bu tez kapsamında, buck-boost DC-DC dönüştürücü kullanılarak sabit akımlı LED sürücü tasarımı gerçekleştrilmiş, ilk olarak bu tasarımın simülasyon programlarında testleri yapılmıştır. Bu testler için öncelikle devrenin belirlenen isterler kapsamında çalışması kontrol edilmiştir. Yapılan simülasyonlardan sonra oluşturulan elektronik kartın farklı komponent değerlerine göre ölçümleri Sakarya Üniversitesi Elektromanyetik Araştırma Merkezi EMC laboratuvarında yapılmıştır. Devre çalışması sırasında alınan değerler, filtre değerleri, çıkan nitelikler ve EMC sonuçları makine öğrenmesine verilmiştir. Bu şekilde EMC laboratuvarında deney gerçekleştirmeksizin havadan ve kablodan emisyon ölçümün tahmini yapılmıştır. Böylece oluşturulan bu öngörü sistemi ile oluşan problemler daha hızlı ve daha az maliyetle çözülebilecektir.

### **BÖLÜM 2. KULLANILAN MATERYAL VE YÖNTEM**

### **2.1. EMC Ölçümlerinde Emisyon**

Elektromanyetik uyumluluk testleri içinde bulunan emisyon testleri, cihazlardan olan yayılım miktarının ortamda bulunan diğer cihazları etkilememesi için belirli limitlere sahiptir [8]–[10]. Bu limitler ürünün nerede ve ne amaçla kullanılacağına göre standartlaştırılmıştır ve bu standartlar altında emisyon ölçümlerinin iki tipi bulunmaktadır. Burada iletken emisyon olarak adlandırılan Conducted Emmission (CE) testi için özel bir odaya ihtiyaç yokken [11], havadan emisyon olarak adlandırılan Radiated Emmision (RE) testi için özel bir odaya ihtiyaç vardır. Bu odalar EMC test laboratuvarlarında bulunmakta olup odaların içinde [Şekil 2.1.](#page-14-0) ile verilmiş test düzeneği bulunmaktadır. Bu test düzeneğinden de anlaşılabileceği gibi teste giren cihazın yayılımı ortamda bulunan antenler tarafından alınmaktadır. Bu işaret elektriksel sinyale dönüştürülerek preamfi'ye gönderilmekte orada da yükseltilerek alıcıya gönderilmektedir. Alıcı ise gelen elektriksel işareti ekran üzerinde göstermektedir. Ekran üzerinde görüntülenen işaret ve standart tarafından belirlenen limit değerler göz önünde bulundurarak ürünün test sonucu belirlenmektedir.

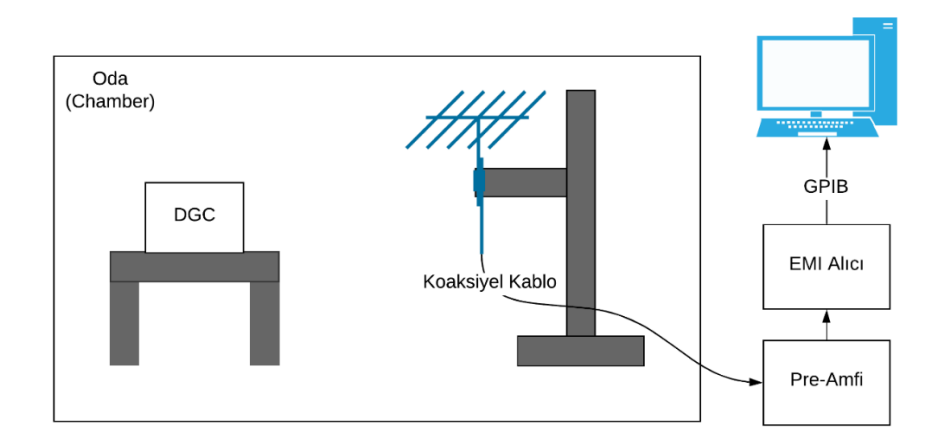

<span id="page-14-0"></span>Şekil 2.1. Havadan emisyon test düzeneği

İletken üzerinden emisyonun bulunması için ise [Şekil 2.2.](#page-15-0) ile verilen test düzeneği kullanılmaktadır. Burada teste giren cihazın beslemesi üzerinden yaptığı emisyonu ölçmek için cihaz besleme yerine LISN (Line Impedance Stabilization Network) adı verilen bir cihaza bağlıdır. LISN cihazının giriş kısmı ise devre için kullanılacak beslemeye bağlanmıştır. Aynı zamanda cihaz üzerinde bulunan RF çıkışı da bir Transient Limiter üzerinden alıcıya (Receiver) bağlanmıştır. Böylece cihazın kablo üzerinde yaptığı yayılım miktarı alıcı üzerinde bulunan ekrandan görüntülenebilmektedir. Ekran üzerinde görüntülenen işaret ve standart tarafından belirlenen limit değerler göz önünde bulundurarak ürünün test sonucu belirlenmektedir [12]. Bu limitler ürün standardına bakarak belirlenmektedir.

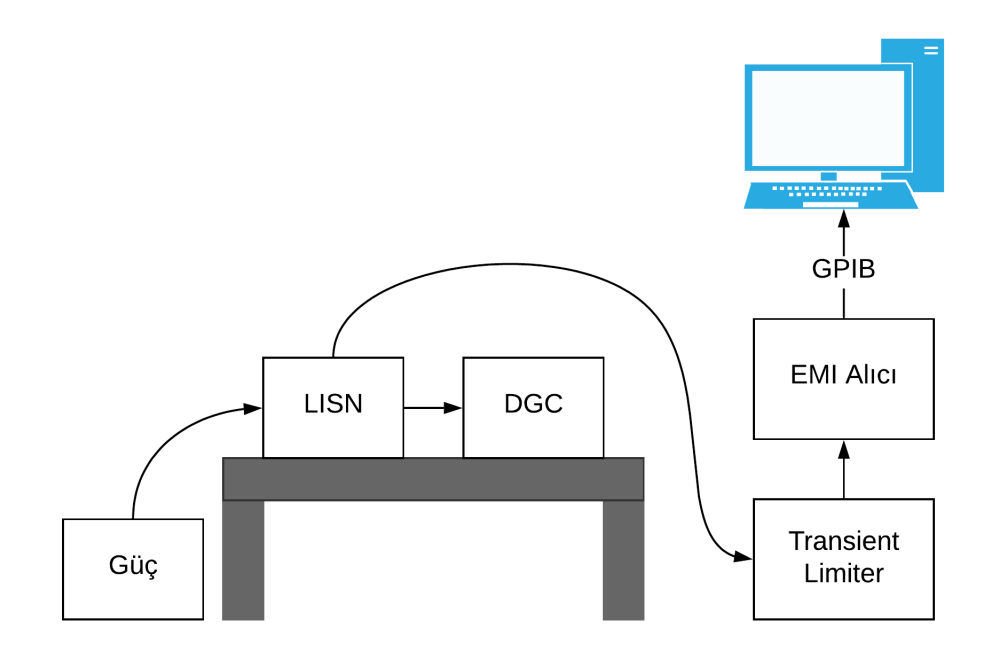

Şekil 2.2. Kablodan emisyon test düzeneği

#### <span id="page-15-0"></span>**2.2. Emisyona Etki Eden Faktörler**

Elektronik devre kartlarının üzerinde oluşan potansiyel fark ile elektrik alan oluşmakta iken üzerlerinden geçen değişken akım ile de manyetik alan oluşmaktadır. Bu alanlar elektromanyetik yayılım ya da emisyon olarak adlandırılmaktadır. Elektromanyetik emisyonun oluşmasına;

- PCB kart tasarımında bulunan hat uzunlukları ve kalınlıkları [13], [14]
- Akım ve gerilim dalgalanmaları,
- Kart üzerinde bulunan komponentlerin anahtarlama frekansları,
- Elektronik kartın ekranlanmaması,
- Karta giden kablonun ekranlanmaması,
- Yanlış filtre kullanılması ya da kullanılmaması,

gibi faktörler sebep olabilmektedir. Üreticiler bu faktörleri göz önünde bulundurarak elektronik ürünlerini tasarlamaları gerekmektedir. Elektronik ürünler bu faktörler göz önüne alınmadan tasarlanması durumunda revize edilmesi gerekebilir bu da ek zaman ve maliyet kaybına yol açabilmektedir.

#### **2.3. Makine Öğrenmesi**

Yapay zekanın yaygınlaşması ile beraber makine öğrenmesi, yapay sinir ağları ve derin öğrenme metotlarının kullanımı artmıştır. Bu metotlar ile karar destek sistemleri, öngörü sistemleri ve görüntü tanıma sistemlerinin tasarlanması oldukça yaygındır. Yapılan uygulamalar üzerinde yapay zekâ genel olarak hızı arttırmak, insani güç isteyen yapılarda insan gücünü daha faydalı yerler de kullanmak, kişiden kişiye değişebilecek yapıları standartlaştırmak ve çıkarım yapılamayacak kadar çok fazla sayıda olan karmaşık verileri çözmek için kullanılabilmektedir [15]–[17].

Özellikle farklı disiplinler için yapay zekâ kullanımı son yıllarda oldukça popüler bir konu olmuştur. Biyomedikal, tıp, ekonomi vb. birçok alan da yapay zekâ kullanılmaya başlanmıştır [18]. Bu kullanımın artması ile mühendislik alanındaki tasarımların bile yapay zekâ ile yapılabileceği ön görülmüş ve bununla alakalı çalışmalar yapılmaya başlanmıştır.

Yapılan çalışmalarda genel olarak, fazla verinin bulunmadığı ve bu verilerden çıkarım yapılarak sonuca gidilmesi gereken yerlerde makine öğrenmesi içinde yapay sinir ağları ve regresyon algoritmaları kullanılırken verinin fazla olduğu ve çıkarım

yapılamayan yerlerde derin öğrenme kullanılmaktadır. Burada fazla veri bulunması durumunda derin öğrenme metodu yapay sinir ağları ve regresyon algoritmalarına göre daha iyi sonuçlar vermektedir. Yapay zekâ, makine öğrenmesi, derin öğrenme, regresyon algoritmaları ve yapay sinir ağlarının birbirleri ile arasındaki ilişki [Şekil 2.3.](#page-17-0) ile verilmiştir.

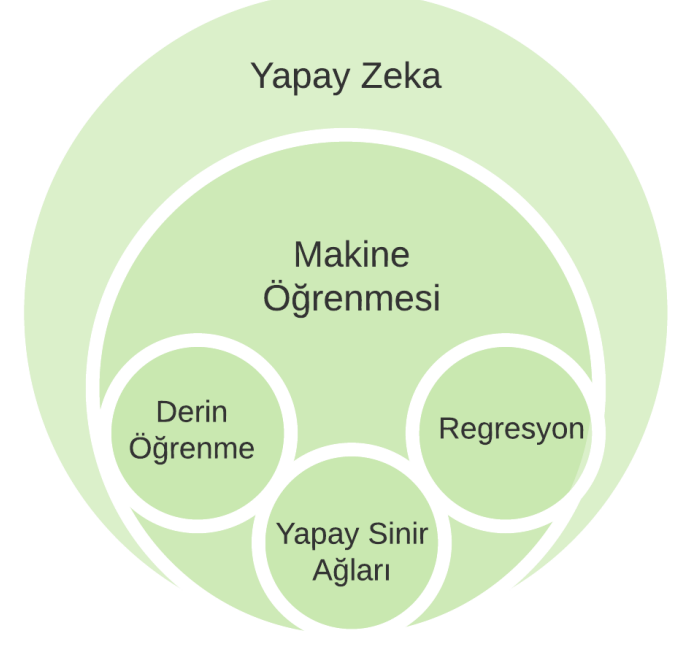

Şekil 2.3. Yapay Zekâ Hiyerarşisi

### <span id="page-17-0"></span>**2.3.1.Regresyon algoritmaları**

Regresyon algoritmaları iki veya daha fazla değişken arasındaki ilişkinin bir doğru ile gösterilmesi olarak adlandırılmaktadır. Regresyon metotları basit doğrusal, çoklu doğrusal ve doğrusal olmayan algoritmalardan oluşmaktadır. Basit doğrusal regresyon modeli, bağımlı değişken ile bağımsız değişken arasında doğrusal bir ilişki olduğunda, bağımlı değişkeni tahmin etmek(öngörmek) için kullanılan bir yöntemdir. Burada basit lineer regresyon (Denklem 2.1) ile verilmiştir. Bağımlı değişken Y, bağımsız değişken X, katsayılar B ve hata terimi  $\varepsilon$  ile gösterilmektedir.

$$
Y = \beta_0 + \beta_1 X + \varepsilon \tag{2.1}
$$

Çoklu lineer regresyon algoritmalarında bağımsız değişkenin daha fazla olması durumunda kullanabilen regresyon modelidir. Doğrusal olmayan regresyon modellerinin genel formu (Denklem 2.2) doğrusal regresyon modeller ile benzerdir.

$$
Y_i = f(X_i, \gamma) + \varepsilon \tag{2.2}
$$

Burada bulunan  $f(X_i, \gamma)$  doğrusal olmayan fonksiyonu ve  $Y_i$  gözlemi temsil etmektedir. Doğrusal veya doğrusal olmayan regresyon algoritmalarının seçimi yapılacak uygulamaya ve veri setine göre değişmektedir.

#### **2.3.2.Yapay sinir ağları**

Yapay sinir ağları algoritmaları insan beyninin bilgi işleme tekniğinden esinlenerek geliştirilmiş bir bilgi işlem teknolojisidir. Burada insan beyninde bulunan nöronlardan esinlenerek dijital olarak modelleme yapılmıştır. Bu modelleme ile ortaya çıkan ağ yapısı öğrenme, hafızaya alma ve veriler arasındaki ilişkiyi çıkarabilme kapasitesine sahiptir. Yapay sinir ağları destekli öğrenme, desteksiz öğrenme ve takviyeli öğrenme olarak 3 gruba ayrılmaktadır. Burada destekli öğrenme öğrenilmek istenilen verilerin örnekleri giriş-çıkış olarak verilmektedir. Desteksiz öğrenme de sisteme sadece girdi verilir herhangi bir yardımcı öğretici olmadan öğrenme yapılması istenir. Takviyeli öğrenme de ise sisteme bir öğretici yardımcı olur. Fakat öğretici, uygulanan giriş verisi için olması gereken çıkış verisini sisteme göstermek yerine, sistemin mevcut çıkışının doğru veya yanlış olduğunu gösteren bir sinyal üretir. Yapay sinir ağlarında kullanılan örnek bir model [Şekil 2.4.](#page-19-0) ile verilmiştir. Burada bulunan giriş ve çıkışlar gösterim açısından verilmiştir. Katmanlar ve nöronlar arasında kullanılan her ok işareti bir ağırlığa sahiptir. Yapay sinir ağları bu ağırlıkları her iterasyon sonucunda güncelleyerek sürekli çıkışa yakınsamaya çalışmaktadır.

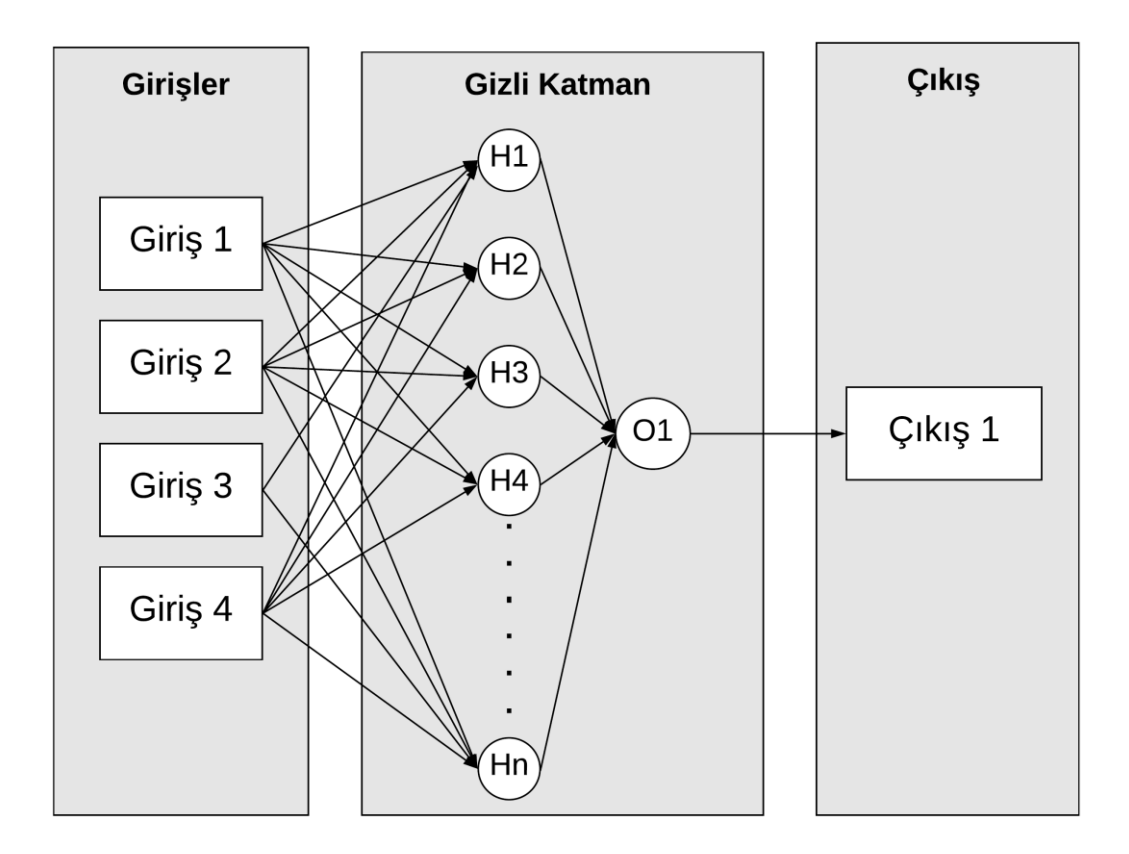

Şekil 2.4. Örnek bir yapay sinir ağları modeli

<span id="page-19-0"></span>Ağırlıkları oluşturarak sistemin eğitilmesini sağlamak için ağ yapısına girişte öncelikle normalizasyon yapılarak giriş-çıkış değerlerinin 0 ile 1 veya -1 ile 1 aralığına getirilmesi gereklidir. Bunun için min-max (Denklem 2.3) ve ortalama varyans (Denklem 2.4) formülleriden herhangi biri kullanılabilir.

$$
x' = \frac{x - \min}{\min - \max} \tag{2.3}
$$

$$
x' = \frac{x - \mu}{\sigma} \tag{2.4}
$$

Normalizasyon işlemi yapıldıktan sonra oluşturulan modeldeki ağırlık katsayıları rastgele değerlerden başlatılarak toplam net bilgi; girdi (G), ağa verilen toplam girdi (n) ve ağırlıklar (A) kullanılarak hesaplanır (Denklem 2.5).

$$
NET = \sum_{i}^{n} G_{i} A_{i} \tag{2.5}
$$

Hesaplanan bu bilgi çıkışta kullanılan aktivasyon fonksiyonuna girdi olarak verilir. Burada aktivasyon fonksiyonu gelen girdiyi işleyerek çıktıyı belirlemek için kullanılmaktadır. Genel olarak kullanılan aktivasyon fonksiyonları;

- Birim,
- Doğrusal,
- Sigmoid,
- Tanjant Hiperbolik

olabilmektedir. Bu fonksiyonlardan birine göre yapılan hesaplamadan sonra gerçek çıkış ile elde edilen değer karşılaştırılır. Sonrasında geriye yayılım yapılarak ağırlıklar güncellenir ve bu işlem ağ istenilen seviyeye gelene kadar yapılır.

#### **2.3.3.Derin öğrenme**

Yapay zekanın gelişmesi ile beraber yapay sinir ağları da gelişerek derin öğrenme ortaya çıkmıştır. Yapay sinir ağlarında nöronlar arasındaki her bağlantı bir ağırlık ile ilişkilidir. Bu ağırlık, girdi değerinin önemini belirler ve ilk ağırlıklar rastgele ayarlanır. Burada derin öğrenme yapay sinir ağlarının aksine birden fazla gizli katmana sahip olmayı ifade etmektedir. Derin öğrenme modelleri; çok katmanlı perceptron, evrişimsel sinir ağı ve yinelgeli sinir ağı olarak üçe ayrılmaktadır. Yapay sinir ağlarında olduğu gibi derin öğrenme de geriye yayılım yapılarak ağırlıkların güncellenmesi ile çıkış değere yakınsanmaktadır. Burada yakınsamayı optimize edebilmek için momentum, RMSprop ve Adam gibi optimize edici yöntemler bulunmaktadır.

#### **2.3.4.Makine öğrenmesi prosedürü**

Makine öğrenmesi metotları farklı algoritmalar ve hesaplamalar kullanarak giriş-çıkış arasında bağlantı kurabilmektedir. Doğru şekilde makine öğrenmesinin tasarlanabilmesi için [Şekil 2.5.](#page-21-0) ile verilen blok diyagramına göre işlemlerin yapılması gerekmektedir.

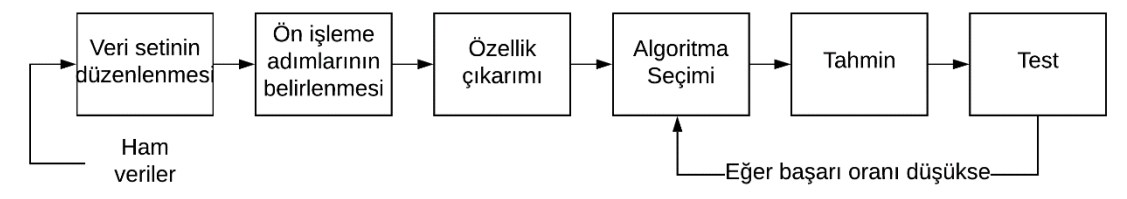

Şekil 2.5. Makine öğrenmesi tasarım aşamaları

<span id="page-21-0"></span>Burada öncelikle sistem ile alakalı tüm veriler ham olarak elde edilmelidir. Elde edilen veriler daha sonra düzenlenip ön işleme adımlarından geçirilmelidir. Bunlar yapıldıktan sonra ise makinenin algılayabileceği hale sistemi getirebilmek için özellik çıkarımı yapılmalıdır. Sistem artık makine eğitimi için uygun hale gedikten sonra algoritma seçimi için 2 yöntem bulunmaktadır. Birinci yöntem teorik olarak hesaplamalar yapılarak en uygun algoritmanın hangisi olduğunu direkt olarak bulmaktır. İkinci yöntem ise uygunluğu doğru olduğu düşünülen algoritmalar arasından deneme-yanılma ile algoritma seçimine gidilmesidir. Burada algoritma seçimi yapıldıktan sonra başarı oranının düşük olması durumunda da tekrar algoritma seçimi yapılmalıdır. Eğer denenen algoritmaların hepsinde tutarsız sonuçlar alınıyorsa özellik çıkarımı işlemine geri dönülmeli veya daha fazla veri ile işlemler tekrar yapılmalıdır. Ayrıca sistemin başarı oranının çok yüksek olması durumunda sistemin ezberleme yapıp yapmadığına testler sırasında dikkat edilmelidir. Burada sistemin ezber yapması terimi eğitim verilerini ezberleyip sadece bu veriler için doğru sonuç vermesi olarak tanımlanmaktadır.

Tez çalışması kapsamında veri sayısının çok fazla olmamasından dolayı MATLAB kullanılarak yapay sinir ağları ve regresyon algoritmaları ile testler yapılmıştır. Yapılan testlerden sonra Python arayüzü içinde Tensorflow kütüphanesi ile derin öğrenme de kullanılarak sonuçlar karşılaştırılmıştır.

# **BÖLÜM 3. LED SÜRÜCÜ TASARIMI**

#### **3.1. LED Sürücü ve Buck-Boost Dönüştücü Çalışma Prensibi**

LED, bir güç kaynağı ile anot katot ucunda potansiyel fark oluşturulup tek yönde akım geçirilmesiyle ışık meydana getiren yarı iletkendir. LED'lere, uygun sürücüler ile karakteristiğine uygun akım ve gerilim uygulanması durumunda maksimum seviyede verim alınabilmektedir.

Üreticiler farklı uygulama alanlarına yönelik ve farklı elektriksel özelliklere sahip LED sürücüler geliştirmektedir. LED sürücüler, AC-DC ve DC-DC çevrimleriyle elde edilen LED gerilim aralığı ve akımı, frekansı, verim, güç faktörü, toplam harmonik distorsiyon (THD), titreşim oranı (Flicker Rate) ve elektromanyetik uyumluluk (EMC) gibi güç kalitesini belirleyici özelliklere göre sınıflandırılır. Sahip olmaları gereken standartlar, maliyet, performans, kullanım alanlarına göre değişken güç karakteristik özelliklerine sahiptir.

En basit LED sürücü, devreye eklenen direnç ile LED akımını sınırlandırarak yapılmaktadır. Bu yöntem güç kaynağındaki gerilim farklılıklarında LED üzerindeki akımda değişimler ve direnç üzerinden geçen akım nedeniyle elektriksel kayıplar oluşur. Sürücüler yapısal olarak güç faktörü düzenleyici, DC-DC dönüştürücüler ve çıkış akımı düzenleyicisini içerir. LED sürücüleri buck çevirici, boost çevirici, buckboost çevirici ve flyback çevirici gibi topolojiler ile yapılabilir.

DC-DC çeviriciler içinde gerilimi hem yükseltmeye hem de düşürmeye yarayan bir çevirici olarak kullanılan buck/boost çeviricilerin temel mantığı, diğer çeviricilerde de olduğu gibi, anahtarlamalı güç kaynaklarına dayanmaktadır. Devre üzerinde bir adet MOSFET, JFET veya BJT gibi tam kontrollü anahtarlama elemanı bulunur ve bu elemanın görev döngüsü (duty cycle) değerine göre devrenin çıkışındaki gerilimin değeri kontrol edilir. Buck/boost çeviricilerin temel yapısı [Şekil 3.1.](#page-23-0) ile verilmiştir.

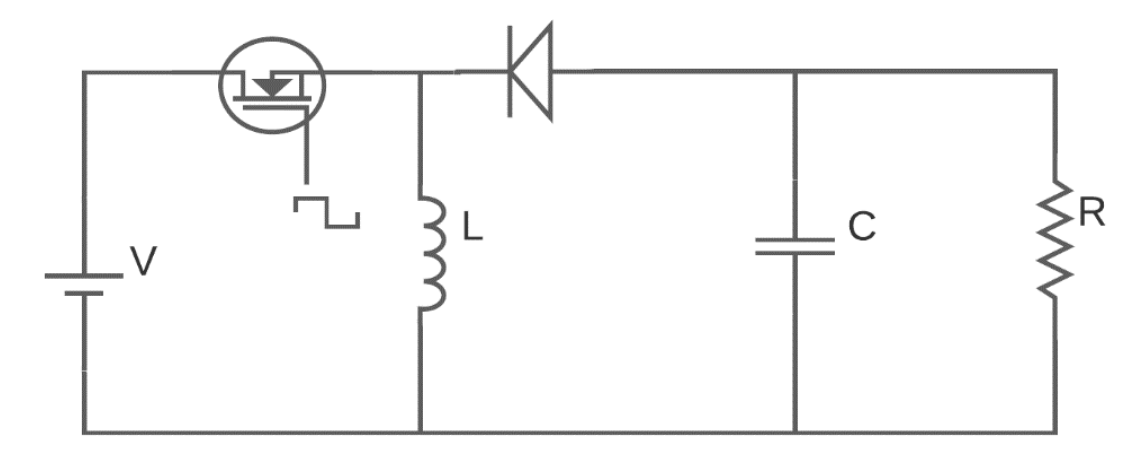

Şekil 3.1. Buck-Boost temel yapısı

<span id="page-23-0"></span>Buck-Boost dönüştürücü yapısı, devrenin girişinde bir adet gerilim kaynağı, bobin, diyot, MOSFET, kondansatör ve kondansatöre paralel bir yükten oluşmaktadır. Burada giriş gerilimi anahtarlandığı zaman diyottan geçemeyeceği için indüktans yüklenmektedir. Yüklenen indüktans anahtarlama elemanı kesimde olduğu durumunda devrenin enerjisini sağlamaktadır. Burada devre anahtarlanmasına bağlı olarak sistem buck veya boost rejimlerinde çalışabilmektedir. Burada (Denklem 3.1) formülü ile verilen formül üzerinde d değişkeni eğer 0.5'ten büyükse boost çevirici(yükseltici) ve küçükse buck çevirici(alçaltıcı) olarak çalışabilmektedir.

$$
d = \frac{t_{\text{o}N}}{t_{\text{o}N} + t_{\text{OFF}}} \tag{3.1}
$$

İdeal koşullarda çeviricinin çıkış gerilimi ise (Denklem 3.2) ile verilmiştir.

$$
V_o = \frac{d}{1-d} * V_{in} \tag{3.2}
$$

#### **3.2. LED Sürücü Tasarımı**

Çıkışa bağlı LED yükünün kontrol edilmesi için tasarımı yapılan buck-boost dönüştürücü yapısı için giriş değeri 10-36V arasında değişirken nominal olarak 24V olarak alınmıştır. Çıkış gerilimi 24V ve çıkış akımı ise 2A olacak şekilde tasarım parametrelerim belirlenmiştir. Burada çıkış geriliminin 24V olması için 4V'luk 6 tane LED çıkışta seri olarak bağlanmış ve bunlara paralel şekilde LED takılarak yük olarak kullanılmaktadır. Bu isterlere göre tasarımı gerçekleştirebilmek için sabit akımlı LED sürücü olan LM3429 sürücüsü kullanılmıştır. LM3429 boost, buck ve buck-boost dönüştürücü yapılarında kullanılabilmektedir. Yapılan çalışma kapsamında buckboost olarak kullanılmış, şema buna uygun düzenlenmiş ve hesaplamalar ona göre yapılmıştır. Tasarım sırasında [Şekil 3.2.](#page-24-0) ile verilen blok diyagrama göre işlemler yapılmıştır.

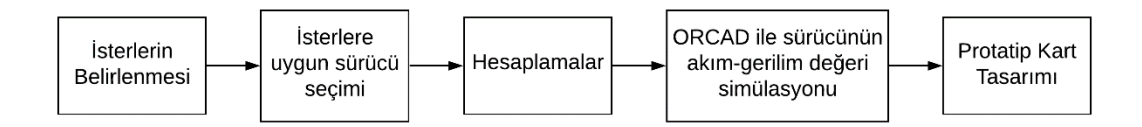

Şekil 3.2. Buck-Boost tasarım aşamaları

<span id="page-24-0"></span>LM3429 sabit akımla LED'lerin sürülmesi için N-kanallı MOSFET (NFET) kontrolü yapmaktadır. Burada kontrol yapılırken akım, giriş-çıkış gerilimleri, limit değerler, anahtarlama frekansı vb. ayarlamaları [Şekil 3.3.](#page-25-0) ile verilen LM3429 yarıiletkeninin iç yapısında bulunan komponentlere göre yapılan hesaplamalar ile uygulanmaktadır [19].

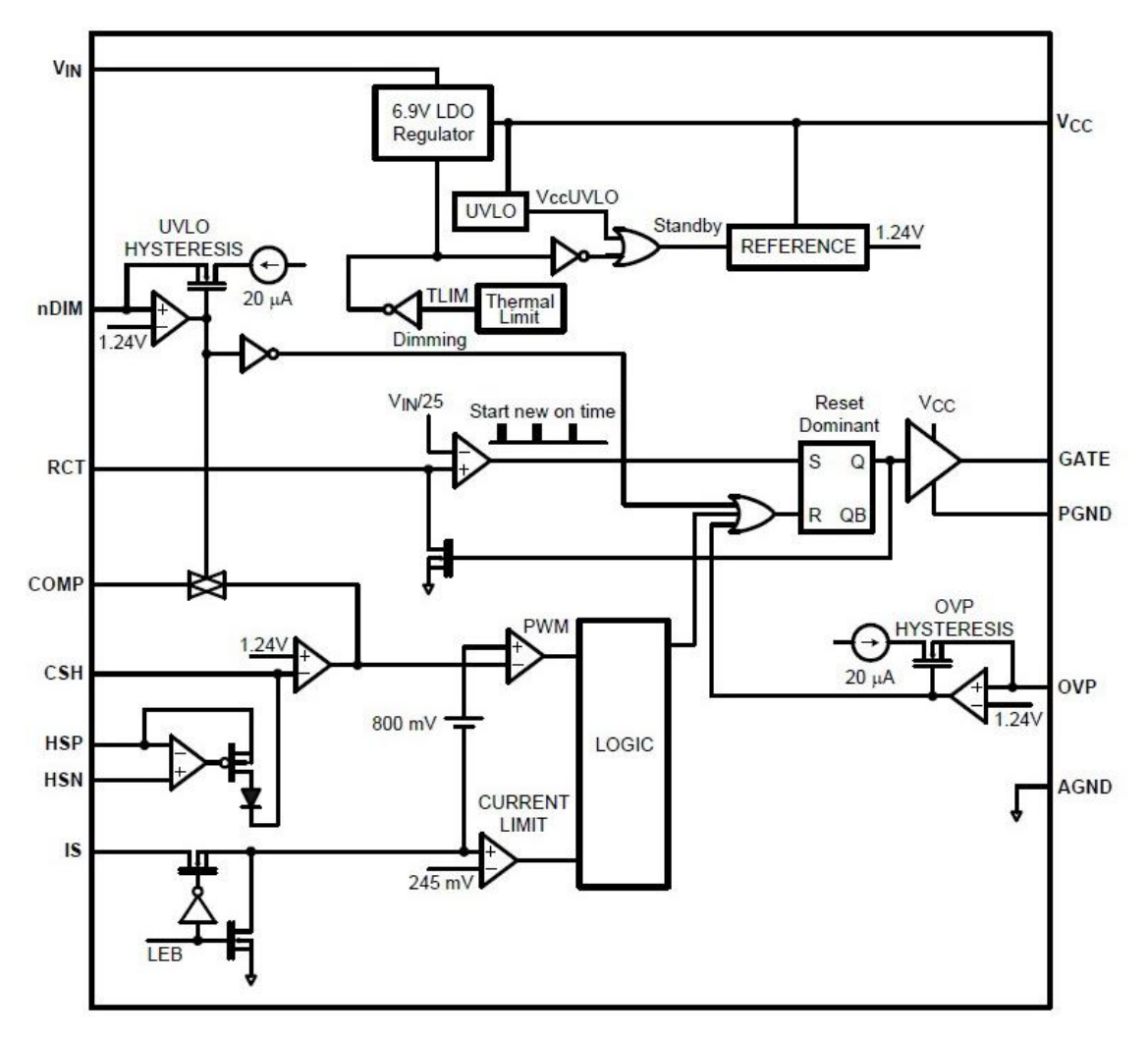

Şekil 3.3. LM3429 Sürücüsünün iç yapısı

<span id="page-25-0"></span>Yarıiletken üzerinde yapılan hesaplamalar ile LED sürücü yapısının devre topolojisi [Şekil 3.4.](#page-26-0) ile verilmiştir. Bu verilen yapı LM3429 kataloğunda referans olarak verilen buck-boost çevirici yapısıdır. Burada şematik oluşturulduktan sonra uygun hesaplamalar yapılarak buck-boost çeviricisinin çıkışından istenilen değerler alınabilmektedir. Burada LM3429 sürücüsü, N kanallı MOSFET Gate kapısına sinyal göndererek istenilen akım ve gerilim değerinin oluşmasını sağlamaktadır. Oluşan bu akım değeri daha sonra Shotky diyot üzerinden geçerek LED'e aktarılmaktadır.

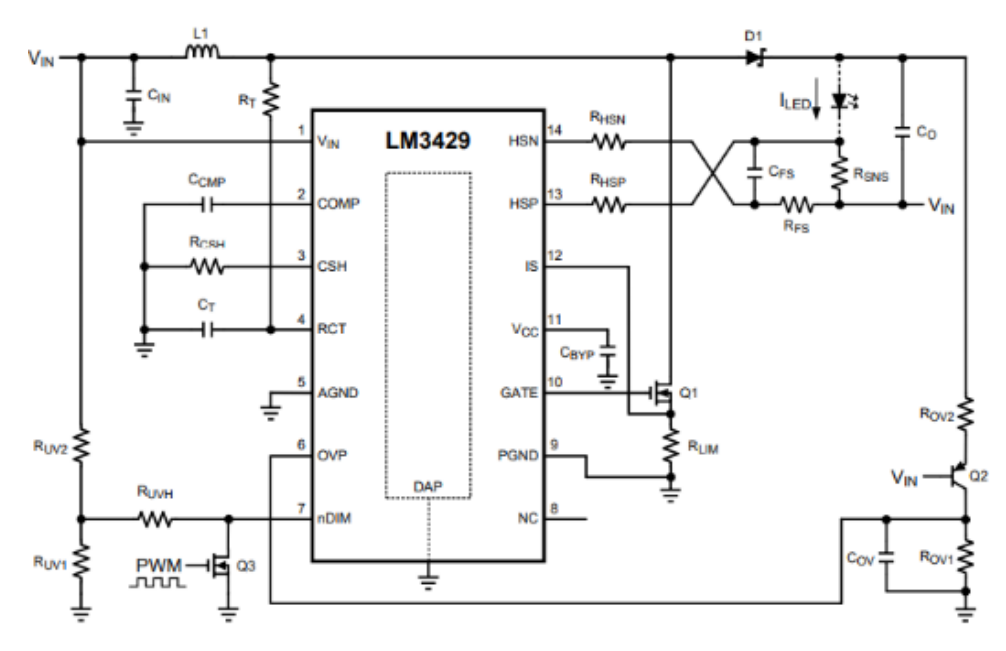

Şekil 3.4. LM3429 için örnek devre şeması

<span id="page-26-0"></span>Verilen şematik yapıya ek olarak verim arttırmak için komponentler eklenerek sistem tasarlanabilir. Ayrıca EMC açısından iyileştirme yapmak için de snubber kapasitansı gibi eklemeler yapılabilmektedir.

#### **3.3. LED Sürücü Hesaplamaları**

Oluşturulan buck-boost dönüştürücü topolojisi kullanılarak hesaplama yapmak için öncelikle bütün isterler belirlenmiştir. Burada oluşturulan isterler [Tablo 3.1.](#page-26-1) ile verilmiştir.

<span id="page-26-1"></span>

| raono 5.1. Devre azermae kanaman parametron'ni degeneri |               |
|---------------------------------------------------------|---------------|
| <b>Parametre</b>                                        | Değer         |
| Giriş Gerilimi (Vin)                                    | 24 V          |
| Giriş Gerilimi Min (Vin-min)                            | 10 V          |
| Giriş Gerilimi Max (Vin-max)                            | 36 V          |
| Çıkış Gerilimi (Vo)                                     | 24 V          |
| Çıkış Akımı (İled)                                      | 2A            |
| LED Direnci (rled)                                      | $0,325\Omega$ |
| LED Gerilimi (V1led)                                    | 3.8 V         |
| Limit akımı (Ilim)                                      | 6 A           |
| Switch Frekansi (fsw)                                   | 700 kHz       |
| Bobin dalgalılık (IL_pp)                                | 0.5 A         |
| $LED$ dalgalilik (Iled_pp)                              | 0.05 A        |
| Giriş gerilim dalgalılık (Vin_pp)                       | 0.1V          |

Tablo 3.1. Devre üzerinde kullanılan parametrelerin değerleri

Oluşturulan isterlere göre 24V çıkış için 4V'luk LED'lerden 6 tane kullanılması gerektiği bulunmuştur. Hesaplamalar yapılırken LED sayısı n ile ifade edilecektir. LED sayısının 6 olması ile yük direnci hesaplandığı zaman;

$$
r_{d} = n^{*} r_{led} = 6x0.325 = 1.95
$$
\n(3.3)

olarak bulunmuştur. Daha sonra sistemin kullanacağı duty cycle (D) bulmak için ise;

$$
D = \frac{V_O}{(V_O + V_{In})} = \frac{24}{(24 + 24)} = 0.5
$$
\n(3.4)

formülü kullanılarak bulunmuştur. Elde edilen parametrelerin ardından komponentlerin hesaplaması yapılmıştır. Burada anahtarlama (swich) frekansı Ct ve Rt komponentlerine bağlıdır. Ct komponenti 1nF seçilmiş olup buradan Rt ise (Denklem 3.5) ile verildiği gibi hesaplanmıştır.

$$
R_t = \frac{25}{(f_{sw} x C_t)} = \frac{25}{(700x10^3x10^{-9})} = 35.7k\Omega
$$
\n(3.5)

Anahtarlama frekansının hesaplanmasından sonra LED üzerinde akacak akımın ayarlanması gerekmektedir. Burada [Şekil 3.5.](#page-28-0) ile verilen şematik yapıda görüldüğü gibi LM3429, LED akımını (Iled) bir voltaja (Vsns) dönüştürmek için LED yükü ile seri olarak yerleştirilmiş bir harici akım algılama direnci (Rsns) kullanır. HSP ve HSN pinleri, negatif geri besleme yoluyla eşit gerilimde (VHSP = VHSN) olmaya zorlanan yüksek taraf algılama amplifikatörünün girişleridir.

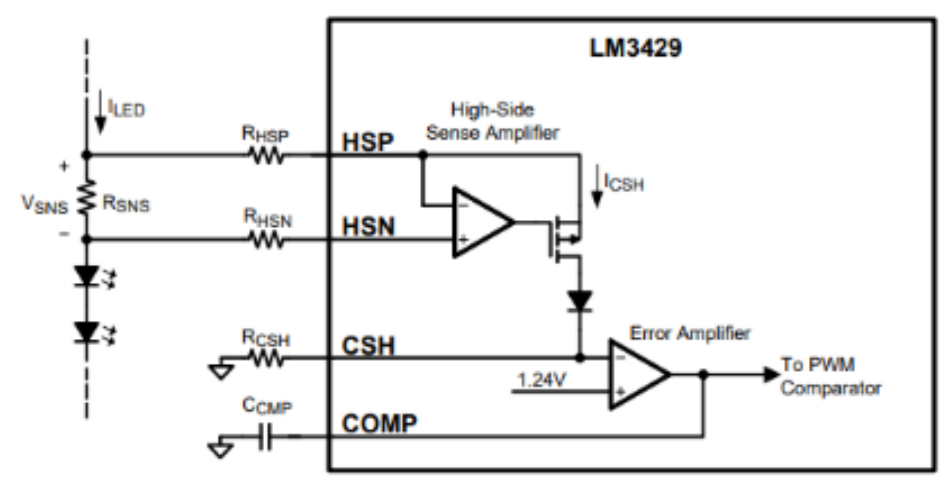

Şekil 3.5. LM3429 akım ayarı şeması

<span id="page-28-0"></span>Bu nedenle Vsns voltajı, CSH pininden ve Rcsh direncinden akan sinyal akımını (Icsh) üretmek için Rhsp boyunca zorlanır. Oluşan hata sonucunda amplifikatör CSH pimini 1.24 Volt gerilimine ayarlamaya çalışmaktadır. Yapılan sadeleştirme işlemlerinden sonra oluşan LED akımının formülü (Denklem 3.6) ile verilmiştir.

$$
I_{LED} = \frac{1.24}{R_{SNS}} x \frac{R_{HSP}}{R_{CSH}}
$$
\n
$$
\tag{3.6}
$$

Bu verilen formüle göre Rhsp değeri 1k, Rcsh değeri 12.4k olarak alınınca Rhsn değeri de 1k ve Rsns değeri 2A akım için 0.05 Ohm olarak hesaplanmıştır. Yapılanlardan sonra akımın limit değerinin ayarlanması için ise Rlim direnci kullanılarak (Denklem 3.7) ile verilen formüle göre yapılmaktadır.

$$
I_{Lim} = \frac{0.245}{R_{Lim}} = 0.04A\tag{3.7}
$$

Aşırı akım koruması yapıldıktan sonra aşırı gerilim ve alçak gerilim korumalarının yapılması için ise Ruv1, Ruv2, Rov1 ve Rov2 dirençleri kullanılmaktadır. Burada yüksek gerilim koruması için kullanılan Rov2 komponentinin bulunması için öncelikle alçak gerilim sınırının 10V) histerizis değeri (3V) alınmıştır daha sonra 20µA'e bölününce 500k olarak bulunmuştur. Rov1 değerinin bulunması için ise (Denklem 3.8) ile verilen formül kullanılmıştır.

$$
R_{OVI} = \frac{(1.24xR_{OV2})}{V_{Turn\_off} - 0.62} = 15.8k\Omega
$$
\n(3.8)

Alçak gerilim koruması için de aynı şekilde Ruv1 direnci bulunurken elde edilen histerezis (10V) 20µA bölünmüş ve 10kΩ olarak elde edilmiştir. Oradan elde edilen değer ile Rov2 ve (Denklem 3.9) ile verilen formül ile de Ruv1 bulunmuştur.

$$
R_{UV1} = \frac{(1.24xR_{UV2})}{V_{Turn\_on} - 1.24} = \frac{(1.24x10x10^3)}{10 - 1.24} = 1.4k\Omega
$$
\n(3.9)

Belirlenen kısıtlara göre elde edilen komponent değerlerinden sonra giriş ve çıkışta istenen dalgalılık oranlarına göre bobin ve kapasite seçimleri (Denklem 3.10), (Denklem 3.11) ve (Denklem 3.12) ile verilen denklemler ile yapılmıştır.

$$
L_1 = \frac{(V_{in} * D)}{(\Delta I_{L-pp} * f_{SW})} = 86 \,\mu H \tag{3.10}
$$

$$
C_{in} = \frac{(I_{LED} \times D)}{\left(\Delta V_{in-pp} \times f \times w\right)} = 14.5 \,\mu F \tag{3.11}
$$

$$
C_{out} = \frac{(I_{LED} \times D)}{r_d \times \Delta I_{LED-pp} \times f \text{sw}} = 12.6 \,\mu\text{F}
$$
\n
$$
(3.12)
$$

# **BÖLÜM 4. SİMÜLASYON SONUÇLARI**

Yapılan hesaplamalardan sonra devre şemasında kullanılan komponentlerin değeri belirlenmiştir. Elde edilen bu değerlerden sonra OrCAD Capture CIS 2019 üzerinde simülasyonlar yapılmıştır. Burada simülasyonlar Intel Core i5-4200M CPU 2.50GHz işlemciye sahip bir bilgisayar üzerinde yapılmış ve anahtarlama frekansının 700 kHz olmasından dolayı 32 milisaniyelik bir simülasyonu yapmak 7 dakika sürmüştür. Simülasyon için oluşturulan şematik [Şekil 4.1.](#page-30-0) ile verilmiştir.

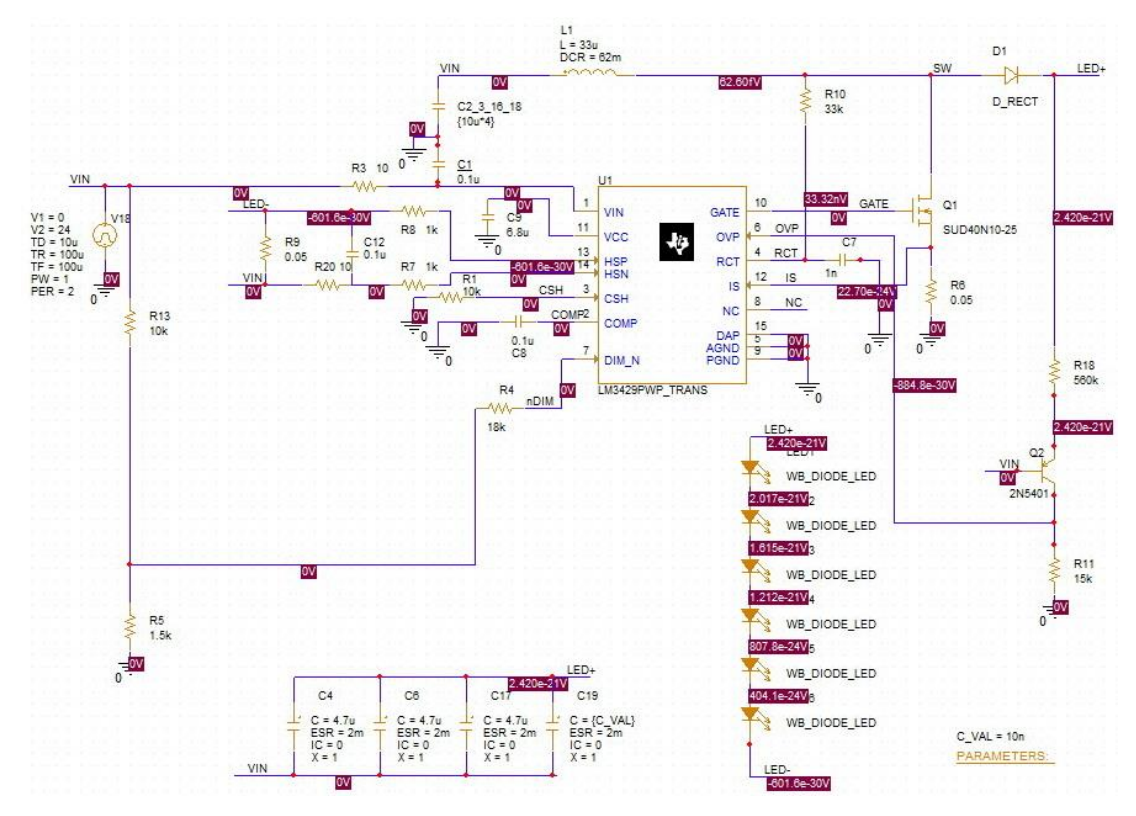

<span id="page-30-0"></span>Şekil 4.1. LM3429 simülasyon şematiği

#### **4.1. Zaman Domeni Simülasyon Sonuçları**

Oluşturulan devre şemasının ardından farklı giriş gerilim değerleri için çıkışta oluşan gerilim ve akım değerlerinin geçici hal davranışı incelenmiştir. Burada giriş olarak 12V, 18V, 24V, 30V ve 36V uygulanmış ve simülasyondan çıktılar alınmıştır. Alınan bu çıktılar daha sonra dışa aktarım (export) seçeneği ile Excel dosyasına aktarılmıştır. Grapher program kullanılarak Excel dosyasında bulunan veriler çizdirilmiştir. Simülasyon sırasında, DC kaynak kullanıldığı zaman LM3429 komponenti tepe geriliminden başlayarak devre cevabi hatali olmaktadır. Bu nedenle, devrenin beslemesi için daha gerçekçi bir yükselmeye sahip olan kare dalga (pulse) kullanılmıştır.

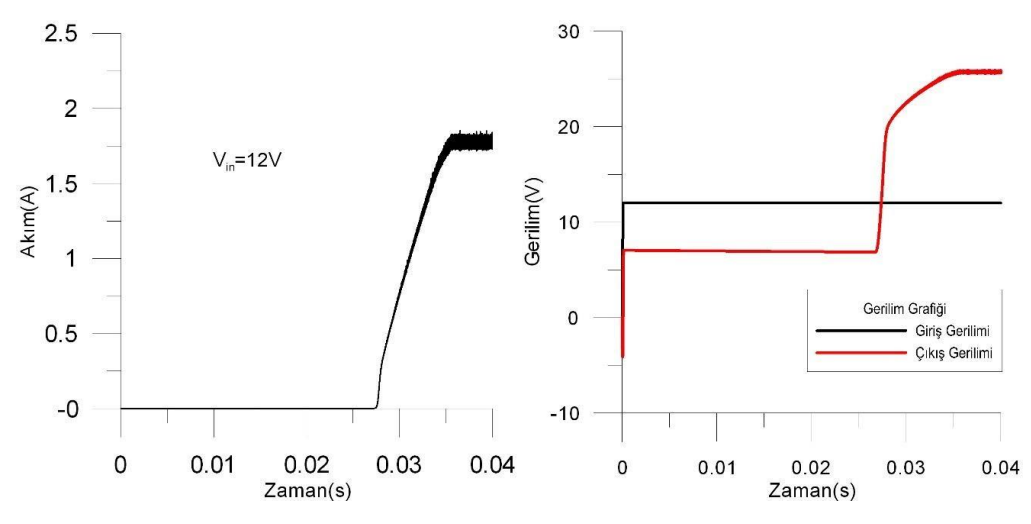

Şekil 4.2. 12V giriş değeri işin çıkış akımı ve giriş-çıkış gerilimleri

<span id="page-31-0"></span>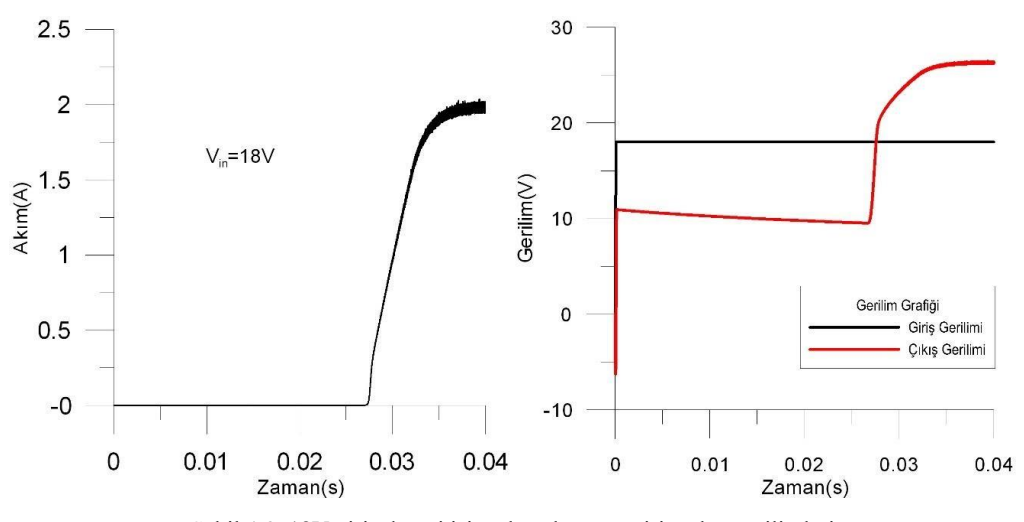

<span id="page-31-1"></span>Şekil 4.3. 18V giriş değeri işin çıkış akımı ve giriş-çıkış gerilimleri

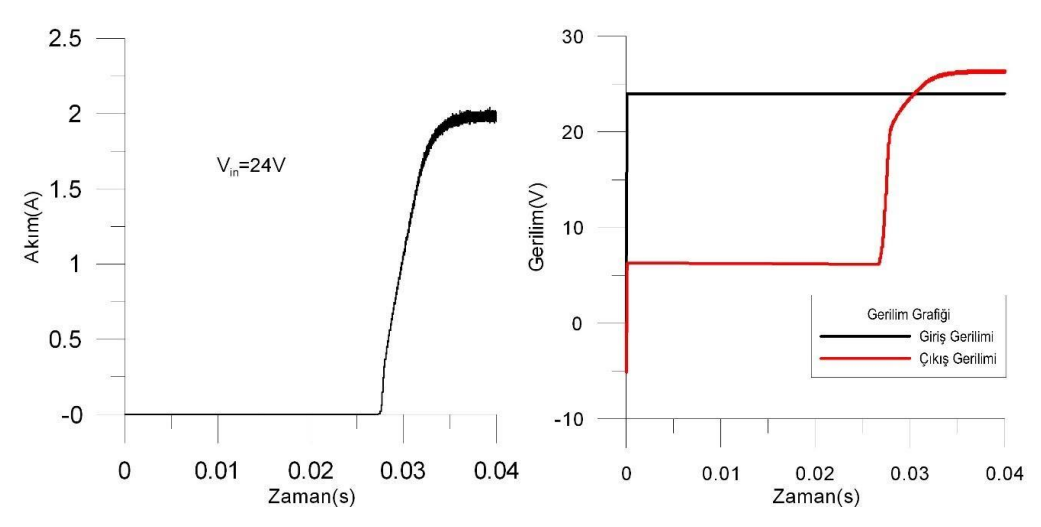

Şekil 4.4. 24V giriş değeri işin çıkış akımı ve giriş-çıkış gerilimleri

<span id="page-32-0"></span>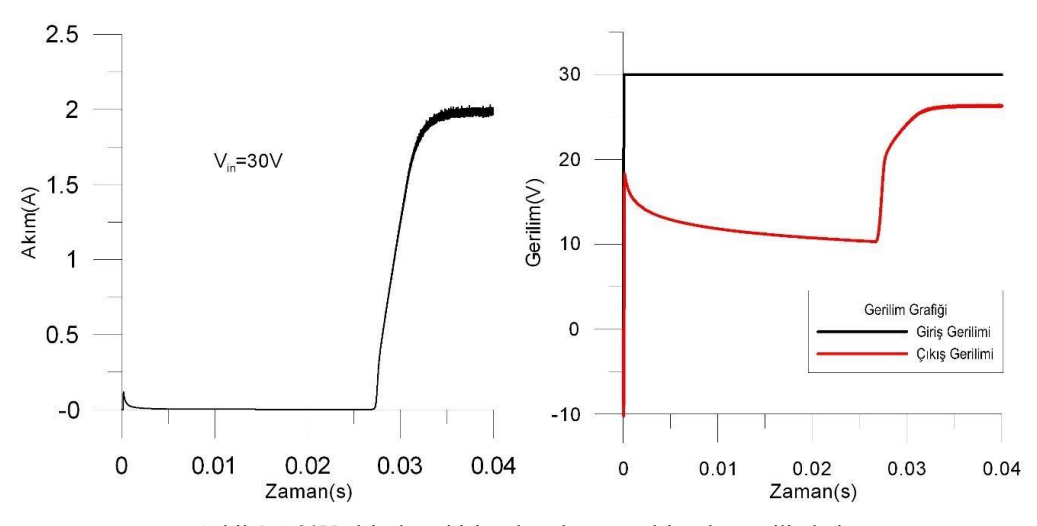

Şekil 4.5. 30V giriş değeri işin çıkış akımı ve giriş-çıkış gerilimleri

<span id="page-32-1"></span>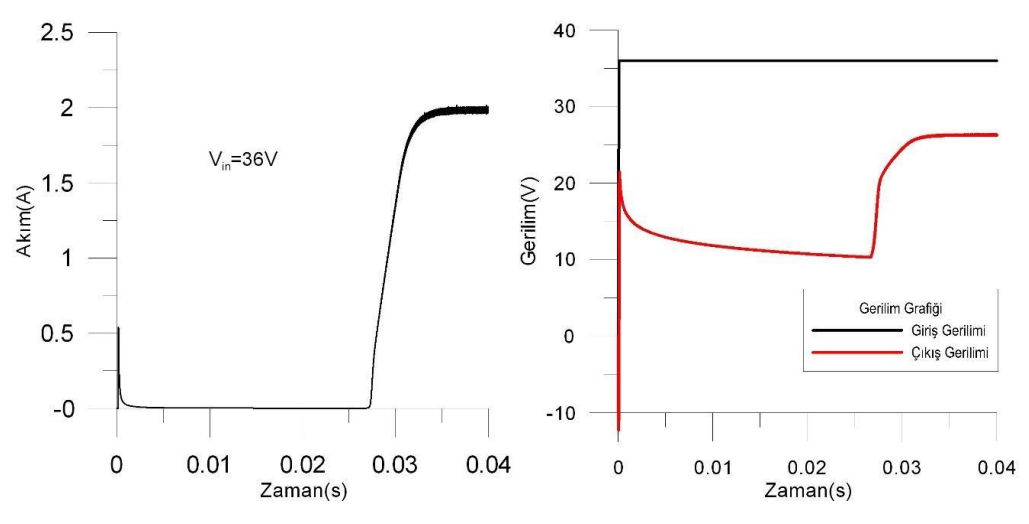

<span id="page-32-2"></span>Şekil 4.6. 36V giriş değeri işin çıkış akımı ve giriş-çıkış gerilimleri

Geçici durumun incelenmesinin ardından devrenin sürekli zaman davranışı incelenmiştir. Burada giriş gerilimi arttıkça Vsw gerilminin arttığı ve aynı zamanda 12V değerinde istenen 2A'lik akıma ulaşılamadığı görülmüştür. Sürekli zaman davranışı sırasında 20us'lik bir zaman aralığına bakılarak dalgalanma (ripple) değeri simule edilmiştir. Yapilan simülasyonlardan sonra dalgalanma değeri 12V'tan 36V'a doğru sırasıyla %4.5, %3.5, %1.7, %2 ve %2 olarak bulunmuştur. Buradan da anlaşıldığı üzere devre Boost çalışma esnasında dalgalanma değeri artmakta ve verimi düşmektedir. Burada dalgalanma değeri, kullanılan giriş-çıkış gerilimi ve akımı gibi değerler makine öğrenmesine verilmek için kullanılmaktadır.

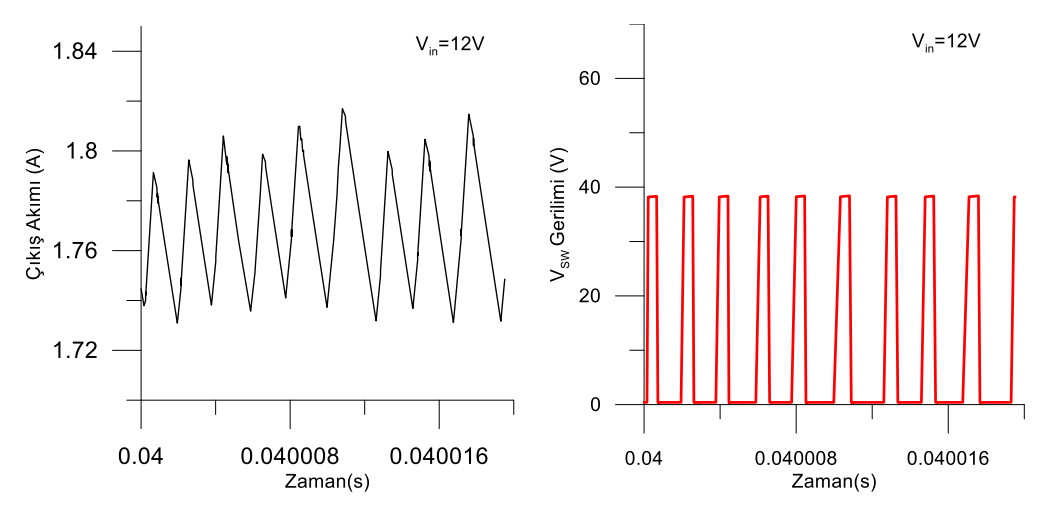

Şekil 4.7. 12V giriş değeri işin çıkış akımı ve anahtarlama gerilimi

<span id="page-33-0"></span>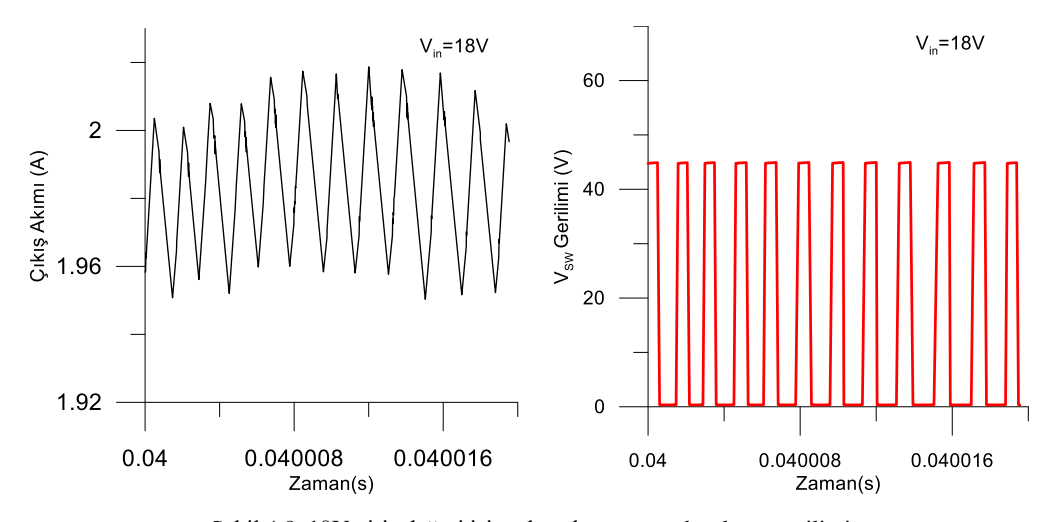

<span id="page-33-1"></span>Şekil 4.8. 18V giriş değeri işin çıkış akımı ve anahtarlama gerilimi

<span id="page-34-0"></span>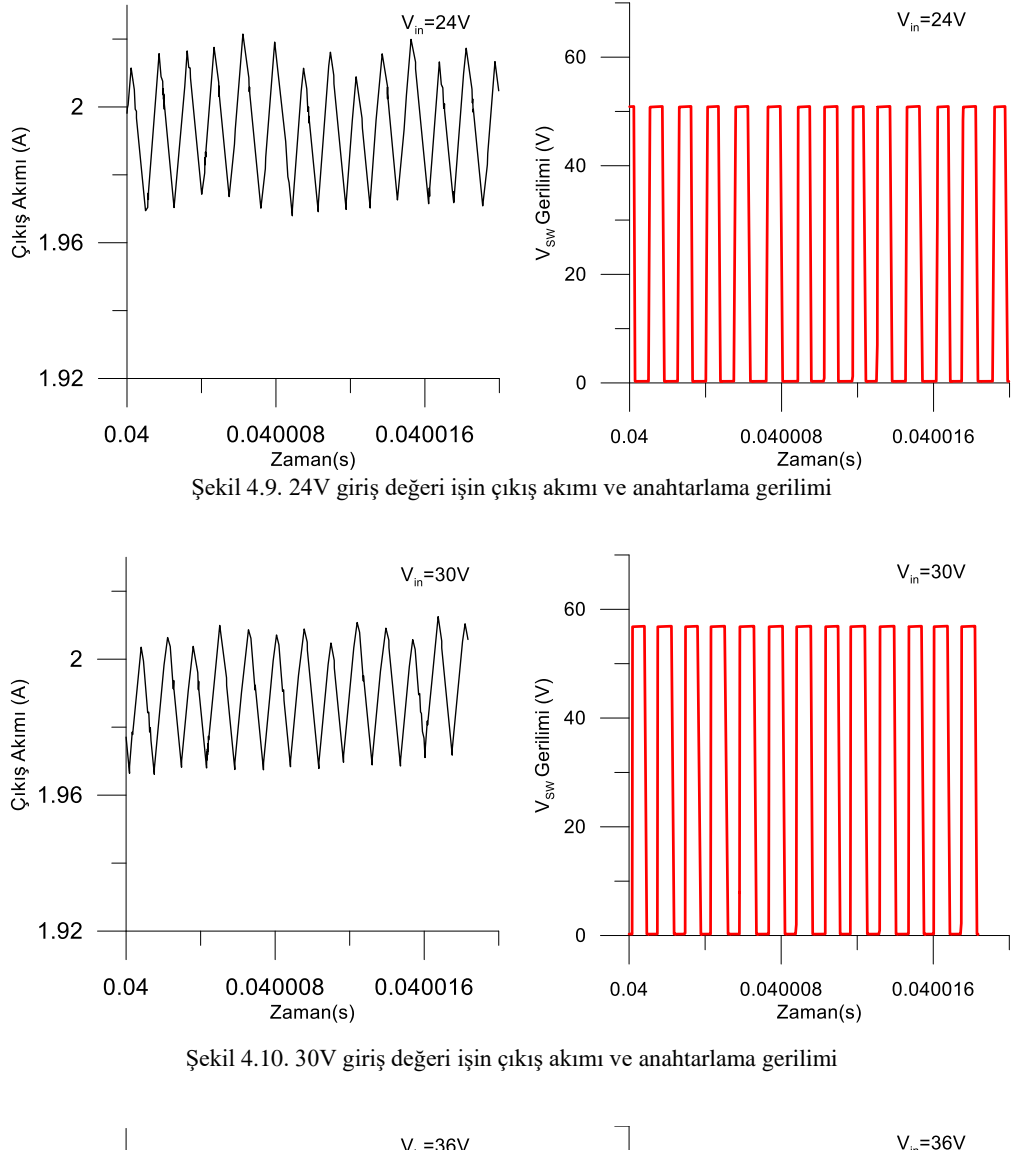

<span id="page-34-1"></span>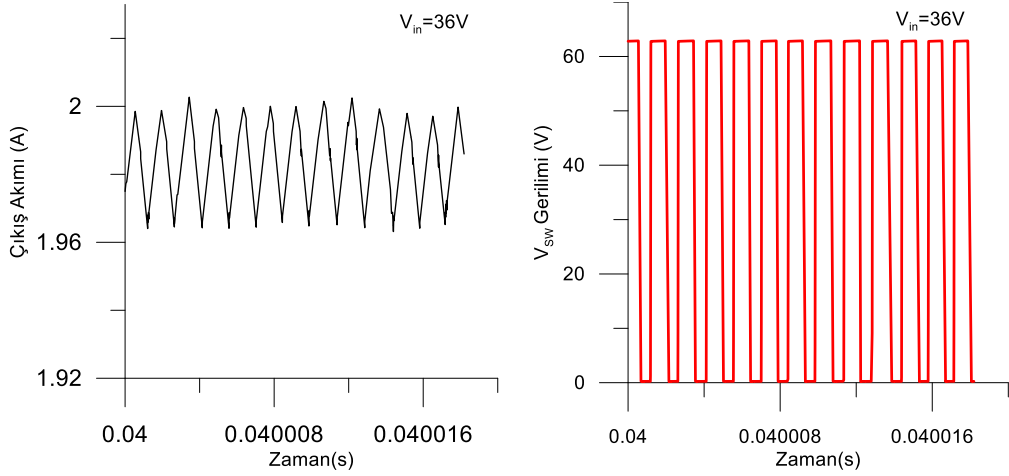

<span id="page-34-2"></span>Şekil 4.11. 36V giriş değeri işin çıkış akımı ve anahtarlama gerilimi

#### **4.2. Frekans Domeni Simülasyon Sonuçları**

Emisyon için devrenin dalgalanma (ripple) frekansı ve genişliği oldukça önemlidir. Bu dalgayı genişletmek ve frekansı değiştirmek için anahtarlama frekans değeri değiştirilebilir. Devrenin her giriş değeri için LED akımı ve anahtarlama gerilimi simülasyonu yapılmıştır. Bu simülasyon için ise FFT (Fast Fourier Transform) alınarak frekans domanindeki durumu incelenmiştir. Öncelikle 700kHz frekans değerinde devrenin her girişi için simülasyon yapılmıştır. Burada giriş gerilimi ile çıkış gerilimi arasında fark olduğu zaman harmoniklerin daha fazla olduğu gözlemlenmiştir.

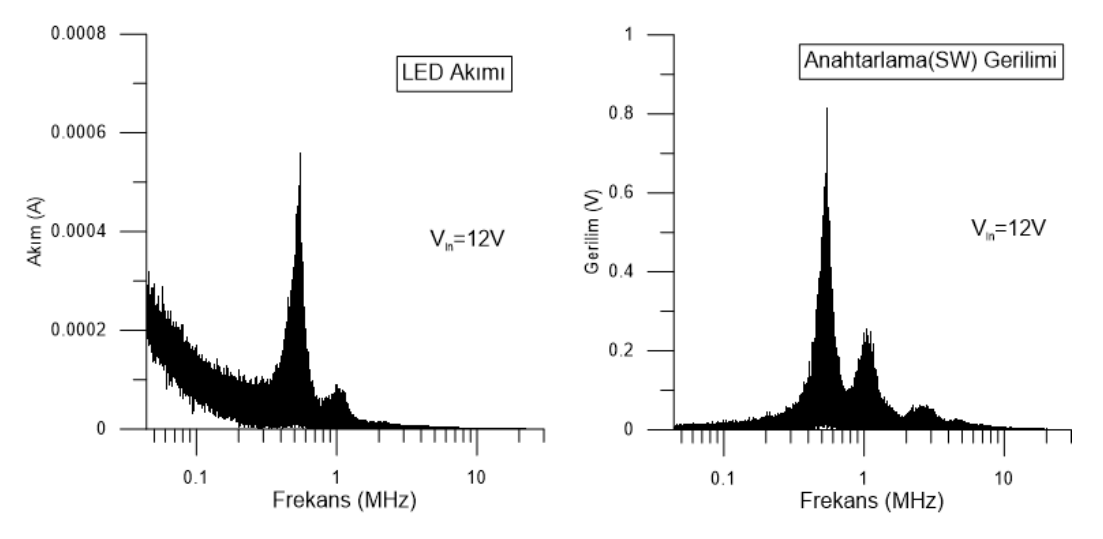

Şekil 4.12. 12V giriş değeri için çıkış akımı ve anahtarlama gerilimi

<span id="page-35-0"></span>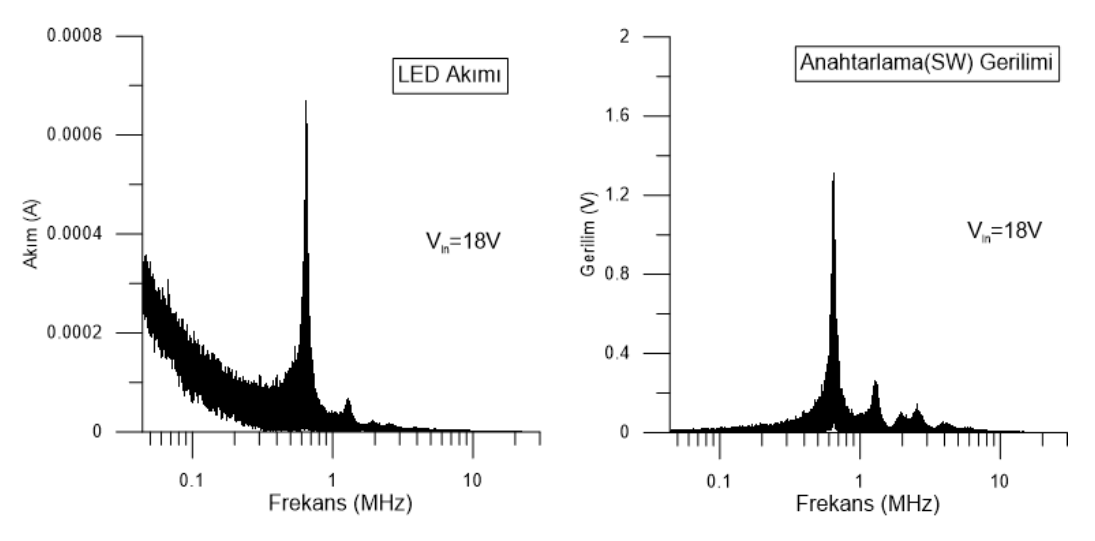

<span id="page-35-1"></span>Şekil 4.13. 18V giriş değeri için çıkış akımı ve anahtarlama gerilimi
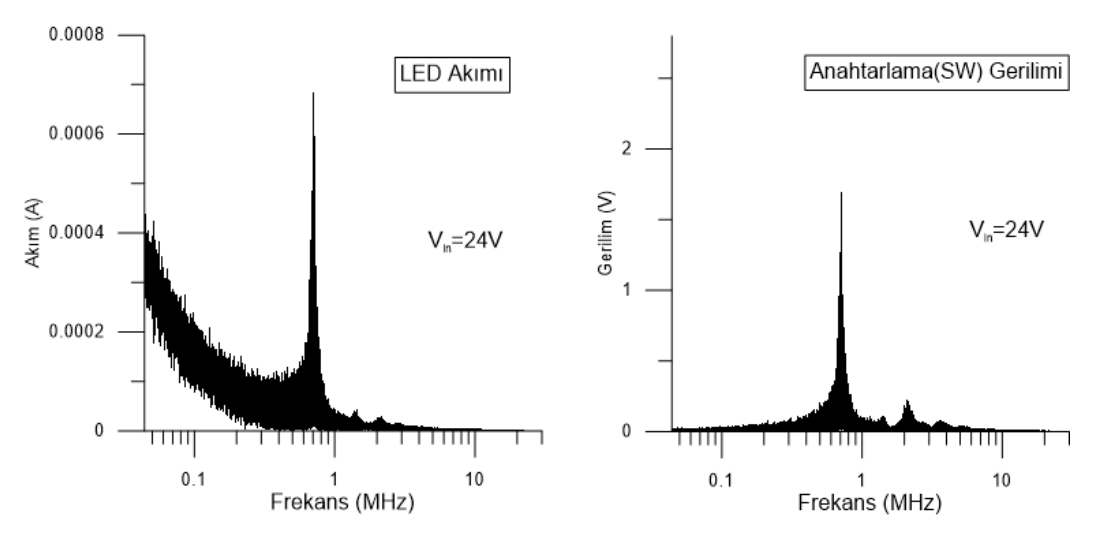

Şekil 4.14. 24V giriş değeri için çıkış akımı ve anahtarlama gerilimi

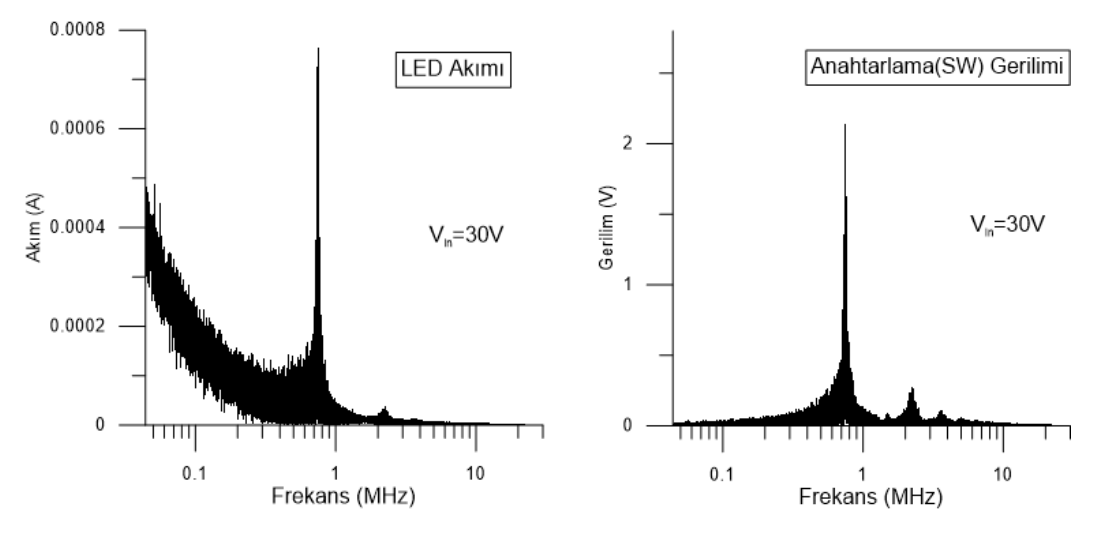

Şekil 4.15. 30V giriş değeri için çıkış akımı ve anahtarlama gerilimi

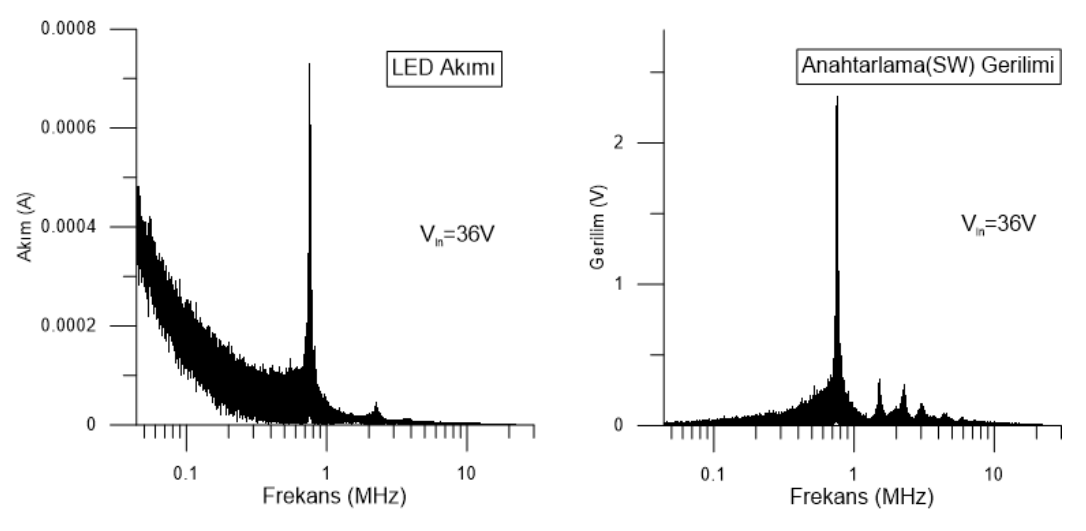

Şekil 4.16. 36V giriş değeri için çıkış akımı ve anahtarlama gerilimi

Yapılan 700kHz frekans simülasyonundan sonra düşük frekansta da etkilerini incelemek için aynı simülasyonlar 70kHz değerinde de yapılmıştır. Alınan simülasyon sonuçları aşağıda verilmiştir. Buradan anlaşıldığı üzere düşük frekansta daha sivri dalgalar ve harmanikler oluşurken yüksek frekansta bunlar daha yayılmış şekilde bulunmaktadır. Fakat yüksek frekans değerlerinin kullanılmasında da NMos ısınması gibi farklı problemler ortaya çıkmaktadır. Bu problemleri aşmak için optimum anahtarlama (SW) frekansını bulmak gerekmektedir.

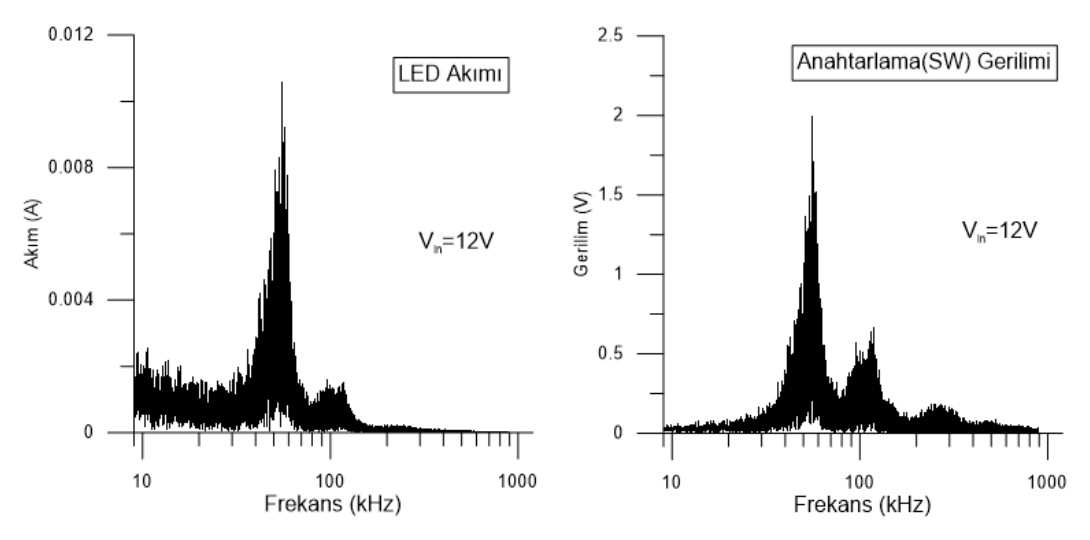

Şekil 4.17. 12V giriş değeri için çıkış akımı ve anahtarlama gerilimi

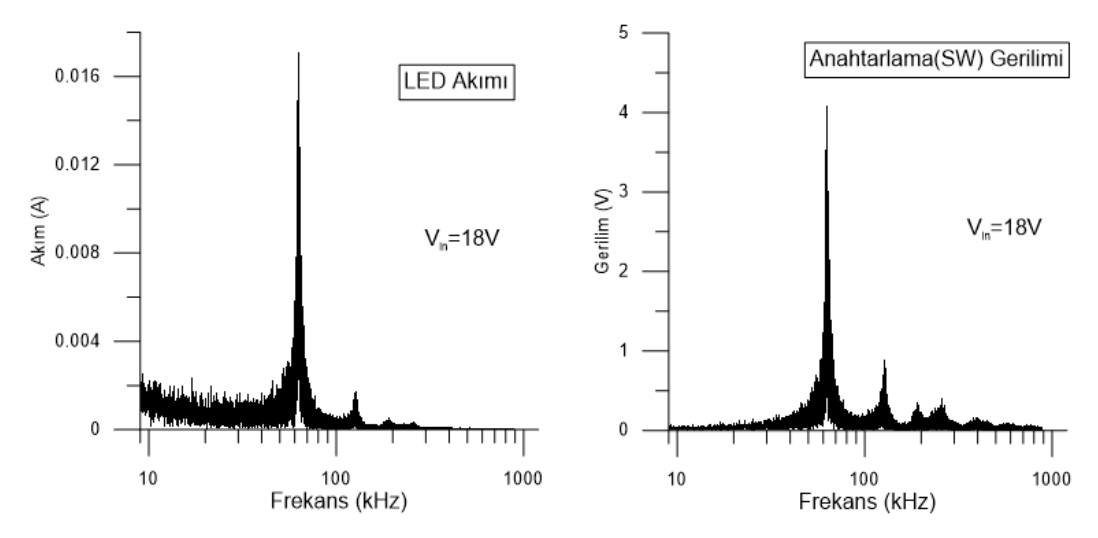

Şekil 4.18. 18V giriş değeri için çıkış akımı ve anahtarlama gerilimi

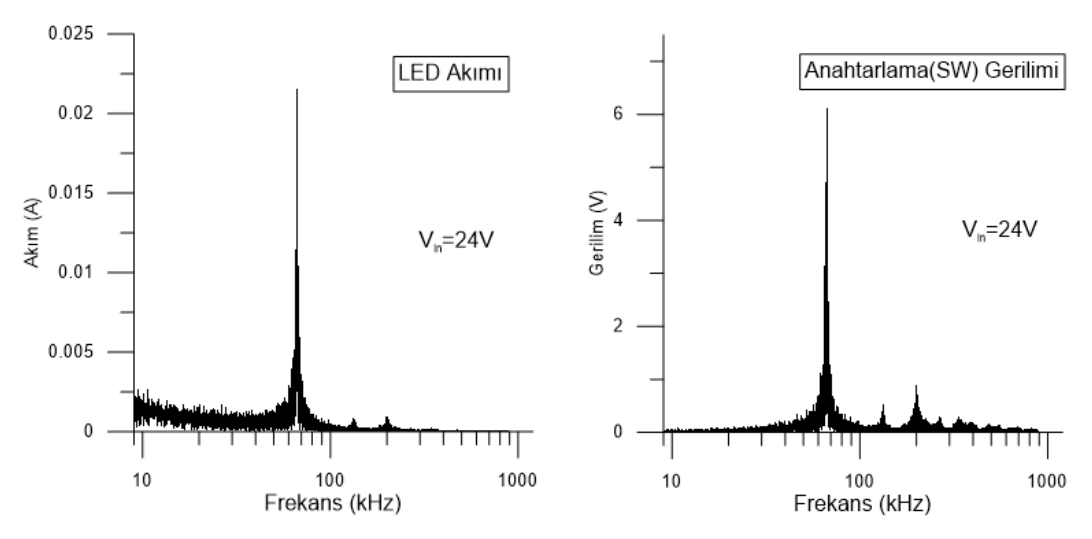

Şekil 4.19. 24V giriş değeri için çıkış akımı ve anahtarlama gerilimi

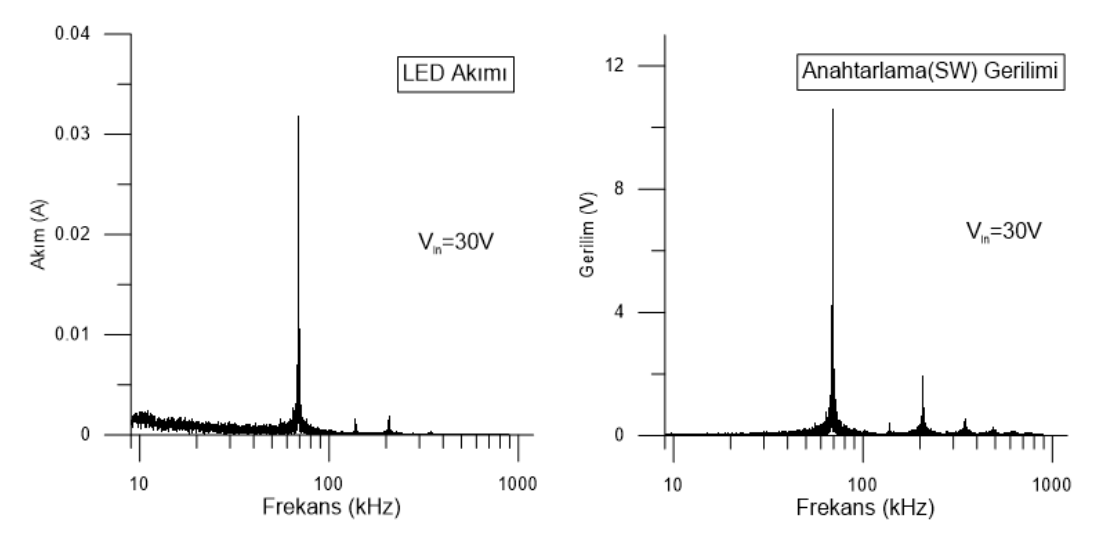

Şekil 4.20. 30V giriş değeri için çıkış akımı ve anahtarlama gerilimi

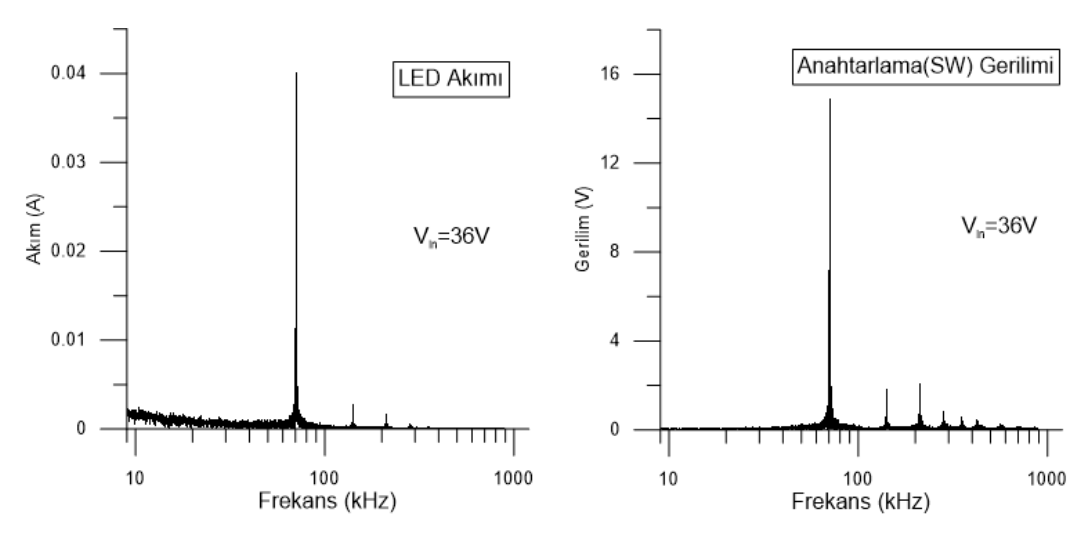

Şekil 4.21. 36V giriş değeri için çıkış akımı ve anahtarlama gerilimi

Görüldüğü üzere anahtarlama frekansının emisyona etkisi bulunmaktadır. Bu nedenle, makine öğrenmesinde anahtarlama frekansı değeri de giriş parametresi olarak kullanılmaktadır.

#### **4.3. Devre Komponentlerinini Değiştirilmesine Bağlı Simülasyonlar**

Yapılan zaman domeni ve frekans domeni simülasyonların ardından komponent simülasyonları yapılmıştır. Burada [Şekil 4.22.](#page-39-0) ile verilen grafik ile giriş kapasitesine göre çıkış akımı çizdirilirken [Şekil 4.23.](#page-40-0) ile de çıkış kapasitans değerinin çıkış akımına yansıması verilmiştir.

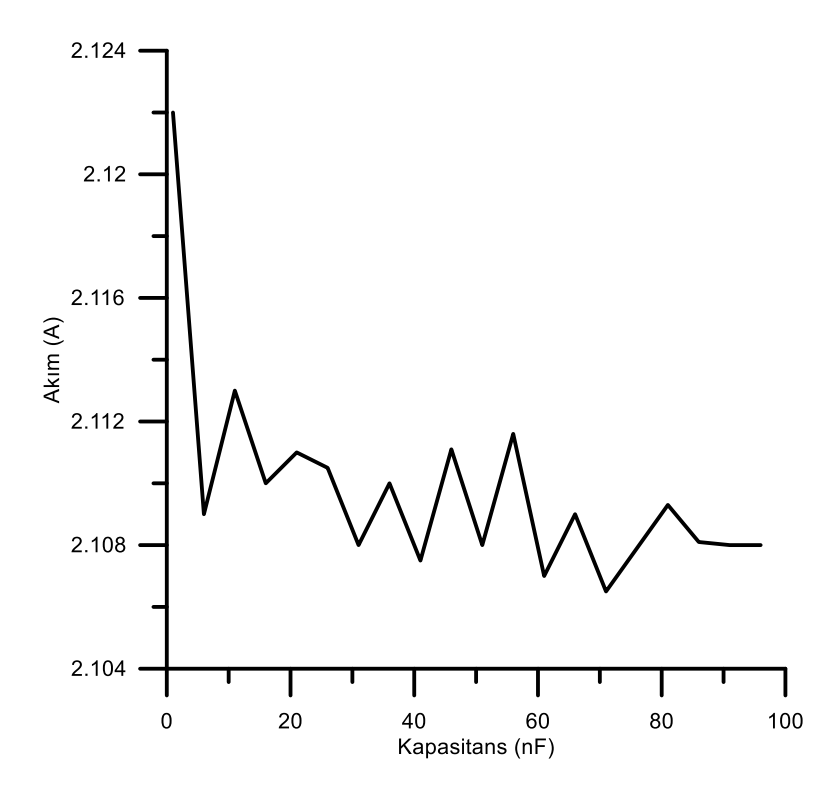

<span id="page-39-0"></span>Şekil 4.22. Giriş kapasitesinin çıkış akımına etkisi

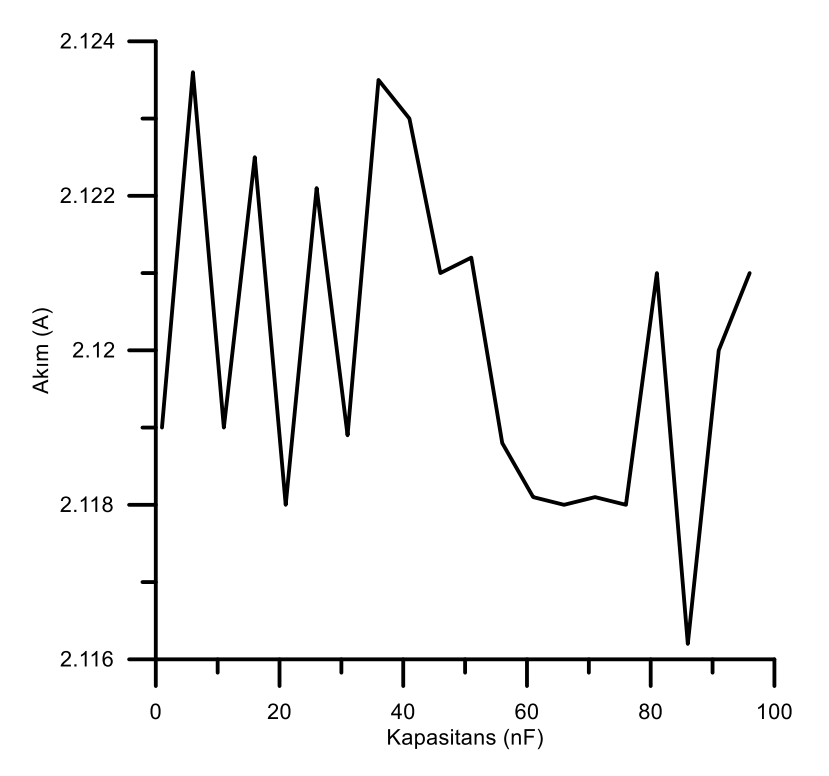

<span id="page-40-0"></span>Şekil 4.23. Çıkış kapasitesinin çıkış akımına etkisi

# **BÖLÜM 5. PROTOTİP TASARIM VE ÖLÇÜM SONUÇLARI**

### **5.1. Prototip Tasarım**

Yapılan hesaplamaların ardından Buck-Boost tasarımı Altium programı kullanılarak yapılmıştır. Burada öncelikle [Şekil 5.1.](#page-41-0) ile verilen şematik tasarlanmıştır. Bu şematiğin tasarımında LM3429 için belirlenen Buck-Boost tasarımından yararlanılmıştır. İsterlere göre hesaplanan değerler de kullanılarak baskı devre kartı tasarım yapılmıştır.

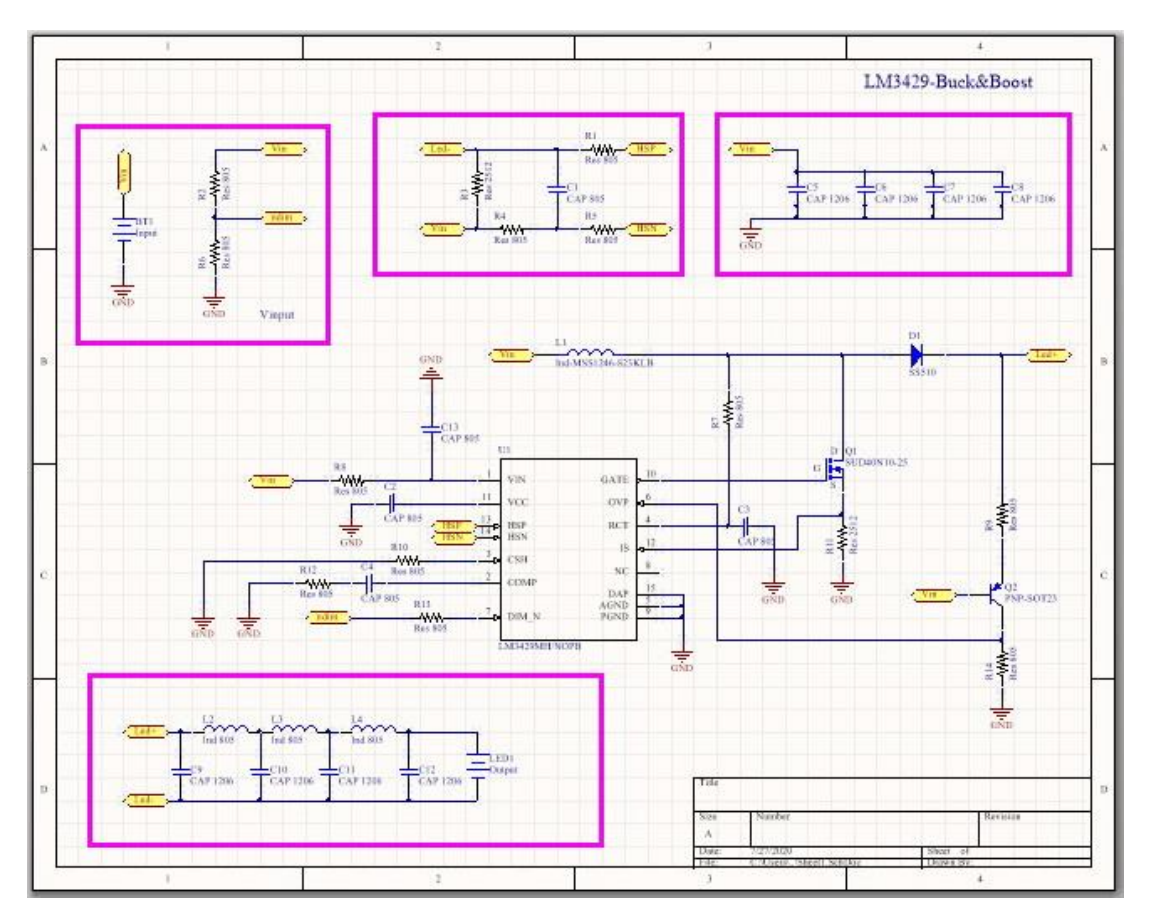

<span id="page-41-0"></span>Şekil 5.1. PCB kart şematik dizayn

Elektronik PCB kart tasarımı sırasında çift katman kullanılmış olup SMD paketler ile tasarım yapılmıştır. Bu tasarımlar sırasında hatların uzunluğu, kalınlığı ve referans toprağın hatlara yakınlığı göz önüne alınarak tasarım yapılmıştır. Yapılan tasarımın 2 boyutlu üst görünümü [Şekil 5.2.](#page-42-0) ve 3 boyutlu görünümü [Şekil 5.3.](#page-42-1) ile verilmiştir.

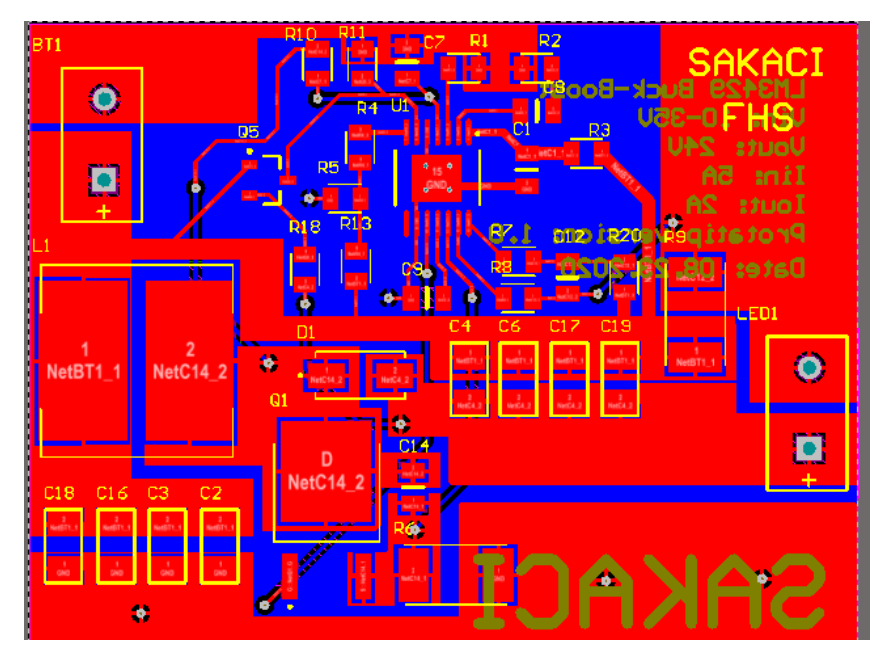

Şekil 5.2. PCB Kart 2 boyutlu görünüm

<span id="page-42-0"></span>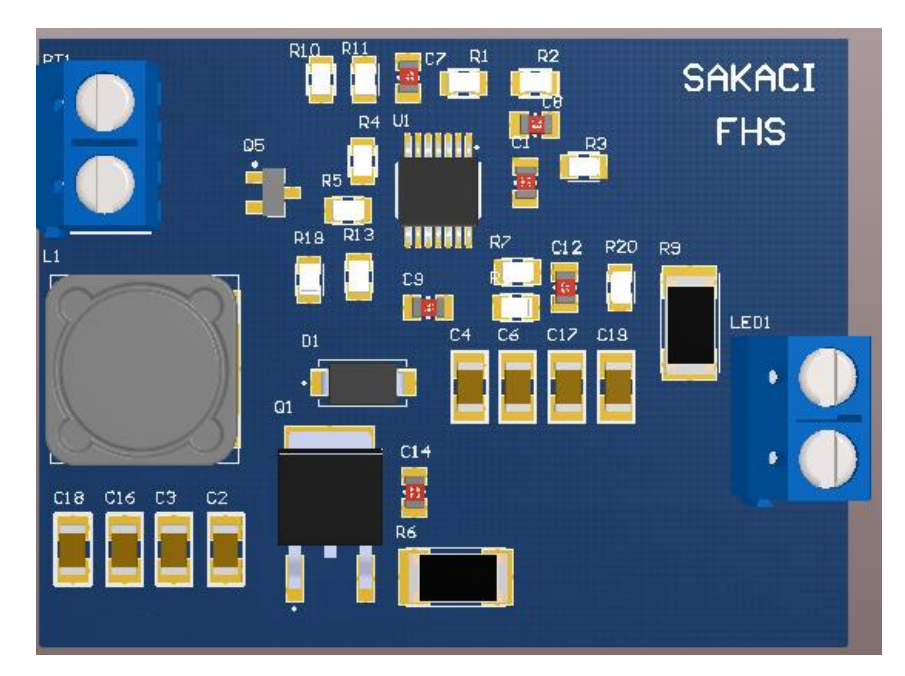

<span id="page-42-1"></span>Şekil 5.3. PCB Kart 3 boyutlu görünüm

Yaptırılan PCB kartı baskı sonrası [Şekil 5.4.](#page-43-0)a. ile verildiği gibi elde edilmiştir. Elde edilen kartlar lehimleme işlemi sonrasında ise [Şekil 5.4.](#page-43-0)b. ile verildiği gibi oluşmuştur. Ayrıca kartın yüke bağlanmasından sonrası da [Şekil 5.4.](#page-43-0)c. ile verilmiştir.

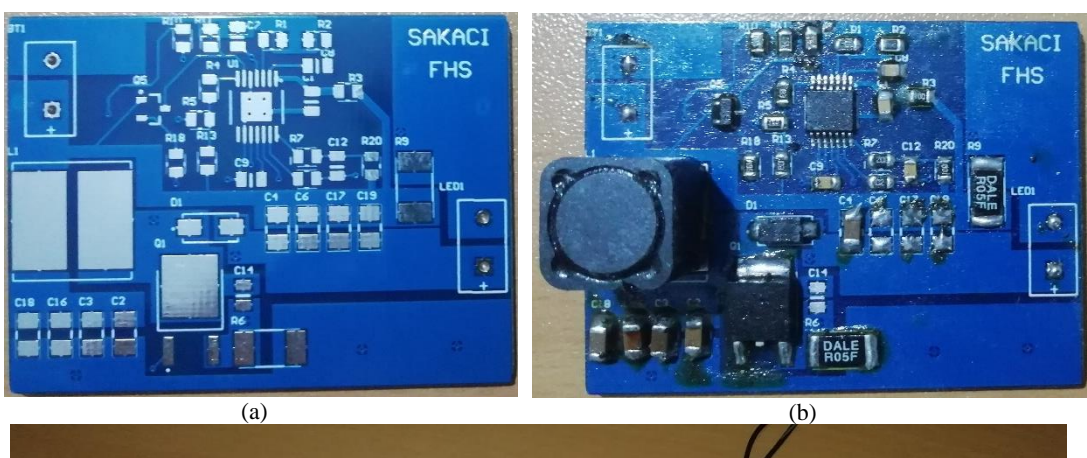

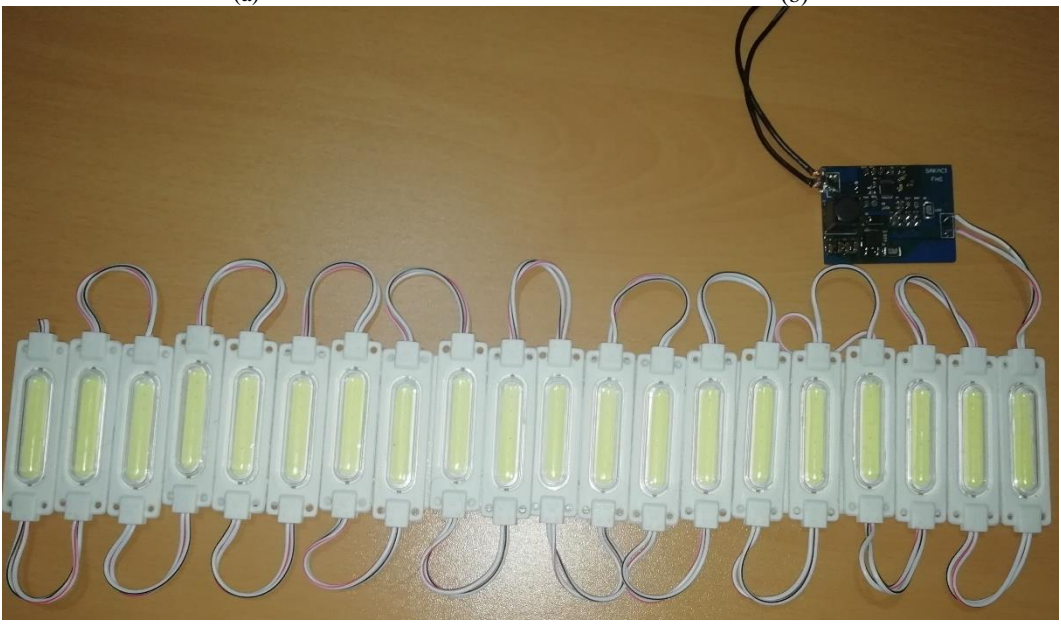

(c) Şekil 5.4. LED Sürücü Kartı

## <span id="page-43-0"></span>**5.2. Akım-Gerilim Ölçümü Sonuçları**

Kartın tasarlandıktan sonra 4 adımda devreye alınması gerçekleşmiştir. Bunlardan birincisi çıkışta yük olmadan devrenin çıkış geriliminin yükselmesine karşı (OVP) korumasının olup olmadığına bakılmıştır. Burada osiloskop üzerinden alınan görüntü [Şekil 5.5.](#page-44-0) ile verilmiştir.

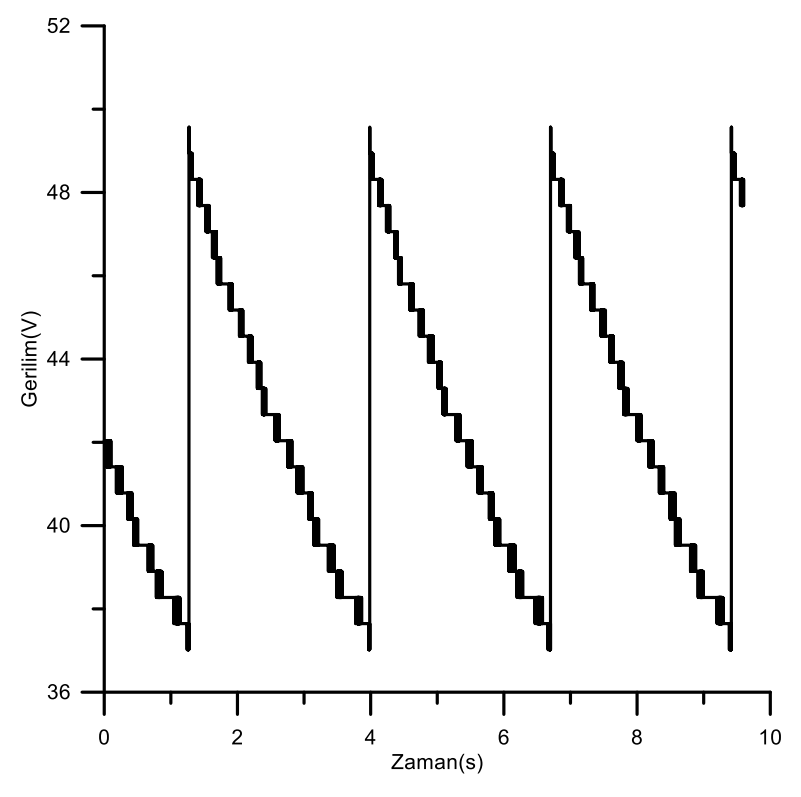

Şekil 5.5. OVP korumasının çalışma durumu

<span id="page-44-0"></span>Alınan OVP ölçümünden sonra anahtarlama anahtarlama frekans değerleri değiştirilerek ölçümler alınmıştır. Burada anahtarlama frekansının değişmesi devrenin çıkış gücünün de değişmesine neden olmaktadır. Burada alınan görüntüler [Şekil 5.6.](#page-45-0) ile [Şekil 5.8.](#page-46-0) arasında verilmiştir. Alınan işaretlerin hepsi 1 saniyelik işaretlerken işaretlerin içinde bulunan sivri dalgaların anahtarlama frekansına göre değiştiği görülmüştür. Burada emisyonu oluşturan kısım bu sivri dalgaların meydana gelmesi ile oluşmaktadır. Buck-boost çevirici devrelerin genelinde bu dalga mevcut olup EMC ölçümlerinde problem oluşturmaktadır. Bunun için ise giriş ve çıkış filtreleri yapılarak emisyon düşürülmeye çalışılmaktadır.

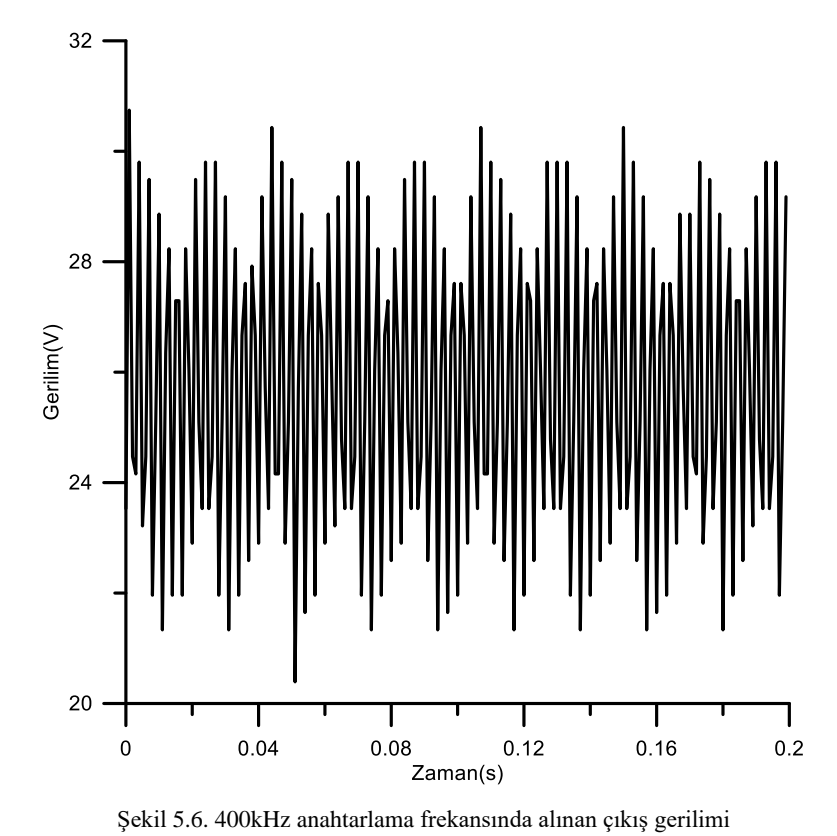

<span id="page-45-0"></span>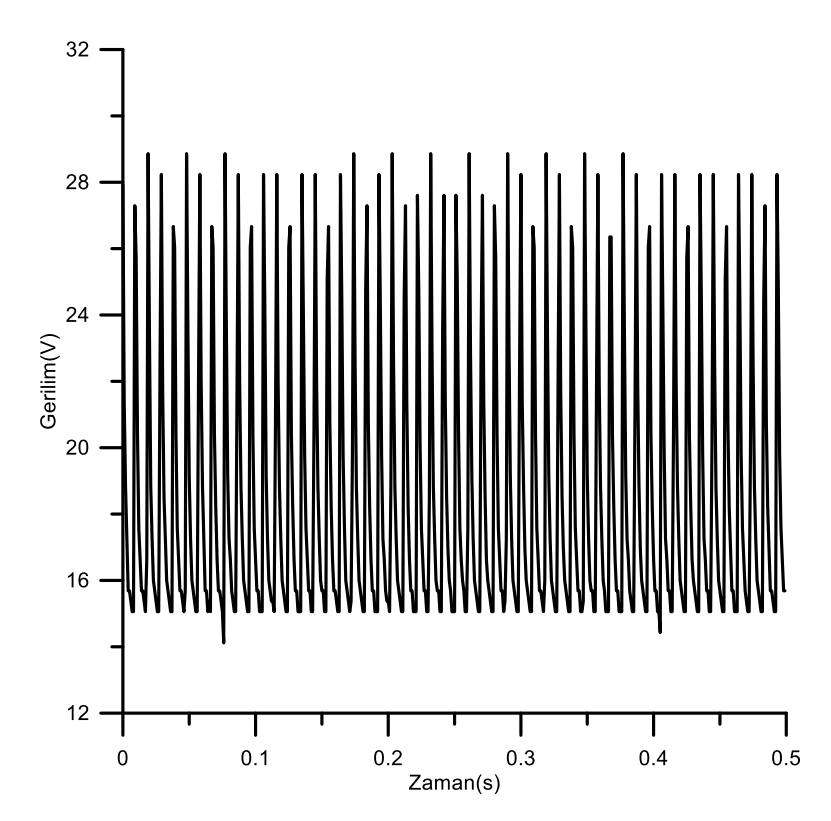

Şekil 5.7. 70kHz anahtarlama frekansında alınan çıkış gerilimi

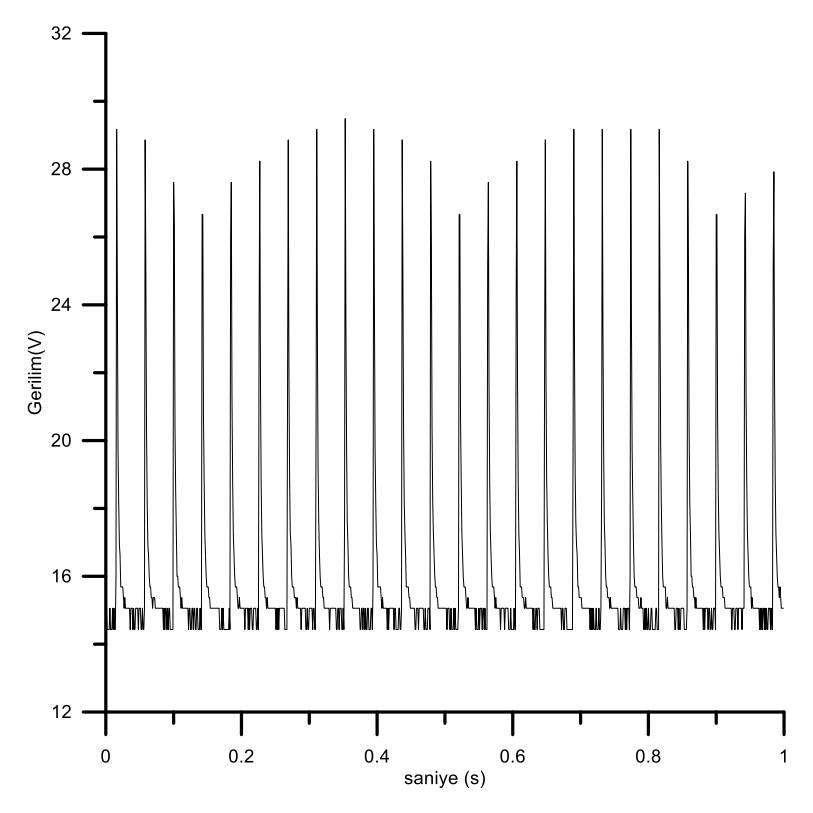

Şekil 5.8. 10kHz anahtarlama frekansında alınan çıkış gerilimi

<span id="page-46-0"></span>Çıkış geriliminin dalgalanma değerleri alındıktan sonra 70kHz frekansında giriş kapasitesi 34uF değerinde 10uF değerine düşürülerek [Şekil 5.9.](#page-47-0) ile çıkış gerilim değerlerine bakılmıştır. Burada görüldüğü üzere giriş kapasitesinin arttırılması zaman domeninde işaretin yayılmasına bu sayede de emisyonu azaltmaya sebep olmuştur. EMC için makine öğrenmesi yapılırken giriş kapasitesi bu nedenle çok önemli bir yer tutmaktadır.

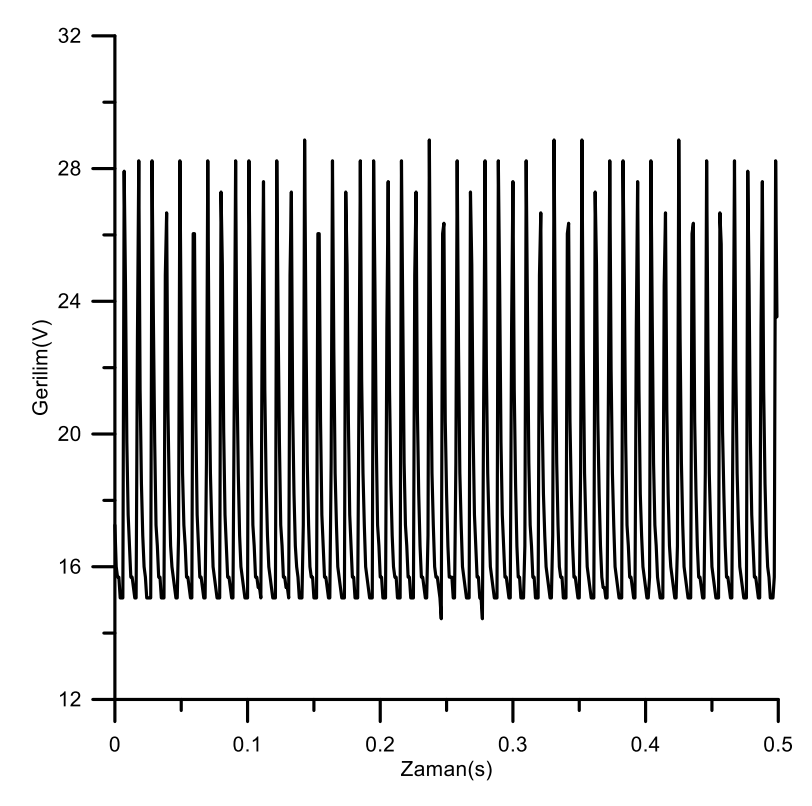

Şekil 5.9. 70kHz frekansında giriş kapasitesi düşürüp alınan çıkış gerilimi

## <span id="page-47-0"></span>**5.3. Yayılım ve İletim Yollu Elektromanyetik Uyumluluk Ölçüm Sonuçları**

Kartların akım-gerilim ölçümleri yapıldıktan sonra elektromanyetik uyumluluk testleri yapılmıştır. Bu testlerde, öncelikle kablodan yayılım testi yapılmıştır. Bu testi yapabilmek için oluşturulan test düzeneği [Şekil 5.10.](#page-48-0) ile verilmiştir. Bu test düzeneğinin yapısı aynı zamanda bölüm [2.1.](#page-14-0) içinde ayrıntılı olarak anlatılmıştır. Bu test düzeneğinde ölçümler 10kHz ile 150kHz arası (pratik olarak CE alt frekans bölgesi) ve 150kHz ile 1MHz (pratik olarak CE üst frekans bölgesi) arasında yapılmıştır.

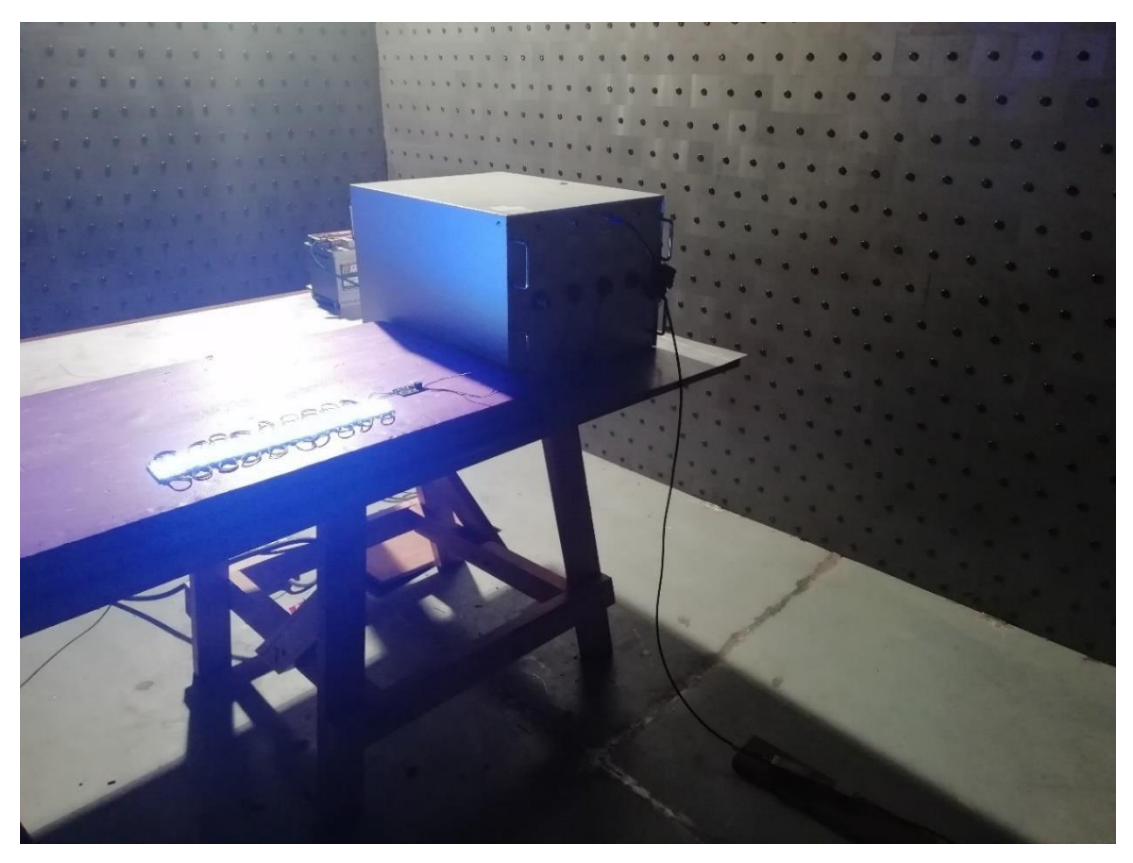

Şekil 5.10. Kablodan emisyon (Conducted emission) test düzeneği

<span id="page-48-0"></span>Test düzeneği kurulduktan sonra [Tablo 5.1.](#page-48-1) ile verildiği gibi giriş, çıkış ve anahtarlama değerleri değiştirilerek kablodan emisyon sonuçları alınmıştır. Bu sonuçların alınmasının amacı hem kartın elektromanyetik uyumluluğunu daha iyi bir hale getirmek hem de bu ölçüm sonuçlarını makine öğrenmesinde kullanmak için veri toplamaktır. Alınan ölçümlerin tamamı Ek 1 içinde sırasıyla verilmiştir.

<span id="page-48-1"></span>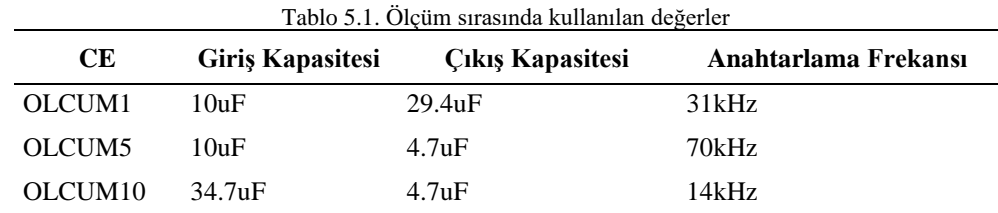

Bu tabloya bağlı olarak alınan ölçümlerin bir kısmı [Şekil 5.11.](#page-49-0) ile [Şekil 5.13.](#page-49-1) arasında verilmiştir. Burada görüldüğü üzere giriş kapasite değerinin ve anahtarlama frekansının kablodan emisyona direkt olarak etkisi bulunmaktadır. Giriş kapasite değerinin artması emisyonu azaltırken verimi de azaltmasından dolayı optimum noktasının yakalanması gerekmektedir. Aynı durum anahtarlama frekansı ve çıkış kapasitesi için de geçerlidir. Optimum değerleri bulmak için teorik veya deneysel çalışmalar yapılabilmekte olup tez kapsamında bu değerleri bulmaya yönelik yapay zekâ tasarımı yapılması için alınan ölçüm değerleri kullanılmıştır.

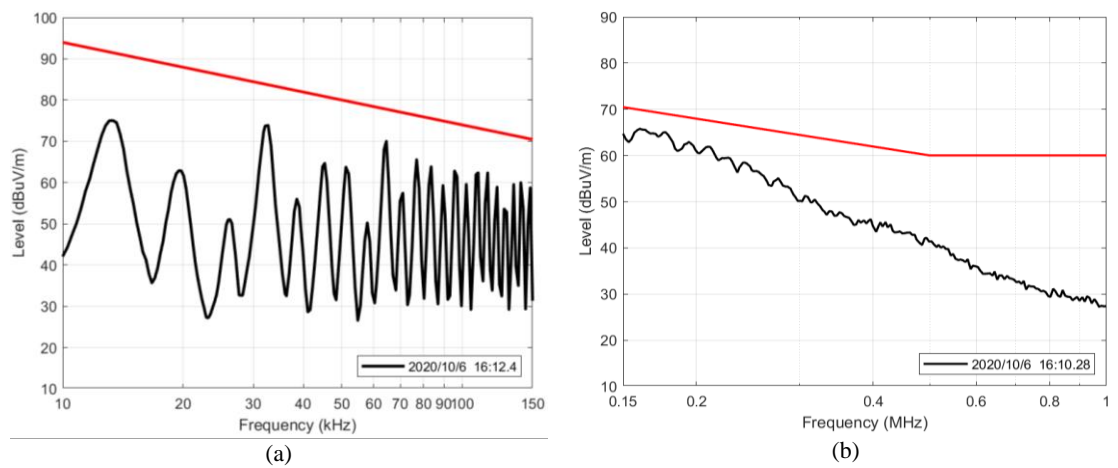

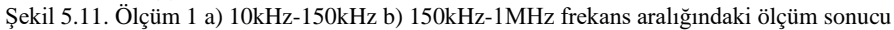

<span id="page-49-0"></span>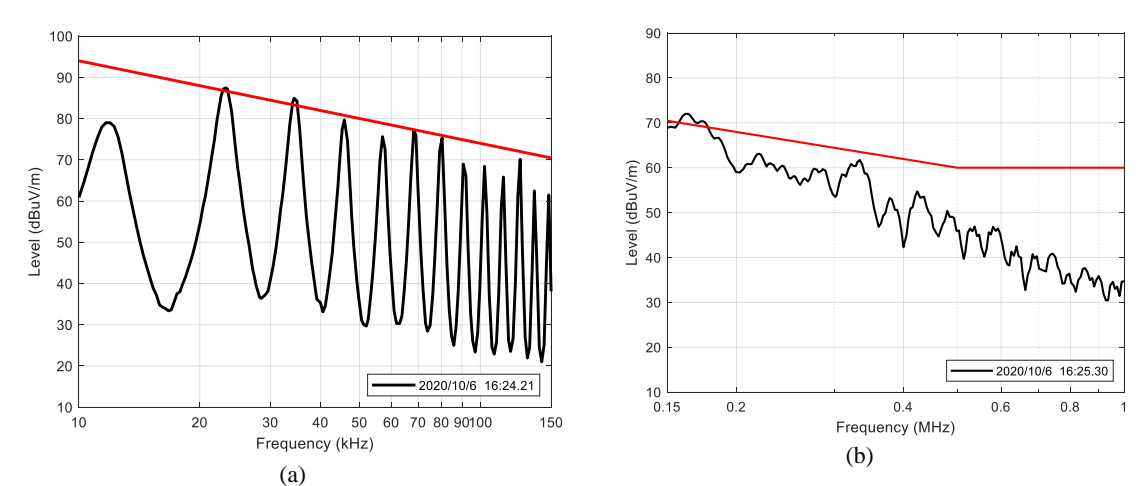

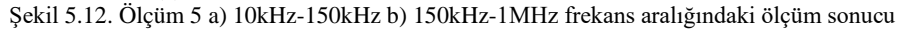

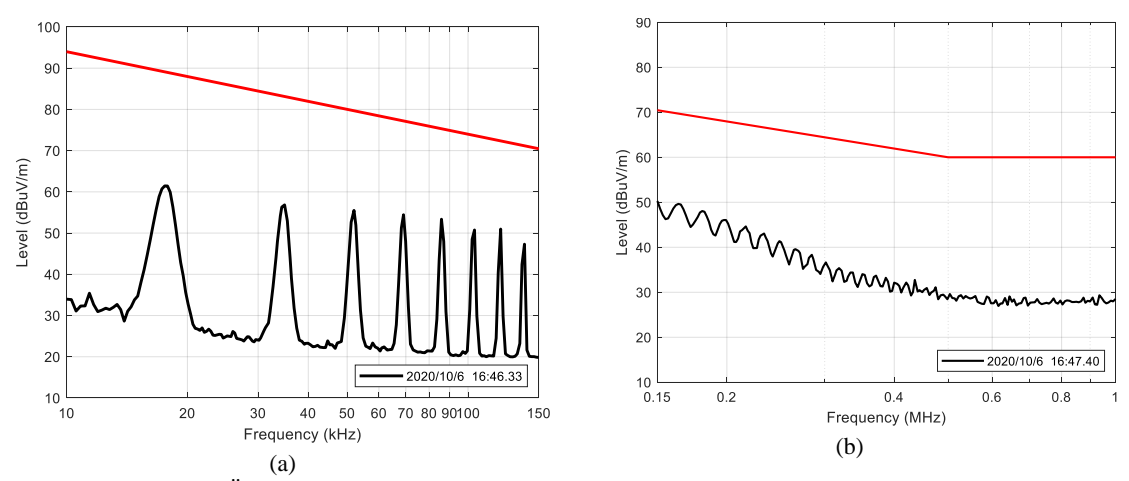

<span id="page-49-1"></span>Şekil 5.13. Ölçüm 10 a) 10kHz-150kHz b) 150kHz-1MHz frekans aralığındaki ölçüm sonucu

Kablodan emisyon ölçümleri yapıldıktan sonra havadan emisyon ölçümlerinin yapılması için [Şekil 5.14.](#page-50-0) ile verilen test düzeneği oluşturulmuştur. Burada oluşturulan test düzeneği de Bölüm [2.1.](#page-14-0) içinde detaylı olarak anlatılmıştır.

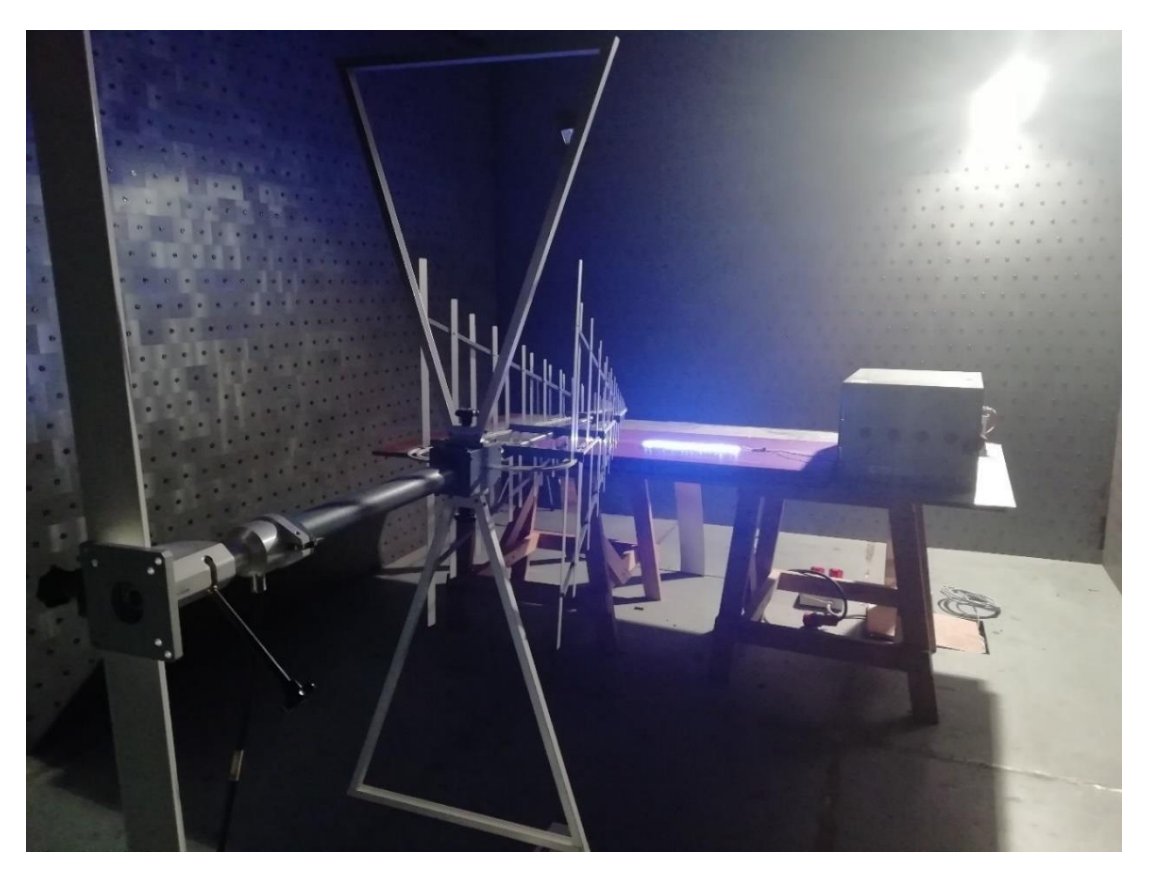

Şekil 5.14. Havadan emisyon test kurulumu

<span id="page-50-0"></span>Test düzeneği kurulduktan sonra [Tablo 5.2.](#page-50-1) ile verildiği gibi giriş, çıkış ve anahtarlama frekansı değerleri değiştirilerek havadan emisyon sonuçları 30MHz-1GHz arasında bikonik-log anten ile alınmıştır. Bu sonuçlar hem havadan emisyona karşı kartı daha iyi hale getirmek hem de makine öğrenmesinde veri toplamak için kullanılmıştır. Alınan havadan emisyon ölçümlerinin tamamı Ek 2 bölümünün içinde sırasıyla verilmiştir.

<span id="page-50-1"></span>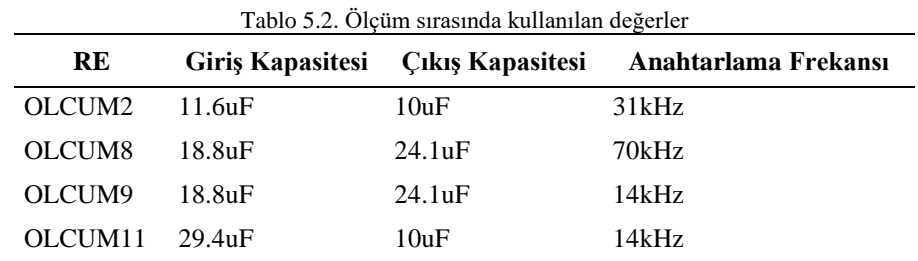

Bu tabloya bağlı olarak alınan ölçümlerin bir kısmı [Şekil 5.15.](#page-51-0) ile [Şekil 5.19.](#page-51-1) arasında verilmiştir. Burada [Şekil 5.15.](#page-51-0) grafiği oda içinde herhangi bir elektronik cihaz çalışmıyorken alınan referans ölçümüdür. Sonuçlardan görüldüğü üzere giriş kapasite değerinin ve anahtarlama frekansının kablodan emisyona direkt olarak etkisi olmamıştır.

<span id="page-51-1"></span><span id="page-51-0"></span>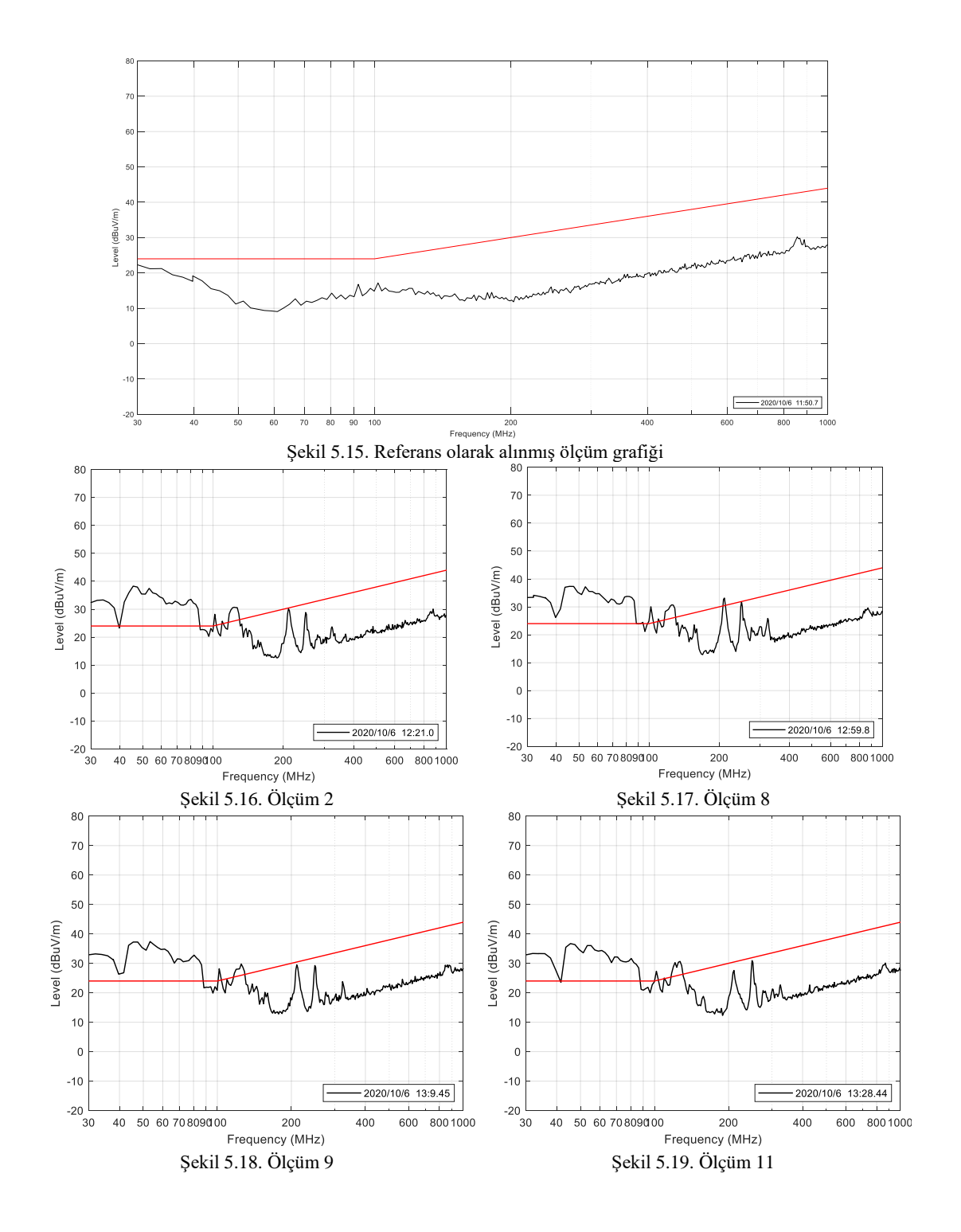

# **BÖLÜM 6. MAKİNE ÖĞRENMESİ VE ARAYÜZ TASARIMI**

#### **6.1. Makine Öğrenmesi Uygulamasına Yönelik Model Tasarımı**

Yapay sinir ağları, regresyon algoritmaları veya derin öğrenme ile eğitim yapmak için öncelikle model çıkarılmalıdır. Tez kapsamında kullanılan model [Şekil 6.1.](#page-52-0) ile verilmiştir. Burada oluşturulan model yapısı derin öğrenme ve yapay sinir ağlarında kullanılan model olarak verilmiş fakat regresyon eğitimlerinde de bu modeldeki girişçıkış parametreleri kullanılmıştır. Sistemde kullanılan giriş parametreleri olarak sürücü içinde bulunan spesifik değerler, giriş-çıkış gerilim ve dalgalanma değerleri, giriş filtresi, çıkış filtresi ve anahtarlama frekansı değerleri olarak alınmıştır.

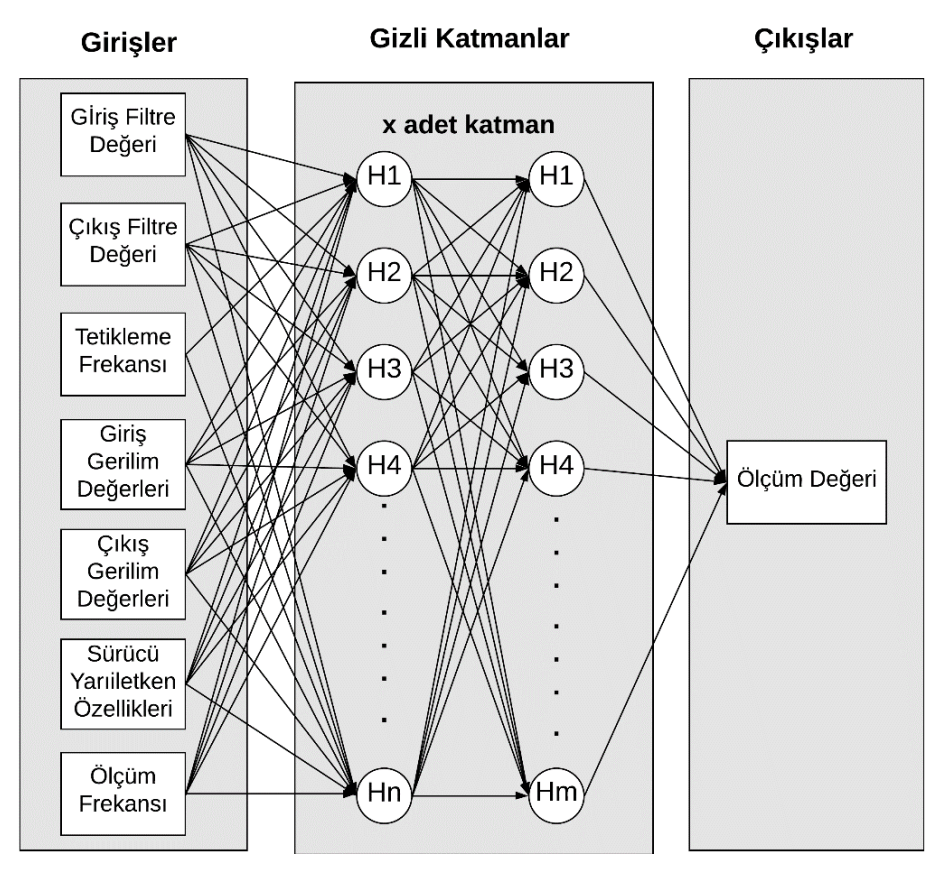

<span id="page-52-0"></span>Şekil 6.1. Makine öğrenmesi giriş-çıkış modeli

Model çıkarımı yapılıp veriler düzenlendikten sonra eğitim yapmak için uygun yazılım dili ve kütüphane seçimi yapılmalıdır. Tez kapsamında, öncelikle makine öğrenmesi için hazır matematiksel işlemlere sahip MATLAB programı kullanılarak yapay sinir ağları ve regresyon metotları analiz edilmiştir. Yapılan analizlerden sonra Python üzerinde derin öğrenme modeli çıkarılmış ve bu model ile alınan sonuçlar arayüz üzerinde gösterilmiştir.

#### **6.2. Yapay Sinir Ağları ile Verilerin Analizi**

Yapay sinir ağları eğitimi yapılırken kullanılan Neural Network Fitting eğitim aracı [Şekil 6.2.](#page-53-0) ile verilmiştir. Bu araç üzerinde giriş ve çıkış vektörleri verilerek nöron ve algoritma seçimi yapıldıktan sonra eğitim yapılabilmektedir.

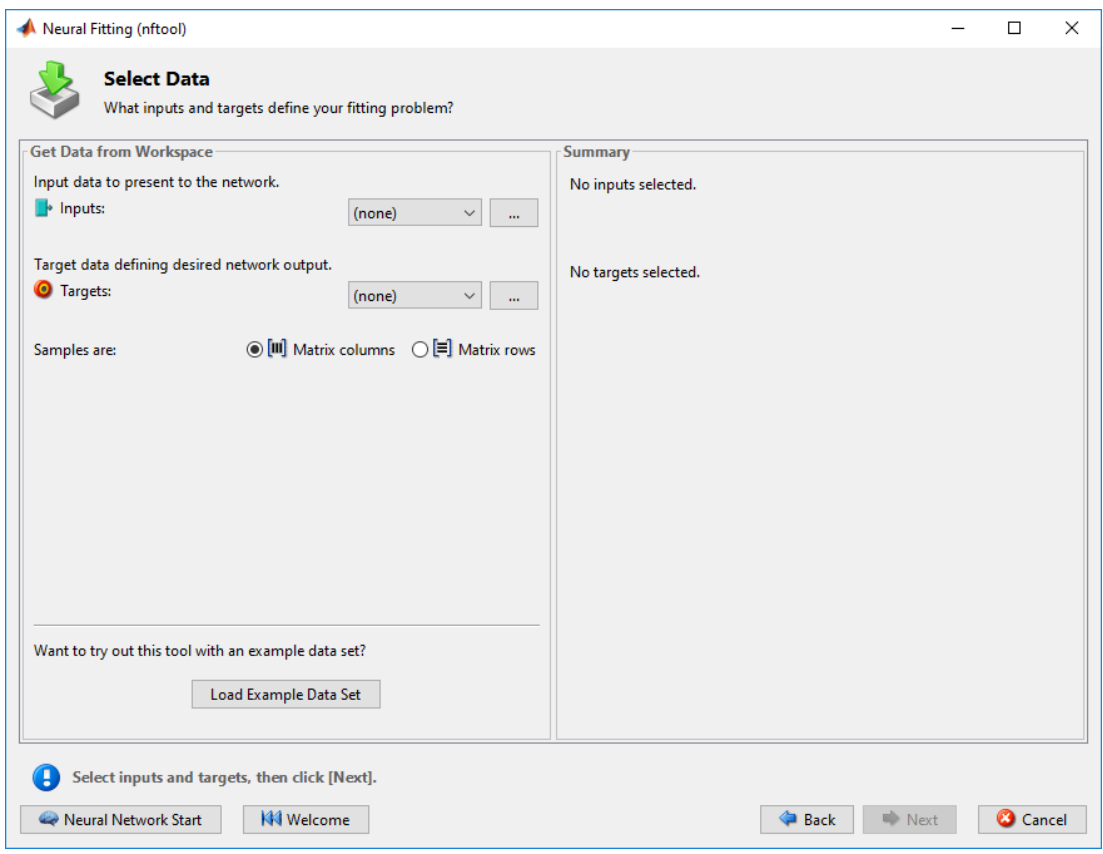

<span id="page-53-0"></span>Şekil 6.2. Yapay sinir ağları eğitim aracının arayüzü

Eğitim sırasında 10 nöron kullanılmış olup Levenberg-Marguardt eğitim modeli ile alınan sonuçlar verilmiştir. Model oluşturulurken epok sayısınna göre performans grafiği [Şekil 6.3.](#page-54-0) ile verilmiştir.

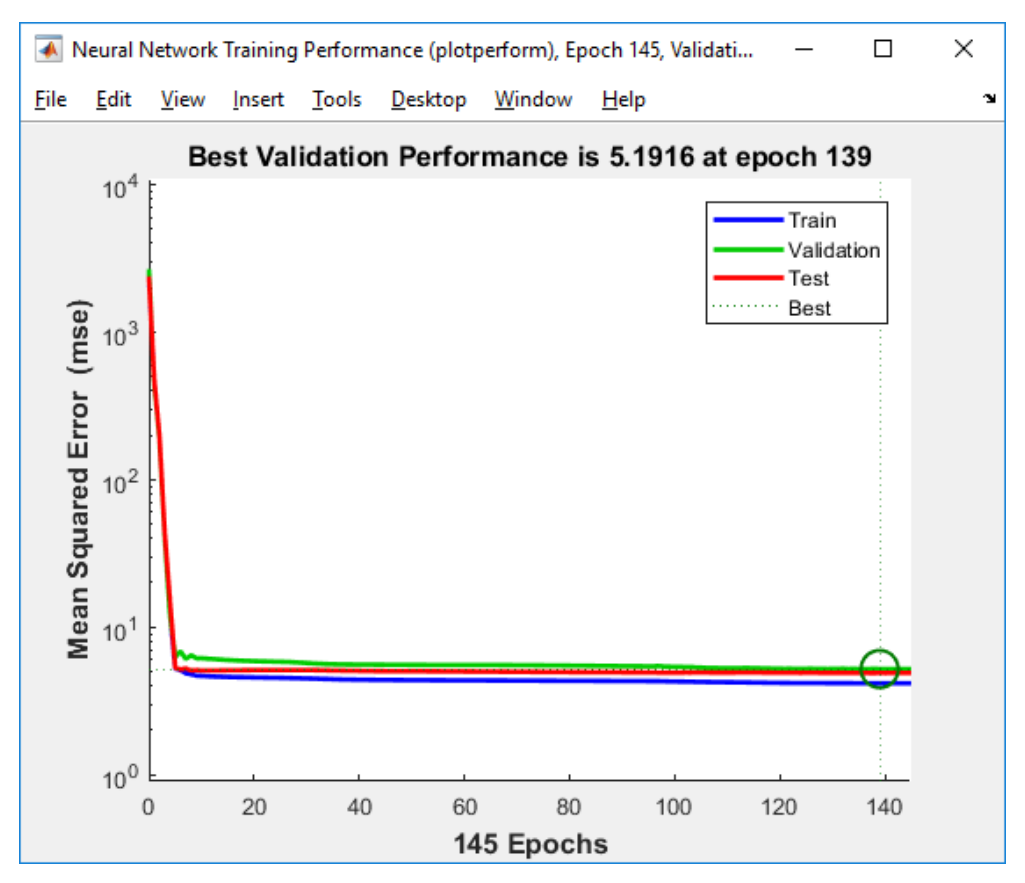

Şekil 6.3. Epok sayısına göre alınan performans grafiği

<span id="page-54-0"></span>Eğitim sonucunda istenilen değerlerin 145 epok sonrasında elde edildiğinin görülmesinden sonra [Şekil 6.4.](#page-55-0) ile verilen doğruluk sonuçlarına bakılmıştır. Burada görüldüğü üzere doğrulama ve test sonucu da doğru çıktığı için sistem ezberleme yapmadan eğitilmiştir.

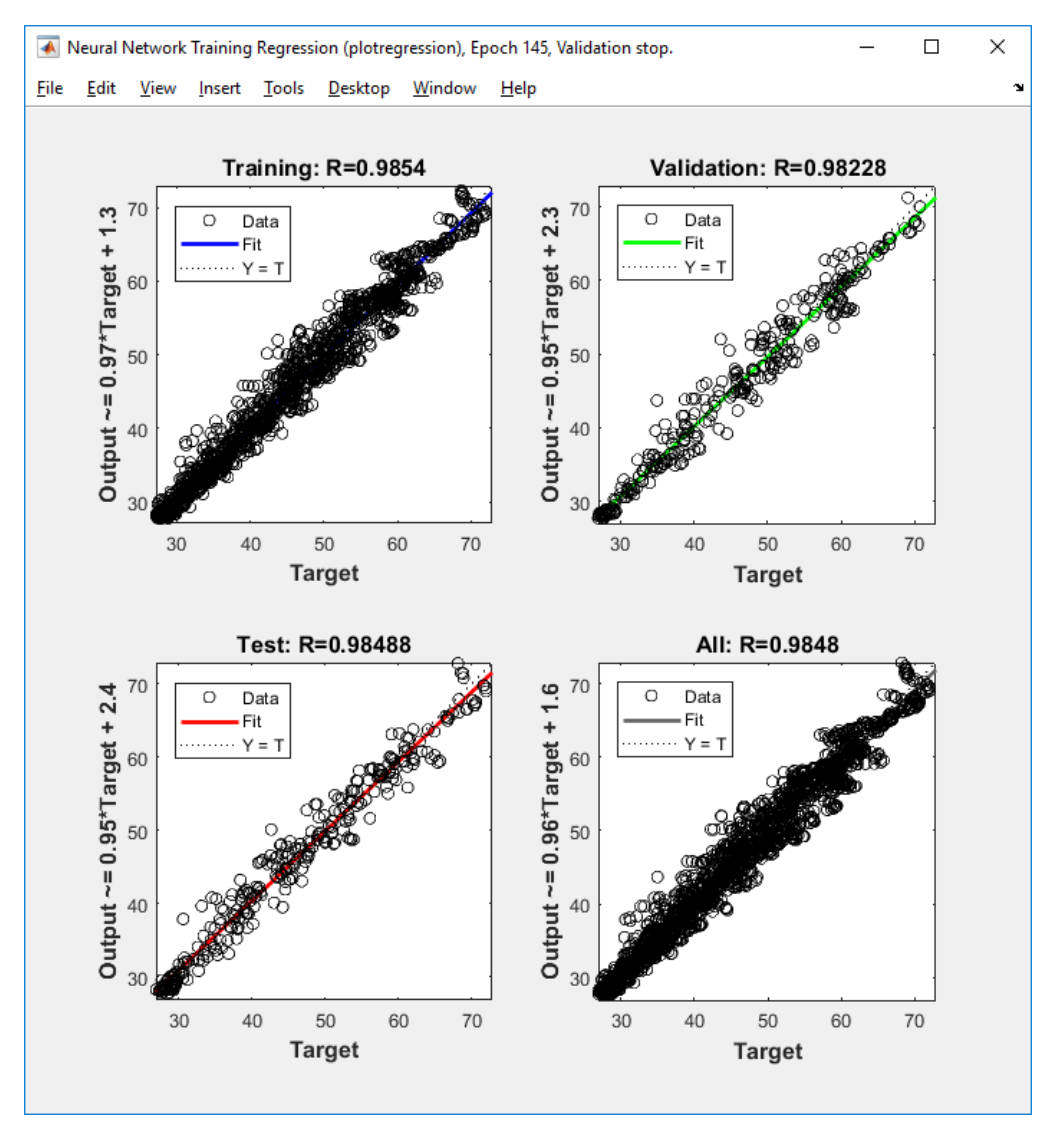

Şekil 6.4. Yapay sinir ağları regresyon sonuç grafikleri

<span id="page-55-0"></span>Ayrıca farklı yapay sinir ağları algoritmaları ile alınmış ölçümlerin başarı oranları [Tablo 6.1.](#page-55-1) ile verilmiştir. Burada eğitimler sırasında 2000 verinin %70'i eğitim verisi olarak kullanıp %30'u ise test amaçlı kullanılmaktadır.

<span id="page-55-1"></span>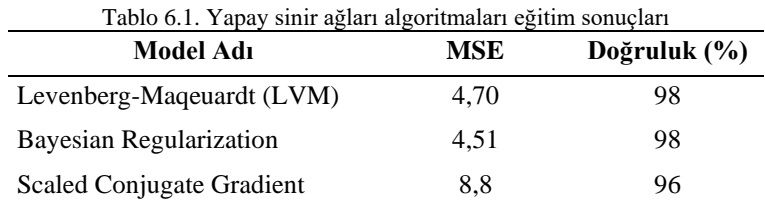

#### **6.3. Regresyon Algoritmaları ile Verilerin Analizi**

#### **6.3.1.Regresyon algoritmaları başarım değerleri**

Yapay sinir ağları ile yapılan eğitimlerin ardından ayrıca [Şekil 6.5.](#page-56-0) ile verilen Regression Learner aracı kullanılarak regresyon algoritmaları ile de eğitimler yapılmıştır.

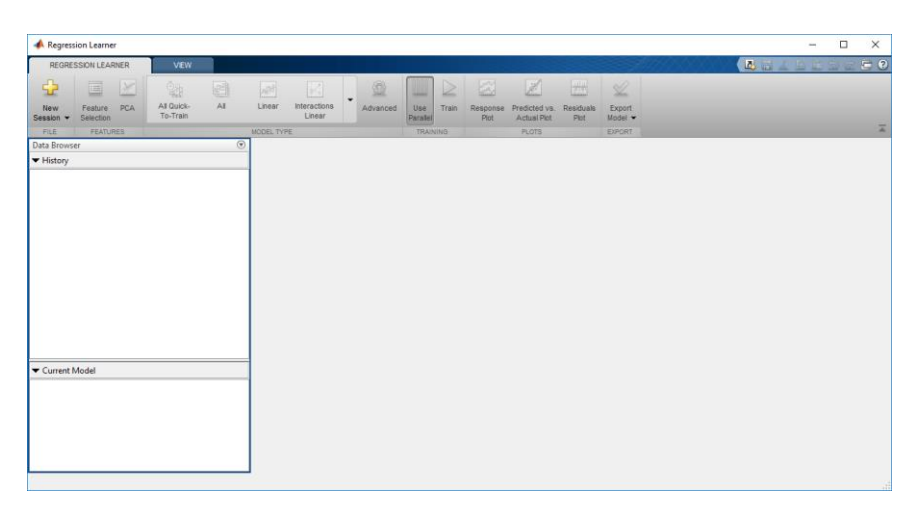

Şekil 6.5. Regresyon eğitim aracının arayüzü

<span id="page-56-0"></span>Regression Learner aracında eğitim yapabilmek için [Şekil 6.6.](#page-56-1) ile verilen arayüzden veri setinin seçilmesi gereklidir. Seçim yapıldıktan sonra ekranda algoritma veya algoritmalar seçilerek eğitimler yapılıp sonuçlar karşılaştırılabilmektedir.

| New Session                                                                                                    |                                           |      |                                     |           | $\Box$<br>$\times$                                                                                                    |  |
|----------------------------------------------------------------------------------------------------|-------------------------------------------|------|-------------------------------------|-----------|----------------------------------------------------------------------------------------------------|--|
| Step 1<br>Select a table or matrix.                                                                                | Step 2<br>Select predictors and response. |      | Step 3<br>Define validation method. |           |                                                                                                    |  |
| $\wedge$<br>$\overline{\phantom{a}}$<br>O Use columns as variables<br>Use rows as variables<br>How to prepare data | Name                                      | Type | Range                               | Import as | Cross-Validation<br>Protects against overfitting by partitioning the data<br>set into folds and estimating accuracy on each fold.<br>Cross-validation folds: 0 folds<br>◯ Holdout Validation<br>Recommended for large data sets.<br>Percent held out: 0%<br>O No Validation<br>No protection against overfitting.<br><b>Read about validation</b> |  |
| There are currently no variables in your workspace.<br><b>Start Session</b><br>Cancel                              |                                           |      |                                     |           |                                                                                                    |  |

<span id="page-56-1"></span>Şekil 6.6. Regresyon veri seti seçim aracı

Veri seti seçildikten sonra 5 çapraz doğrulama seçilip rasyonel GPR algoritması ile eğitim yapılmıştır. Yapılan eğitim sonucunda [Şekil 6.7.](#page-57-0) ile verilen sonuç grafikleri alınmıştır. Burada her eğitim modeli oluşturulduğunda bu grafikler incelenerek uygun algoritma seçimi yapılabilmektedir. Rasyonel GPR algoritması ile %99 başarıya ulaşılmıştır. Uygun algoritma seçiminde başarının yüksek olması haricinde ayrıca sistemin RMSE ve MSE gibi değerlere de bakılabilmektedir. GPR algoritmasında sırasıyla bu değerler 0,7 ve 0,49 olarak elde edilmiştir.

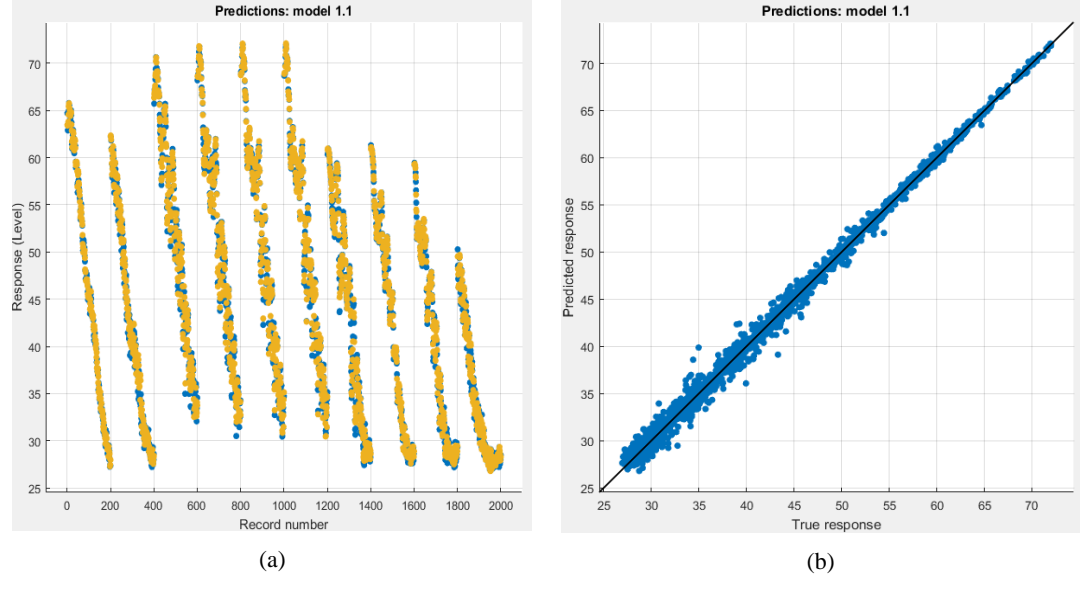

Şekil 6.7. GPR regresyon sonucunun (a) karşılaştırma (b) tahmin gösterimi

<span id="page-57-0"></span>Ayrıca farklı regresyon algoritmaları ile yapılan eğitimlerin sonucu Tablo 6.2. ile verilmiştir. Regresyon algoritmaları ile yapay sinir ağlarında alınan sonuçlara kıyasla yaklaşık sonuçlar elde edilmiştir.

| Model Adı                      | <b>RMSE</b> | <b>MSE</b> | Doğruluk (%) |
|--------------------------------|-------------|------------|--------------|
| Doğrusal Regresyon             | 1,54        | 18,43      | 87           |
| Etkileşimli Doğrusal Regresyon | 4,29        | 15,81      | 89           |
| Güçlü Doğrusal Regresyon       | 3,98        | 18,90      | 87           |
| Adım Doğrusal Regresyon        | 4,35        | 15,84      | 89           |
| Kompleks Ağaç                  | 3,98        | 2,37       | 98           |
| Orta Ağaç                      | 1,54        | 3,77       | 97           |
| Basit Ağaç                     | 1,94        | 7,77       | 95           |
| Doğrusal SVM                   | 2,79        | 18,90      | 87           |
| Kuadratik SVM                  | 4,35        | 6,41       | 96           |
| Kübik SVM                      | 2,53        | 26,89      | 82           |
| Ince Gaussian SVM              | 5,19        | 4,81       | 97           |
| Orta Gaussian SVM              | 2,19        | 5,44       | 96           |
| Kalın Gaussian SVM             | 2,62        | 6,88       | 95           |
| <b>Boosted Ensemble</b>        | 2,94        | 8,63       | 94           |
| <b>Bagged Ensemble</b>         | 2,46        | 6,06       | 96           |
| Kareli Eksplonansiyel GPR      | 2,29        | 5,23       | 96           |
| Matern GPR                     | 0,94        | 0,88       | 99           |
| Eksplonansiyel GPR             | 0,75        | 0,56       | 99           |
| Rasyonel Kuadratik GPR         | 0,70        | 0,49       | 99           |

Tablo 6.2. Regresyon algoritmaları eğitim sonuçları

#### **6.3.2. Regresyon algoritması ile ölçüm sonuçlarının tahmini**

Yapay sinir ağları ve regresyon algoritmalarının performans sonuçlarının ardından sisteme girdi verip testler yapılmıştır. Burada testler sırasında en yüksek başarıya regresyon metotları altında bulunan GPR algoritması kullanılmıştır. Devrede kullanılan giriş parametrelerinden frekans parametresi döngü içinde değer alıp diğer parametrelerle birleştirilmiştir. Her seferinde ölçüm değeri tahmin edilerek frekansa karşılık gelen DBµV değerini diziye atama yapar. Bu değerler istenilen frekans aralığında alındıktan sonra grafikler oluşturulmuştur. Yüksek frekansta temaslı emisyon için Rasyonel GPR modeli kullanılarak tahmin edilen ölçümler [Şekil 6.8.](#page-59-0) ve [Şekil 6.9.](#page-60-0) ile verilmiştir.

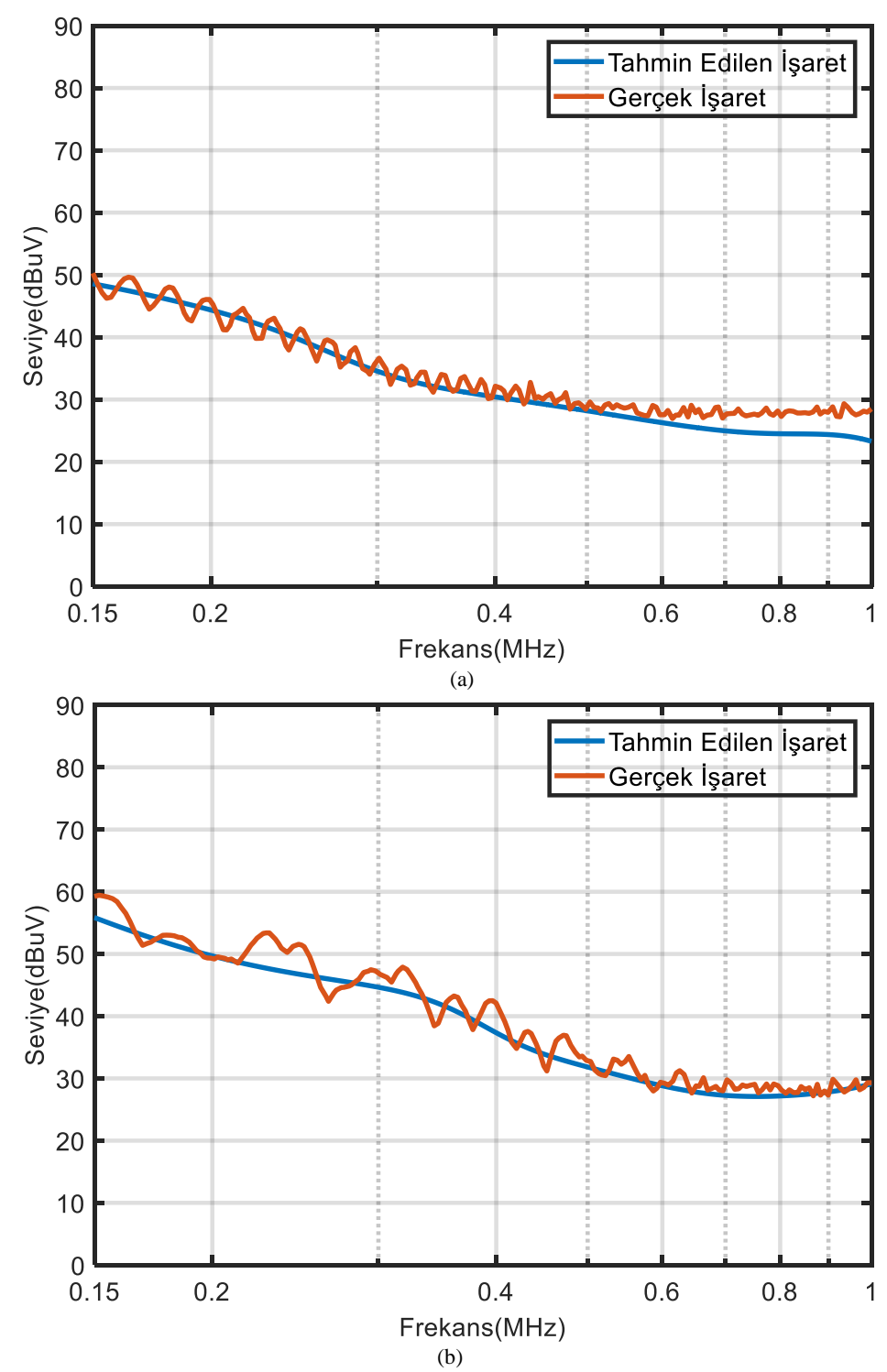

<span id="page-59-0"></span>Şekil 6.8. Yüksek frekans kablolu emisyon için tahmin edilen ölçümler (a)35uF giriş, 5uF çıkış ve 14kHz anahtarlama (b) 35uF giriş, 5uF çıkış ve 70kHz anahtarlama

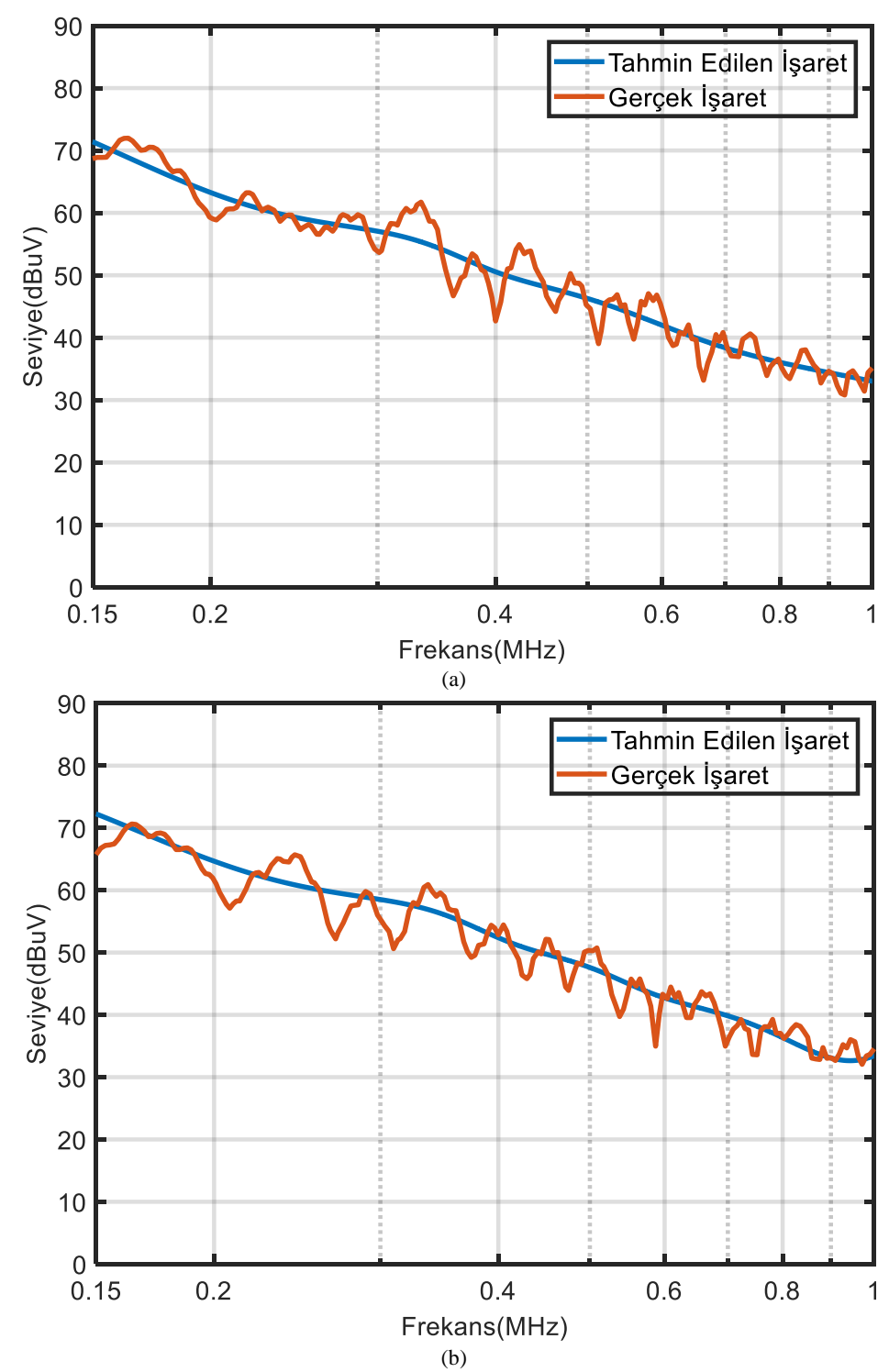

<span id="page-60-0"></span>Şekil 6.9. Yüksek frekans kablolu emisyon için tahmin edilen ölçümler (a)10uF giriş, 5uF çıkış ve 70kHz anahtarlama (b) 10uF giriş, 30uF çıkış ve 70kHz anahtarlama

#### **6.4. Derin Öğrenme ile Verilerin Analizi**

Verilerin fazla bulunduğu ve çıkarımın gerek olmadığı durumlarda kullanılan derin öğrenme ile analizleri yapmak için platformdan bağımsız olarak oluşturulan sistemi kullanabilmek için Python dili kullanılmıştır. Burada Python yazılımı içinde Tensorflow kütüphanesi (modülü) kullanılarak hem CPU hem de GPU ile eğitim yapılabilecek bir yazılım tasarlanmıştır. CPU bilgisayarın çekirdeği ve sınırlı bir hıza sahipken GPU ise ekran kartı içinde görme ve görüntüleri hesaplama görevini gerçekleştirdiği için CPU'ya göre daha hızlı eğitim yapabilme özelliğine sahiptir. Bu nedenle, Python içinde bu kütüphane kullanılarak veri setinin büyümesi durumunda eğitimlerin zaman almadan yapılabilmesi sağlanmıştır. Tensorflow kütüphanesi olarak 2.3.0 versiyonu kullanılmış olup Tensorflow 2.0.0 versiyonun öncesinde GPU desteği farklı bir biçimde bulunmaktadır. Python dili betik ve nesneye dayalı bir dil olduğu için yazılımda kullanılan her özellik için ayrı sınıflar oluşturularak yazılmıştır.

Tensorflow kütüphanesi MATLAB araçlarının aksine matematiksel ön işleme adımlarına sahip değildir. Bu nedenle öncelikle kullanılacak verilerin normalize edilerek 0 ile 1 arasına getirilmesi gereklidir. Bu işlem yapıldıktan sonra da kullanılacak katman ve nöronlar tanımlanmalıdır. Bu kapsamda derin öğrenme katmanları olarak "relu" ve "sigmoid" katmanları kullanılarak tahmin modeli oluşturulmuştur. Oluşturulan modelin optimize etmesi için ise "adam" optimize edicisi kullanılmıştır.

Oluşturulan derin öğrenme modelinin ardından 1000 epok ile test yapıldığında [Şekil](#page-62-0)  [6.10.](#page-62-0) ile verilen öğrenme eğrisi elde edilmiştir. Ayrıca derin öğrenme yapısı bu veri seti için %92 başarı ile sonuçlanmıştır. Alınan bu sonuç yapay sinir ağları ve regresyon algoritmalarında alınan sonuca göre daha düşüktür. Derin öğrenme verilerin daha fazla olduğu yerlerde kullanılmasından dolayı bu sonucu arttırmak için yapay veri üretme ya da daha fazla ölçüm değerinin veri setine eklenmesi gereklidir.

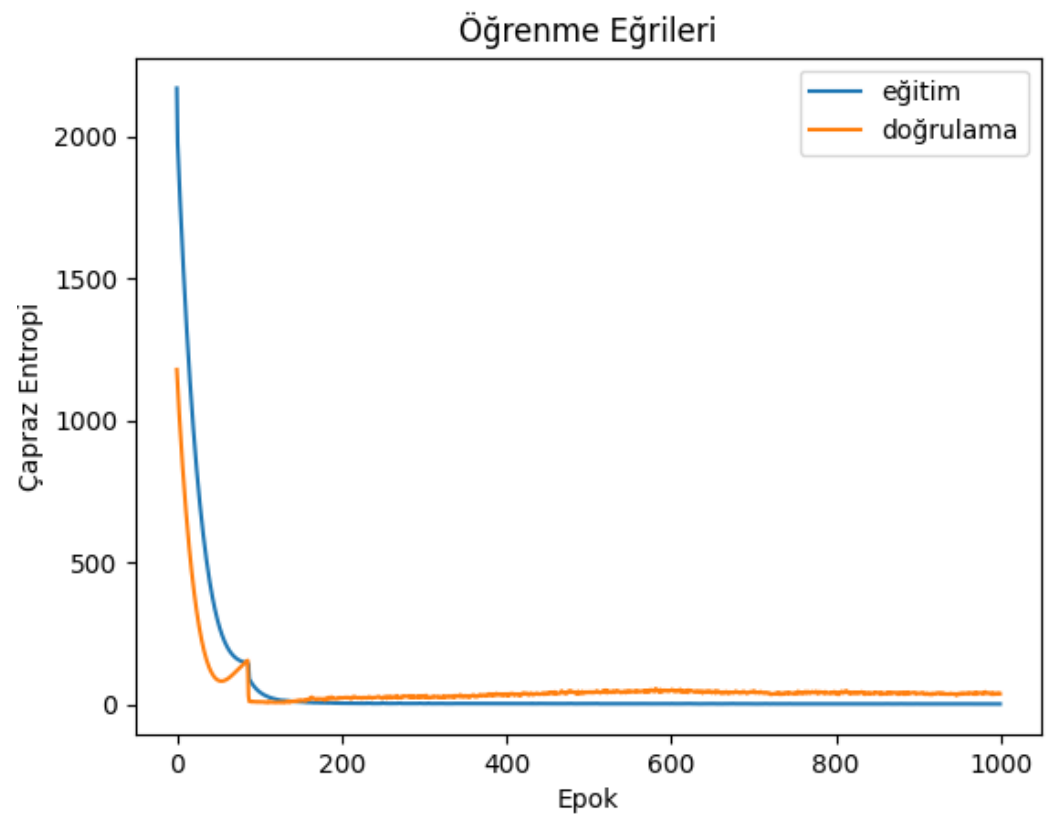

Şekil 6.10. Derin öğrenme sonucunda elde edilen öğrenme eğrileri

#### <span id="page-62-0"></span>**6.5. Arayüz Tasarımı**

Makine öğrenmesi ile yapılan analizlerin ardından sonuçları göstermek ve gelen yeni verileri sisteme ekleyebilmek için [Şekil 6.11.](#page-63-0) ile verilen arayüz tasarımı yapılmıştır. Bu arayüz tasarımı Python dilinde yapılmış olup Tkinter modülü kullanılmıştır. Bu modül fonksiyonel olarak kullanılabilen bir yapıya sahip olup dinamik olarak kullanıma olanak sağlamaktadır. Burada arayüzün ana paneli [Şekil 6.11.](#page-63-0) ile verilmiştir. Panelin sol tarafında havadan ve temaslı ölçümler için ayrı ayrı 2 grafik çıkarılabilmektedir. Panelin sağ tarafında ise yeni verilerin eklenip makine eğitimi yapmak için ve yeni giriş verisini makine modeline veri verip çıkışını grafikte göstermek için kullanılmaktadır.

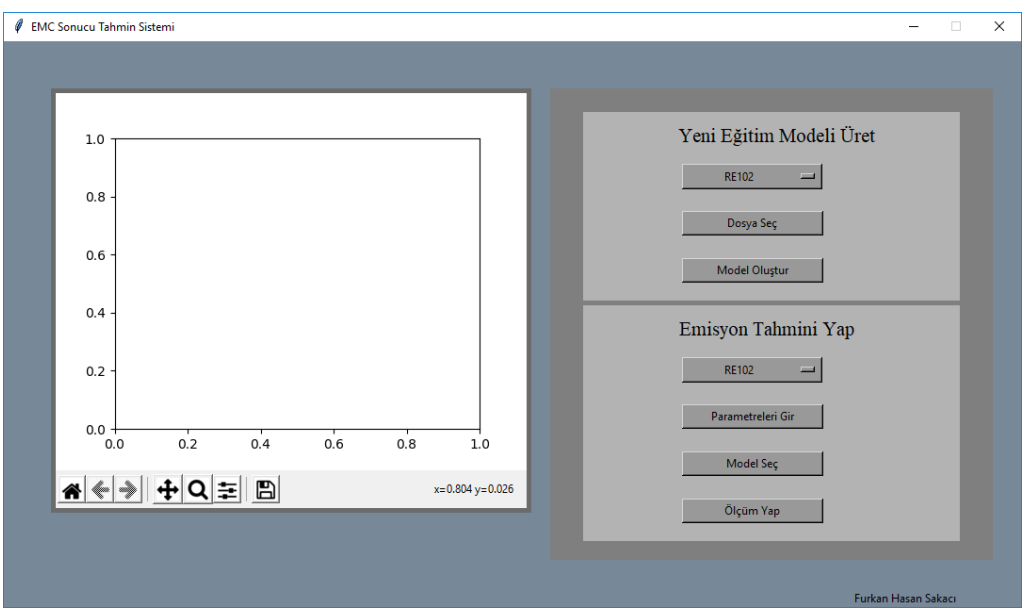

Şekil 6.11. Makine öğrenmesi arayüz tasarımı

<span id="page-63-0"></span>Yeni giriş verisi eklemek için ise [Şekil 6.12.](#page-63-1) ile verilen yapı kullanılmaktadır. Burada EMC testi yapılacak buck-boost çevirici yapısının giriş değerleri aşağıda bulunan form menüsünden girilmektedir. Bu veriler eklendikten sonra hangi testin yapılacağı (temaslı veya havadan emisyon) seçilip daha sonrasında da test et tıklanınca grafik çizdirilmektedir. Aynı zamanda test grafiği çıkarılmadan önce veya sonra ilgili standart seçilerek limit değer de eklenebilmektedir.

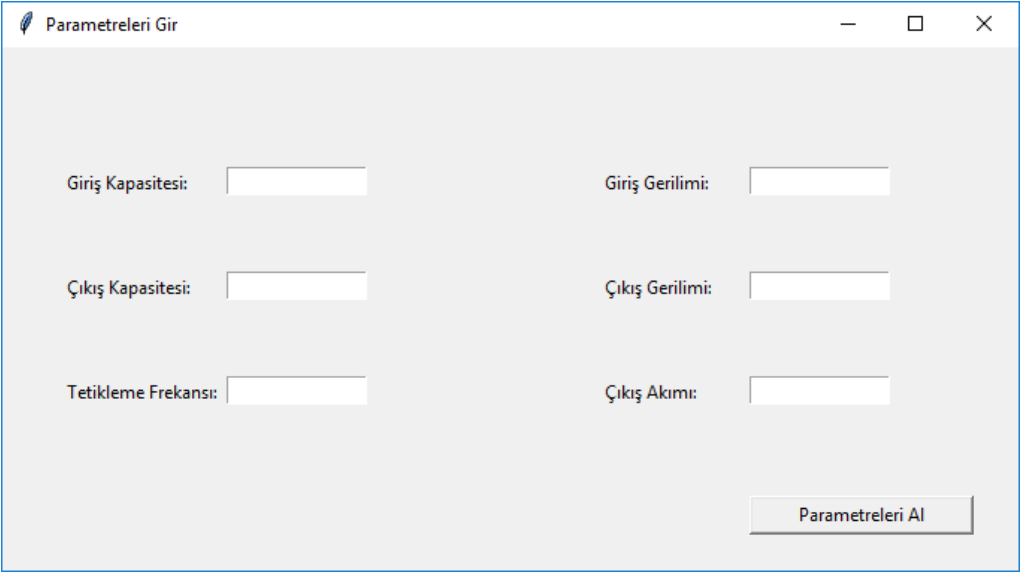

<span id="page-63-1"></span>Şekil 6.12. Parametre giriş paneli

Parametreler girilip model seçildikten sonra ölçüm [Şekil 6.13.](#page-64-0) ile verildiği gibi alınmıştır. Burada görüldüğü üzere elektromanyetik ölçüm sırasında oluşan harmoniklerin bir kısmı tahmin edilen ölçüm üzerinde de oluşmuştur.

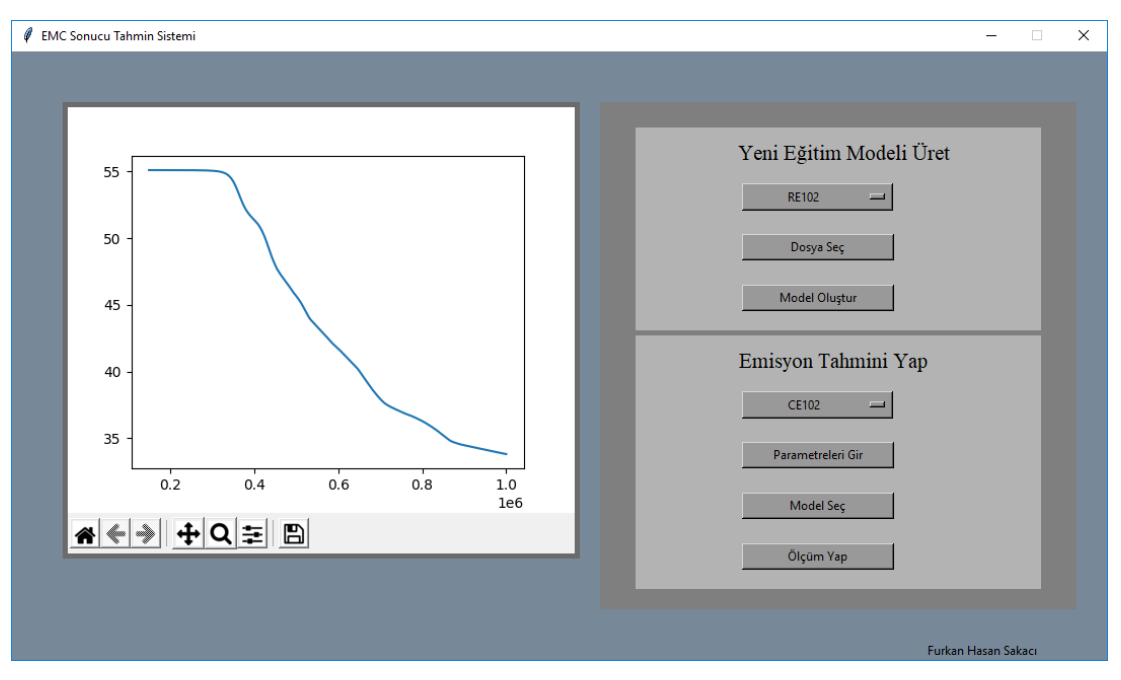

<span id="page-64-0"></span>Şekil 6.13. Arayüz üzerinde ölçüm alınması

## **BÖLÜM 7. SONUÇLAR**

Bu tez kapsamında buck-boost DC-DC dönüştücü kaynaklı temaslı ve havadan emisyon seviyeleri incelenerek öngörü sistemi tasarlanmıştır. Bu öngörü sisteminin tasarlanması için gerçeklenen buck-boost dönüştürücü temelli LED sürücü devresi, simülasyonlar ve gerçek EMC laboratuvarı ortamında yapılan temaslı ve havadan elektromanyetik emisyon ölçümleri ile incelenmiştir. Bu ölçümlerle elektromanyetik girişim seviyeleri ve bu seviyelerin hangi bileşen ve durumlar açısından ne şekilde ortaya çıktığı bulunmuştur. Elde edilen ölçüm sonuçları kullanılarak buck-boost dönüştürücü parametreleri ve alınan ölçüm sonuçları ile etiketlemeler yapılarak veri seti oluşturulmuştur. Giriş parametreleri belirlenip alınan ölçümler ile birleştirildikten sonra makine eğitimi yapılmıştır. Yapılan makine eğitiminde yapay sinir ağları, regresyon algoritmaları ve derin öğrenme ile elde edilen başarı sonuçları karşılaştırılmıştır. Burada GPR algoritması ile %99 başarı yakalanarak bu algoritma ile testler de yapılmıştır.

Sistemin bir arayüz ile kullanılması için Python yazılım dili kullanılarak nesne yönelimli bir yapı tasarlanmıştır. Bu arayüz üzerinde yeni makine öğrenmesi modelleri oluşturularak giriş parametrelerine göre ölçüm tahminleri yapılabilmektedir. Tasarlanan tahmin sistemi ile buck-boost dönüştürücüsü temel topolojisine sahip sistemler için öngörü oluşturularak elektromanyetik emisyonun limit değerlerin aşmayan optimum komponent değerlerin bulunması sağlanmıştır. Oluşturulan model kablodan emisyon deneyi için daha başarılı sonuçlar verirken havadan emisyon için bu frekans bandı açısından daha anlamlı olan komponent tipleri ve devre bileşenleri üzerinde değişikler yapılarak veri setlerinin oluşturulması gerektiği görülmüştür. Oluşturulan öngörü sistem özellikle iletim yollu emisyon açısından, farklı devre topolojilerine de uygulanarak elektromanyetik emisyon sonuçlarının tahmini için kullanılabilir.

## **KAYNAKLAR**

- [1] https://www.karel.com.tr/blog/test-ve-test-prensipleri, Erişim Tarihi: 11.07.2020.
- [2] Dirican C., The effetcs of technological development and artificial intelligence studies on marketing, Pressacademia, vol. 2, no. 3, pp. 178–178, 2015, doi: 10.17261/pressacademia.2015312948.
- [3] Gökten, O., Karanlıkta Üretim: Yeniçağda Maliyetin Kapsamı, Muhasebe Bilim Dünyası Dergisi, 2019, doi: 10.31460/mbdd.460897.
- [4] Paul, C. R., Introduction to Electromagnetic Compatibility: Second Edition. Hoboken, NJ, USA: John Wiley & Sons, Inc., 2006.
- [5] Burghardt, F., Garbe, F., Introduction of Artificial Neural Networks, EMC, Oct. 2018, doi: 10.1109/EMCSI.2018.8495246.
- [6] Wefky, A., Espinosa, De Santiago, F., L., Revenga, P., J., Lázaro, and M. Martínez, Electrical drive radiated emissions estimation, terms of input control using extreme learning machines, Math. Probl. Eng., vol. 2012, p. 11, 2012, doi: 10.1155/2012/790526.
- [7] Göksu, H., Wunsch, D. C., Neural networks applied to electromagnetic compatibility (EMC) simulations, Lecture Notes in Computer Science (including subseries Lecture Notes in Artificial Intelligence and Lecture Notes in Bioinformatics), vol. 2714, Springer Verlag, 2003, pp. 1057–1063.
- [8] L. A. Mallette and R. Adams, "Introduction to EMI/EMC test requirements for space applications," IEEE Aerosp. Electron. Syst. Mag., vol. 26, no. 6, pp. 24– 29, Temmuz. 2011, doi: 10.1109/MAES.2011.5936182.
- [9] https://ec.europa.eu/growth/single-market/european-standards/harmonisedstandards/electromagnetic-compatibility\_en, Erişim Tarihi: 07.08.2020
- [10] Wittmann, J., Neidhardt, J., EMC optimized design of linear regulators including a charge pump, IEEE Trans. Power Electron., vol. 28, no. 10, pp. 4594–4602, 2013, doi: 10.1109/TPEL.2012.2232785.
- [11] Konefal, T., Marvin, A. C., Prediction and measurement of EMC radiated immunity problems in interconnected digital electronic systems, IEE Proc. Sci. Meas. Technol., vol. 141, no. 6, pp. 464–470, Kasım 1994, doi: 10.1049/ipsmt:19941453.
- [12] Di Napoli, A., Ndokaj, A., EMC and safety in vehicle drives, Proceedings of the 2011 14th European Conference on Power Electronics and Applications, EPE 2011, 2011.
- [13] Liu, X., Geng, Q., The EMC analysis and design of the PCB, in 2011 2nd International Conference on Mechanic Automation and Control Engineering, MACE 2011 - Proceedings, 2011, pp. 5383–5386, doi: 10.1109/MACE.2011.5988210.
- [14] Bhargava, A., Pommerenke, D., Centola, F., DC-DC buck converter EMI reduction using PCB layout modification, IEEE Trans. Electromagn. Compat., vol. 53, no. 3, pp. 806–813, Aug. 2011, doi: 10.1109/TEMC.2011.2145421.
- [15] Y. Bengio, I. G., Neural Networks and Deep Learning, MIT Press books.
- [16] T. micheal, Machine learning, vol. 45, no. 13. Wiley, 2017.
- [17] L. Deng and D. Yu, Deep learning: Methods and applications, Foundations and Trends in Signal Processing, vol. 7, no. 3–4. Now Publishers Inc, pp. 197–387, 2013, doi: 10.1561/2000000039.
- [18] A. Khan, J. A. Doucette, R. Cohen, and D. J. Lizotte, "Integrating machine" learning into a medical decision support system to address the problem of missing patient data," in Proceedings - 2012 11th International Conference on Machine Learning and Applications, ICMLA 2012, 2012, vol. 1, pp. 454–457, doi: 10.1109/ICMLA.2012.82.
- [19] https://www.ti.com/product/LM35?utm\_source=google&utm\_medium=cpc& utm\_campaign=asc-null-null-GPN\_EN-cpc-pf-googlewwe&utm\_content=LM35&ds\_k=LM35+Datasheet&DCM=yes&gclid=Cjw KCAjwv4\_1BRAhEiwAtMDLsi5MOfPUJh, Erişim Tarihi: 02.12.2020

## **EKLER**

## **EK 1:** Kablodan Emisyon Ölçüm Sonuçları

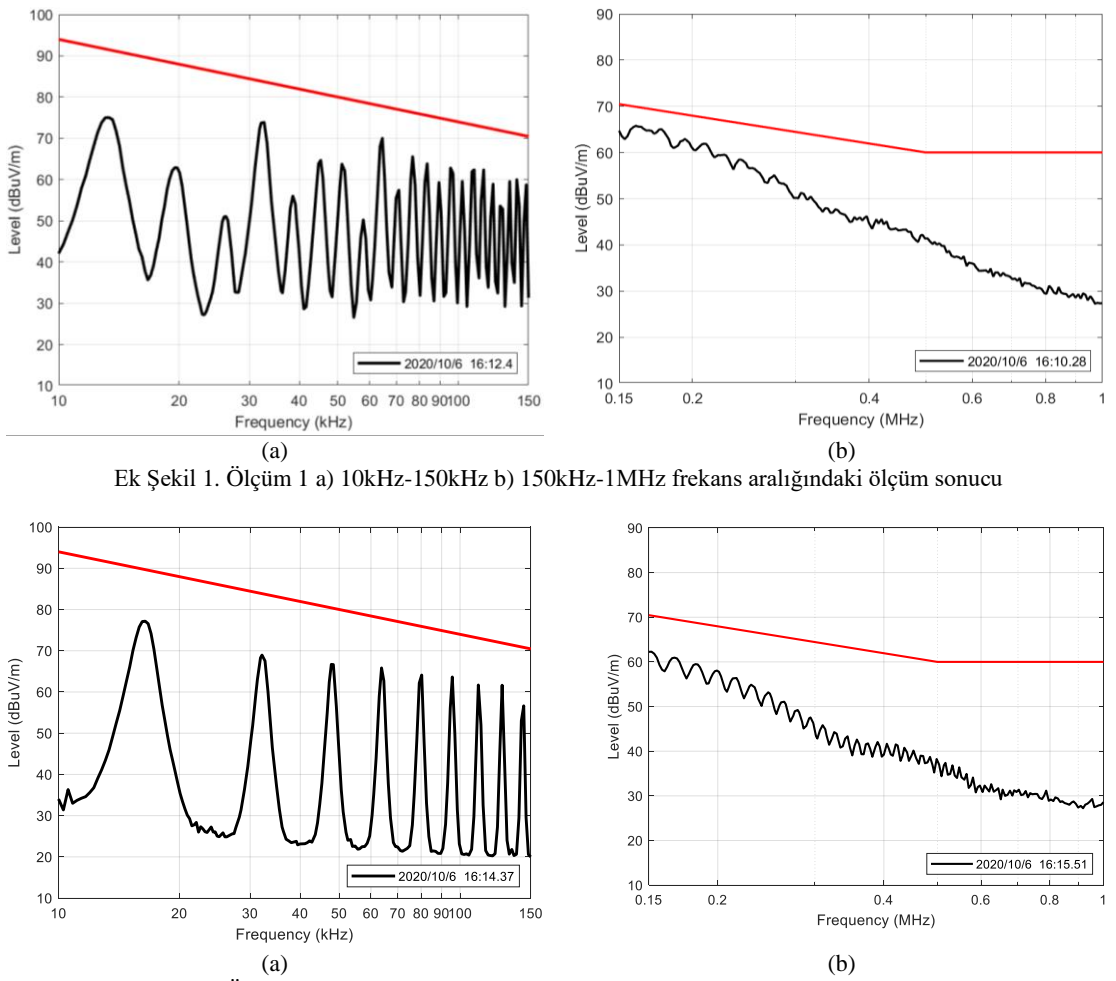

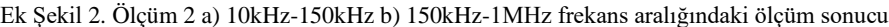

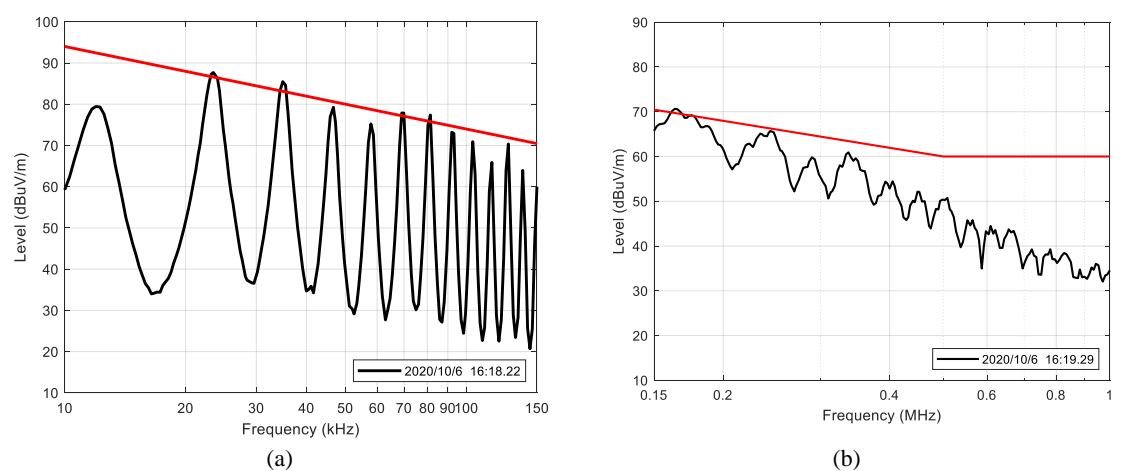

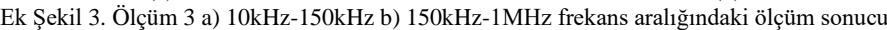

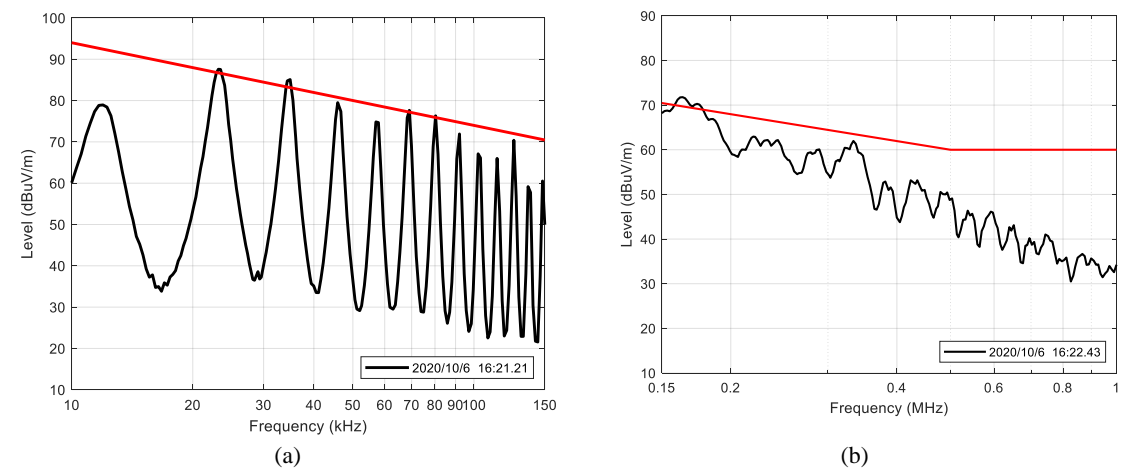

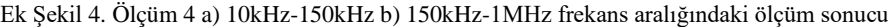

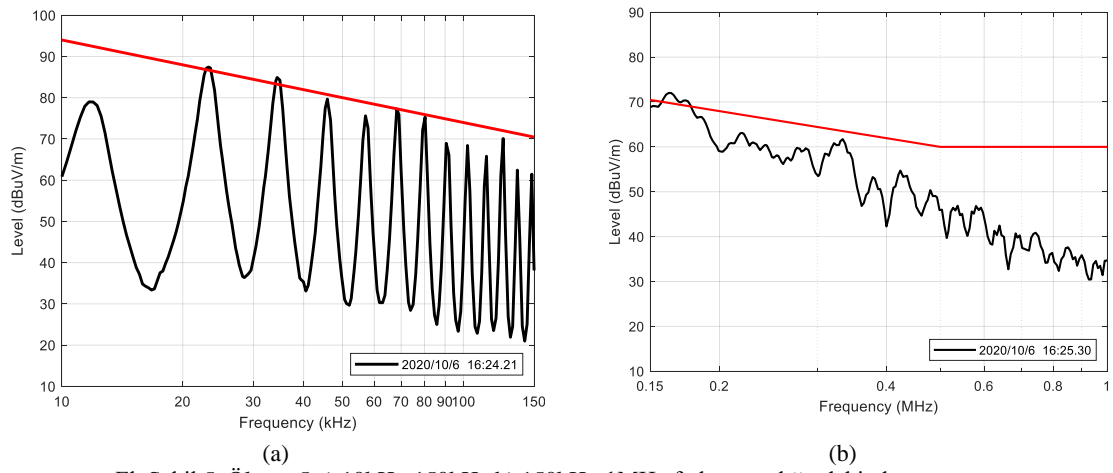

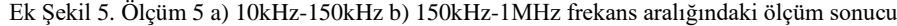

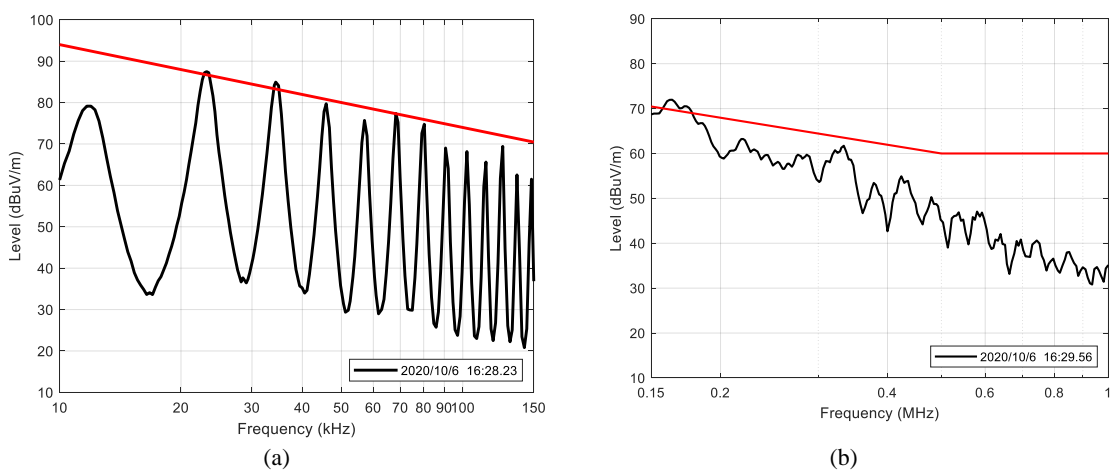

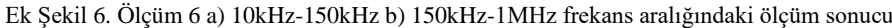

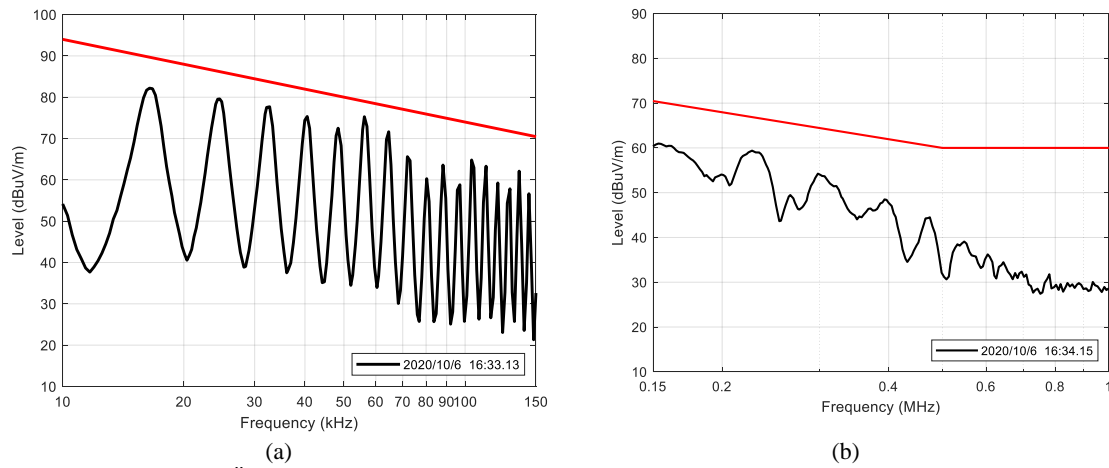

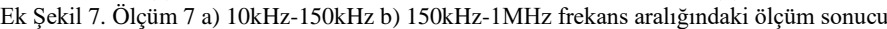

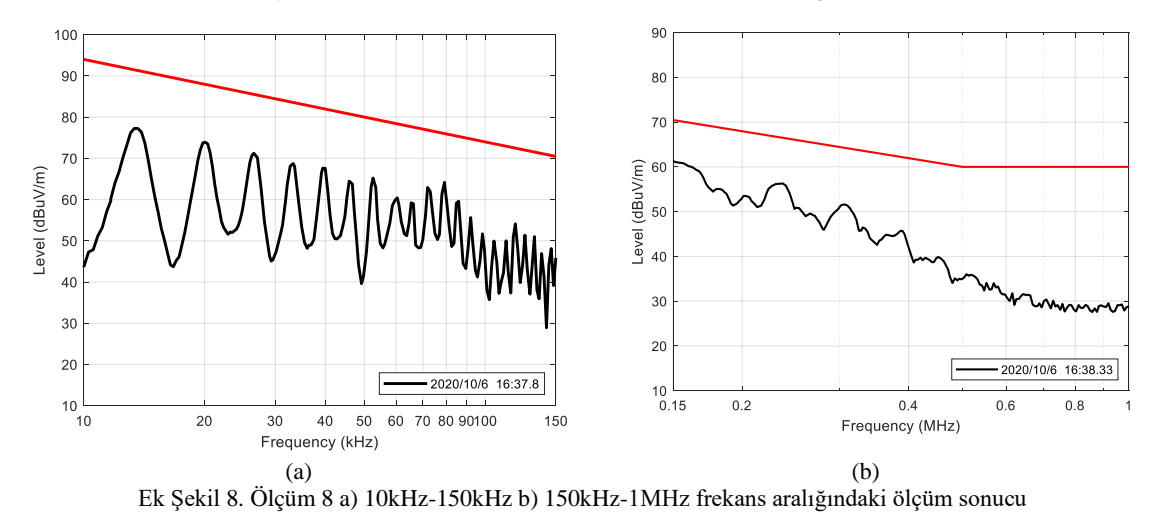

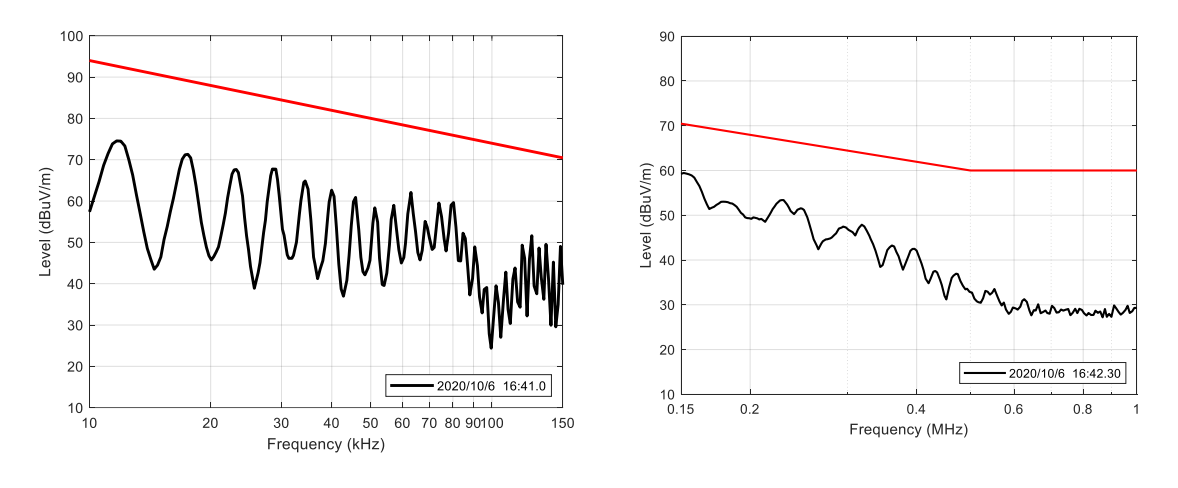

 $(a)$  (b) Ek Şekil 9. Ölçüm 9 a) 10kHz-150kHz b) 150kHz-1MHz frekans aralığındaki ölçüm sonucu

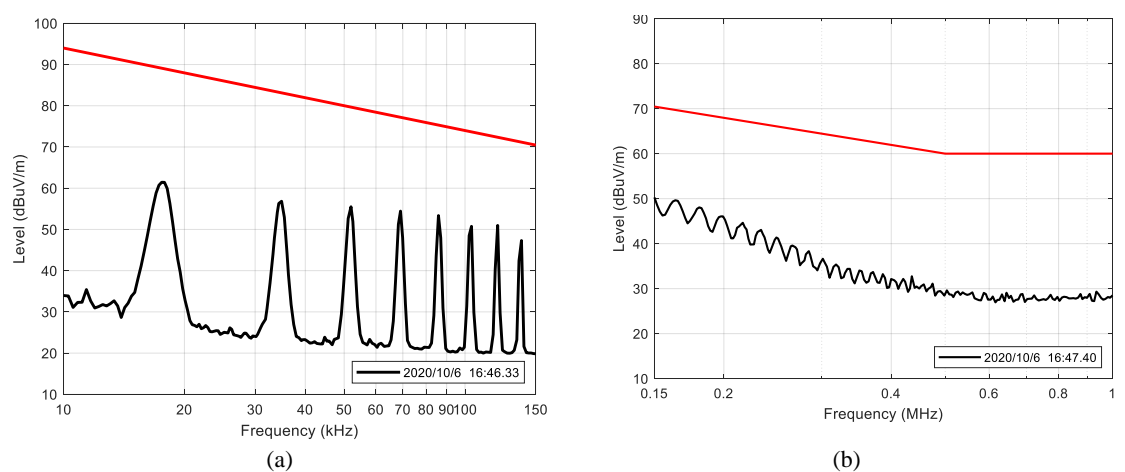

Ek Şekil 10. Ölçüm 10 a) 10kHz-150kHz b) 150kHz-1MHz frekans aralığındaki ölçüm sonucu
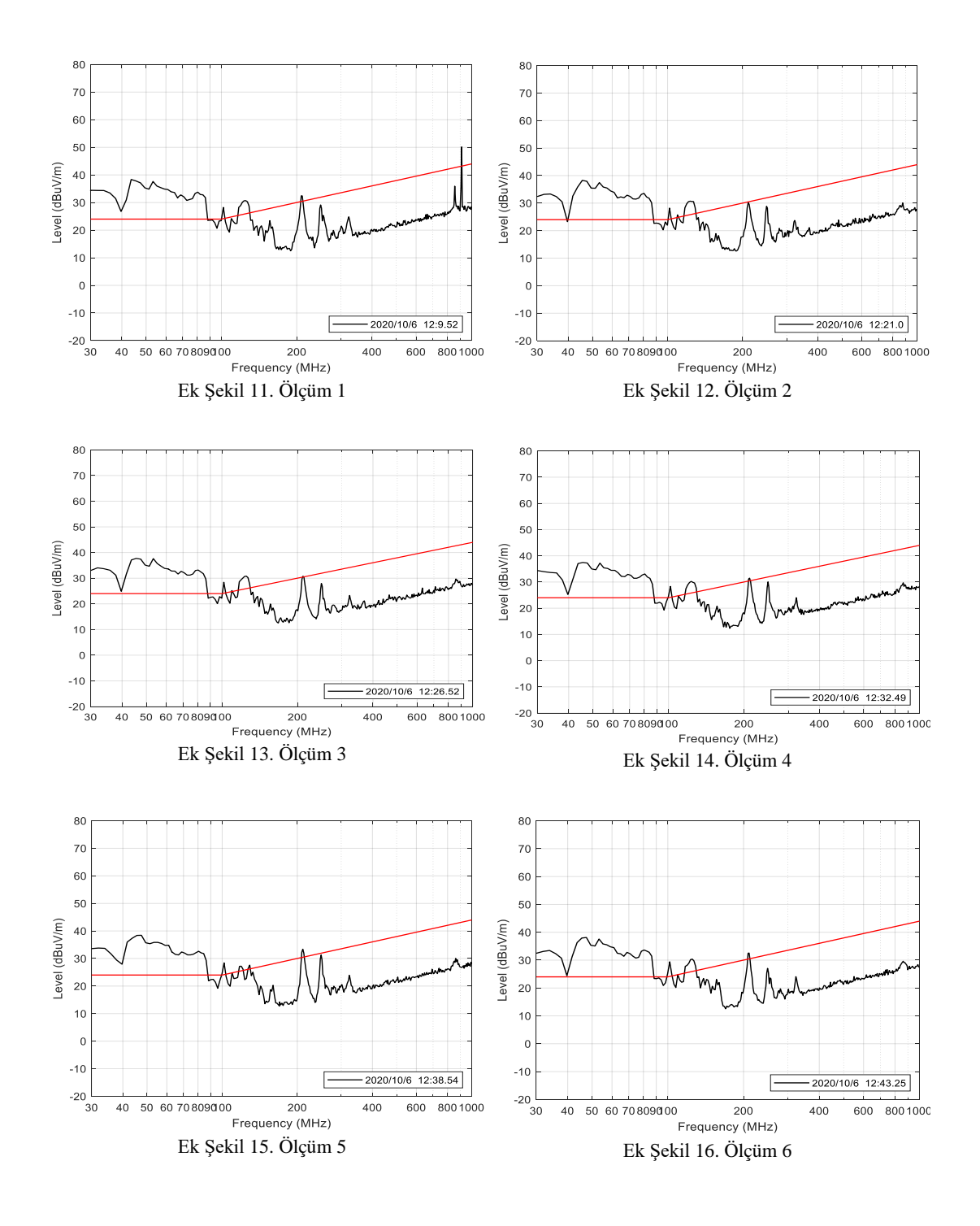

**EK 2:** Havadan Emisyon Ölçüm Sonuçları

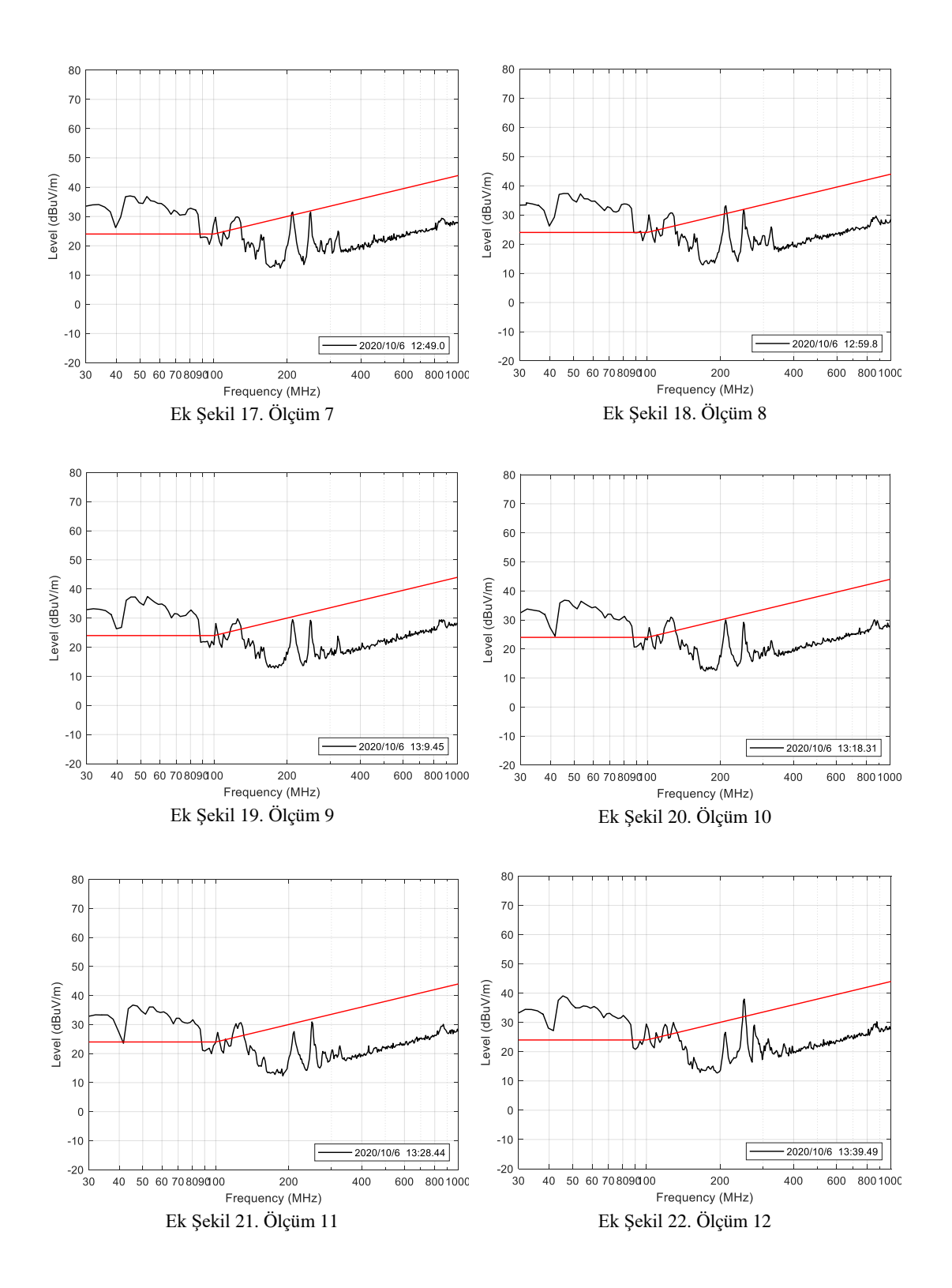

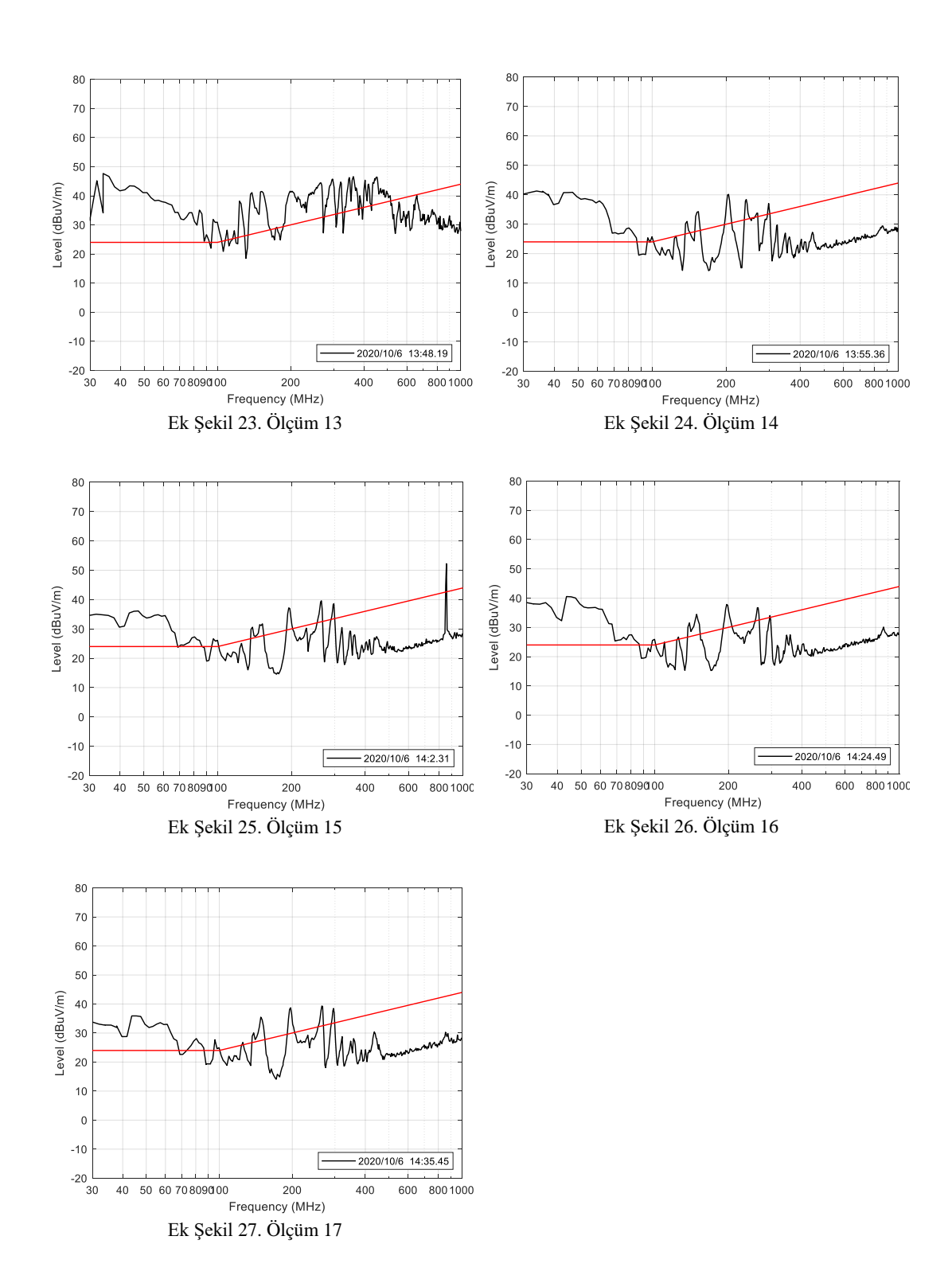

## **ÖZGEÇMİŞ**

Furkan Hasan Sakacı 24.02.1996'da İstanbul'da doğdu. İlk, orta ve lise eğitimini İstanbul'da tamamladı. 2014 yılında Başakşehir Lisesi'nden mezun oldu. 2014 yılında Sakarya Üniversitesi Elektrik-Elektronik Mühendisliğine ve 2015 yılında ise Bilgisayar Mühendisliği (Çift Anadal Programı, ÇAP) Bölümü'ne başladı. 2018 yılında Elektrik-Elektronik Mühendisliğinden mezun olduktan sonra aynı sene içerisinde Sakarya Üniversitesi Elektronik Mühendisliği bölümünde yüksek lisans programına başladı. 2019 yılında Bilgisayar Mühendisliği lisans programından mezun olup aynı sene içinde yüksek lisans ders dönemini bitirdi. Şu an Boğaziçi Üniversitesine bağlı bulunan GOHM firmasında mühendis olarak görev almaktadır. Uluslararası alanda 4 adet yayınlanan makalesi, 2 adet SEDAŞ ödülü ve 2 adet tamamladığı TÜBİTAK projesi bulunmaktadır.